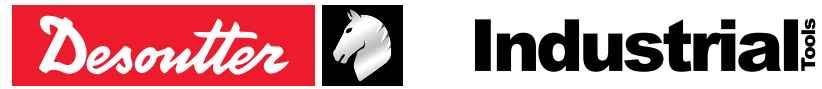

Vydání č. 04 Datum 12.2023

Tiskovina č. 6159929540\_CS

# **MULTI - Modular Spindle Solution**

**Příručka k instalaci a upgradu**

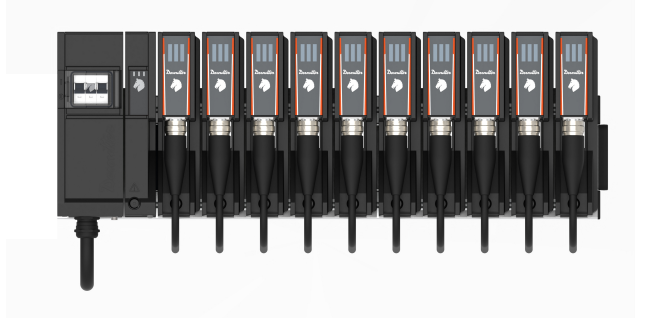

**A VÝSTRAHA** 

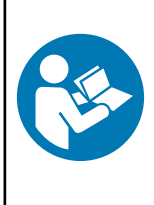

**Přečtěte si veškerá bezpečnostní varování a veškeré pokyny.**

Nedodržení bezpečnostních varování a pokynů může mít za následek úraz elektrickým proudem, požár anebo vážný úraz.

**Uschovejte veškeré texty varování a pokynů i pro budoucí potřebu.**

### **Obsah**

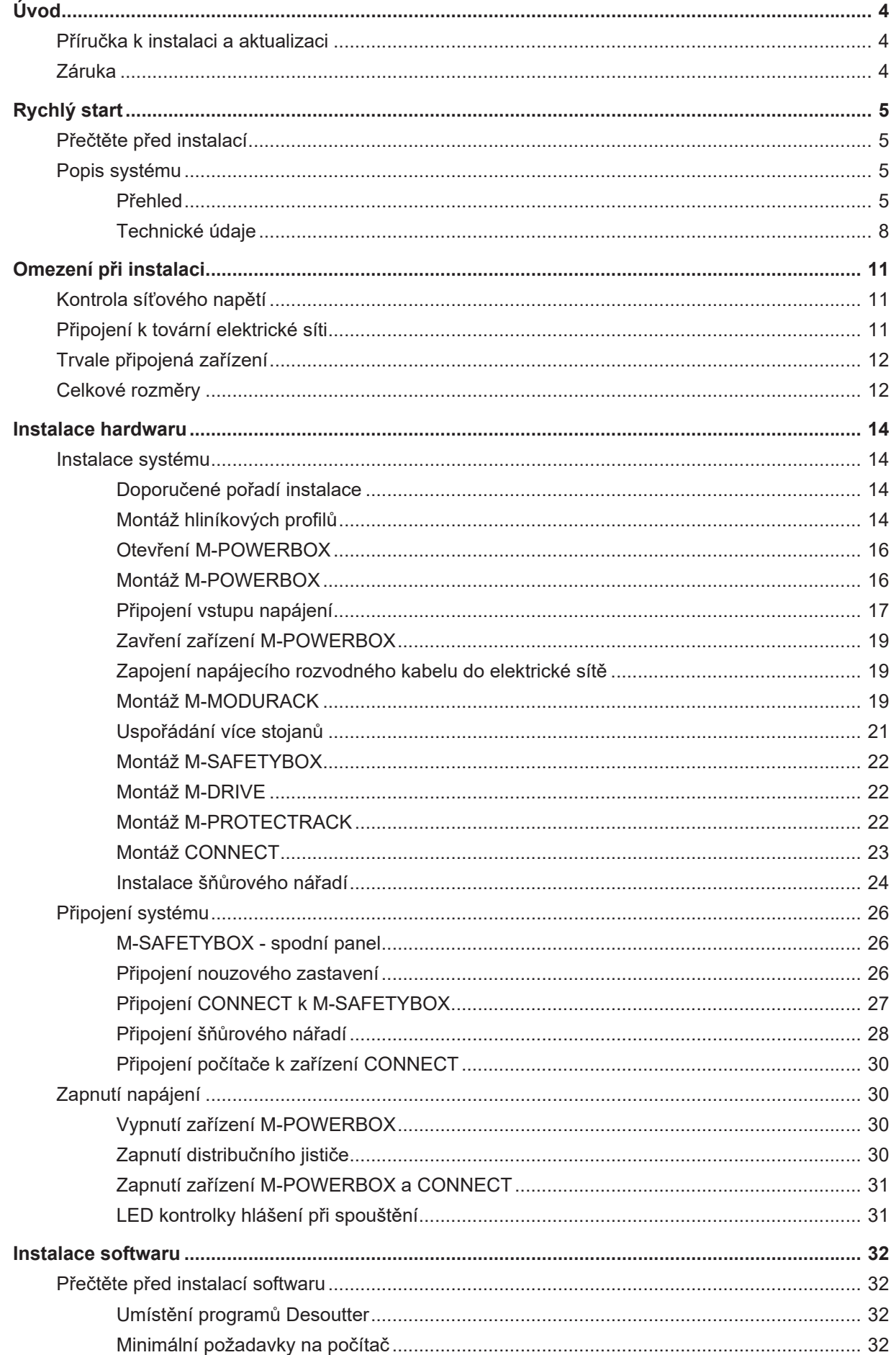

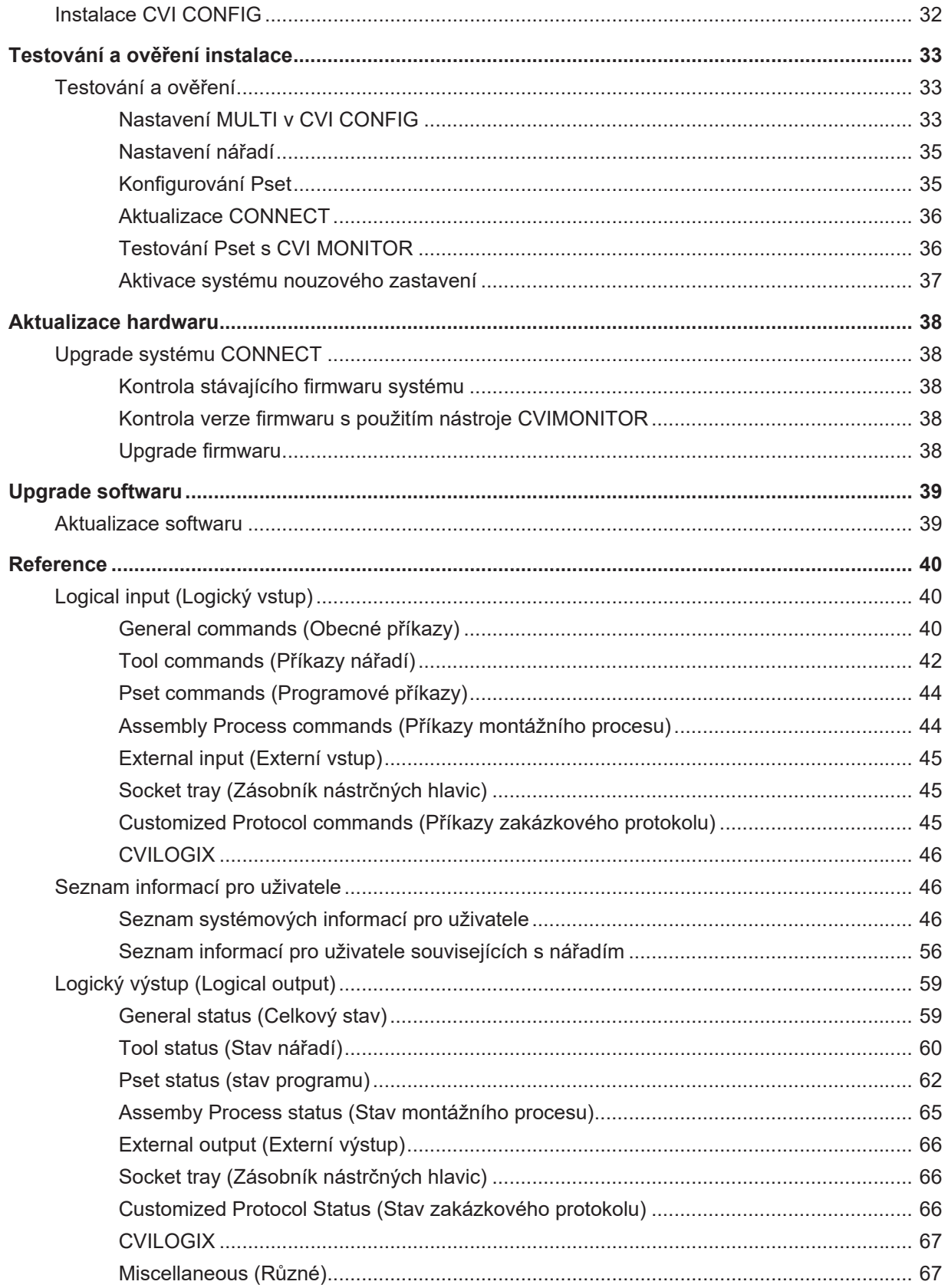

### <span id="page-3-0"></span>**Úvod**

### <span id="page-3-1"></span>*Příručka k instalaci a aktualizaci*

Tato příručka popisuje, jak instalovat a aktualizovat systém MULTI.

Společnost Desoutter nenese žádnou odpovědnost za jakékoli zranění, nehodu nebo škodu, k nimž by mohlo dojít v důsledku nesprávné montáže, úpravy nebo spuštění nebo produktů Desoutter nebo jejich používání mimo zamýšlený rámec používání ze strany zákazníka nebo třetí strany.

Než začnete, **musíte** si přečíst bezpečnostní pokyny uvedené v brožuře dodávané v krabici s výrobky a porozumět jim (tištěné materiály: 6159929530).

Na konci instalace je stav nástroje "Nástroj uzamčen" a čeká se na výběr utahovací operace s názvem "Pset".

Když chcete otestovat a ověřit správnou funkci systému, postupujte podle postupu popsaného v této příručce.

### <span id="page-3-2"></span>*Záruka*

- Záruce na produkt vyprší platnost 12 měsíců po prvním použití produktu, v každém případě však nejpozději po uplynutí 13 měsíců od data dodání.
- Normální opotřebení dílů není zárukou kryto.
	- Normálním opotřebením se rozumí opotřebení, které vyžaduje výměnu dílu nebo jinou úpravu/přepracování při provádění standardní údržby nástroje, a je typické pro dané období (vyjádřené časem, provozními hodinami nebo jiným způsobem).
- Záruka na produkt předpokládá správné používání a provádění údržby a oprav nástroje a jeho konstrukčních dílů.
- Poškození dílů, ke kterému dojde v důsledku nesprávně prováděné údržby, nebo údržby prováděné jinými stranami než Desoutter nebo jejími certifikovanými servisními partnery během záruční doby, nebude zárukou kryto.
- Abyste zabránili poškození nebo zničení dílů nástroje, provádějte údržbu nástroje v souladu s doporučenými plány údržby a postupujte přitom podle správných pokynů.
- Záruční opravy musí být prováděny výhradně v dílnách Desoutter nebo jejích certifikovaných servisních partnerů.

Desoutter nabízí prodlouženou záruku a provádění preventivní údržby podle současného stavu vývoje a znalostí v rámci svých smluv Tool Care. Další informace si vyžádejte u svého místního servisního zástupce.

#### **V případě elektrických motorů:**

• Záruka bude platit pouze v případě, že elektrický motor nebyl otevřen.

### <span id="page-4-0"></span>**Rychlý start**

V následujících kapitolách je popsán postup instalace systému MULTI

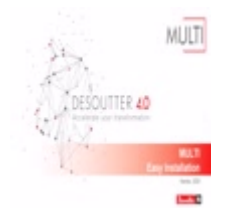

### <span id="page-4-1"></span>*Přečtěte před instalací*

**VÝSTRAHA Přečtěte si veškerá bezpečnostní varování a všechny pokyny. Nedodržení varování a pokynů může mít za následek úraz elektrickým proudem, požár anebo vážný úraz.**

Uschovejte veškeré texty varování a pokynů i pro budoucí potřebu.

Viz příručka "Bezpečnostní informace" poskytnuté v krabici s produktem.

**VÝSTRAHA Vždy dodržujte všechna zákonná bezpečnostní pravidla týkající se instalace, provozu a údržby produktu.**

### <span id="page-4-2"></span>*Popis systému*

### <span id="page-4-3"></span>**Přehled**

Příklad instalace s CONNECT-W a 10 M-DRIVE.

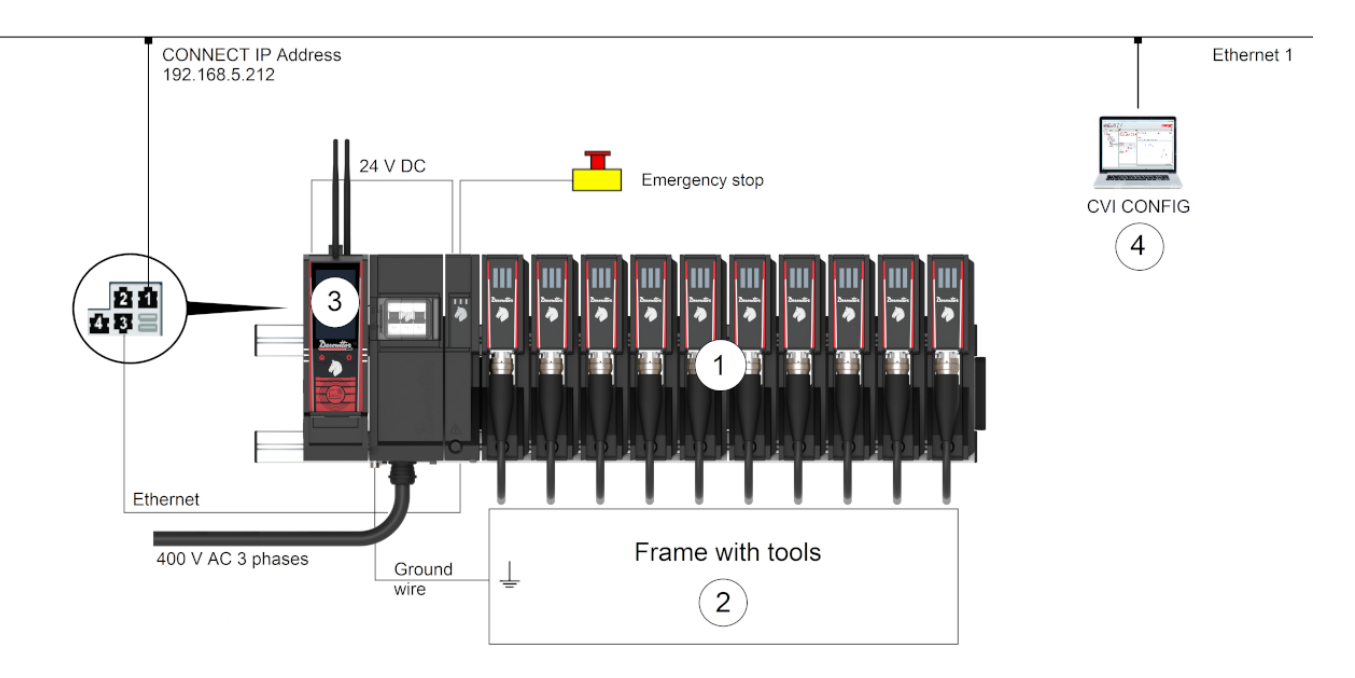

Systém MULTI se skládá z dále uvedených položek.

- 1. MULTI zajišťuje napájení, konektivitu a bezpečnostní zařízení.
- 2. Rám je vybaven šňůrovým nářadím navrženými společností Desoutter.
- 3. CONNECT se stará o utahovací jednotky a všechna data komunikace.
- 4. CVI CONFIG je software určený pro nastavení systému.

#### *Popis*

Systém MULTI se skládá z těchto prvků:

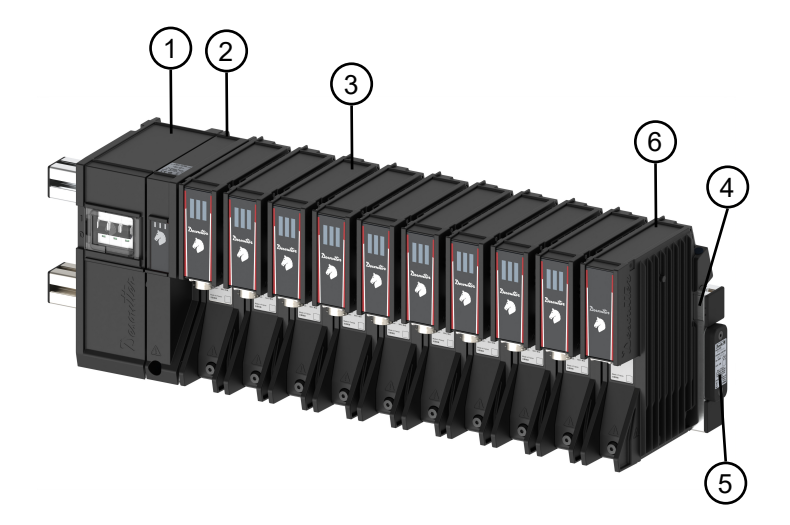

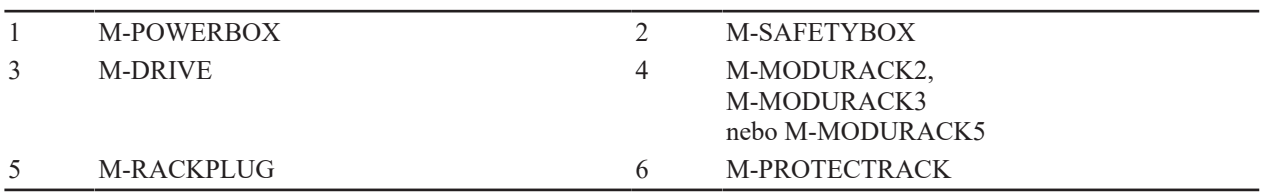

- M-POWERBOX napájí systém. K elektrické síti je připojen napájecím rozvodným kabelem (není součástí dodávky)
- M-SAFETYBOX poskytuje konektivitu a bezpečnostní zařízení.
- M-DRIVE je napájen z M-MODURACK. Pohony se používají k ovládání šňůrového nářadí.
- M-RACKPLUG se používá k uzavření posledního M-MODURACK.

### **VÝSTRAHA Instalace**

- ► Pokud ve slotu není pohon M-DRIVE (slot je prázdný), je povinné umístění zařízení M-PROTECTRACK
- ► Zařízení M-RACKPLUG pro uzavření smyčky pohonů M-MODURACK je nutno zařadit před zapnutím zařízení M-POWERBOX

V případě použití min. 1 (jednoho) vřetena v řadě motorů EB12:

- EFM80-700 6151662320
- EFM80-950 6151662330
- EFM106-1400 6151662340
- EFM106-1900 6151662350

Celý systém MULTI nesmí tvořit více než 6 (šest) pohonů M-DRIVES

### *CONNECT*

Oba modely (CONNECT-W a CONNECT-X) mohou spravovat až 4 MULTI utahovací jednotky a 2 bezdrátové utahovací jednotky.

V systému MULTI, CONNECT je spravován M-DRIVE(s) prostřednictvím Ethernetu.

CONNECT může být napájen přes M-SAFETYBOX.

CONNECT může být umístěn na liště vlevo od M-POWERBOX nebo kdekoli jinde, když je připojen k MULTI prostřednictvím kabelu Ethernet.

Další informace naleznete v kapitole **Pokyny k produktu** pro CONNECT (tištěné materiály: [6159924300](https://www.desouttertools.com/resource-centre/documentation/6159327220)) přímo k dispozici na tomto odkazu: [Online dokumentace CONNECT](https://www.desouttertools.com/documentation/6159924300_HTML5/html/9823197323_external/index.html)

#### *CVI CONFIG*

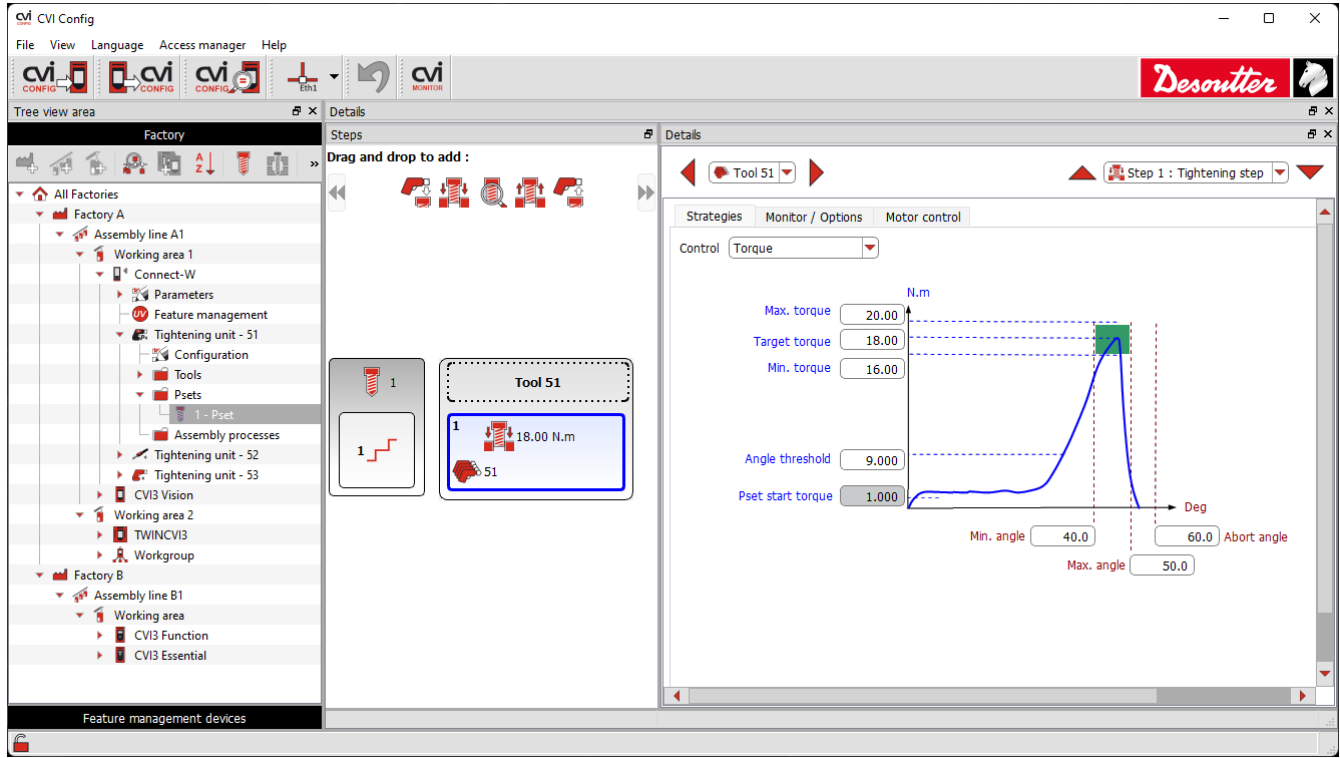

Program CVI CONFIG je určený k nastavení vašich systémů bod po bodu nebo prostřednictvím sítě využitím intuitivního rozhraní s podrobnými pokyny.

Ze svého počítače můžete nastavit produkty Desoutter pro utahování, kabelové nářadí, bezdrátové nářadí, bezdrátové nářadí s podporou Wi-Fi, příslušenství, periferní zařízení a procesy utahování.

Můžete také konfigurovat sběrnici Fieldbus, protokoly, zálohování a za účelem monitorování odesílat data do softwaru CVINET WEB.

#### *Šňůrové nářadí*

Každé šňůrové nářadí je napájeno prostřednictvím M-DRIVE.

Nářadí musí být upnuto na rámu.

Rám, na kterém je nářadí upnuto, musí být před zapnutím systému řádně uzemněn a připojen k M-POWER-BOX.

#### *Informace o objednávce*

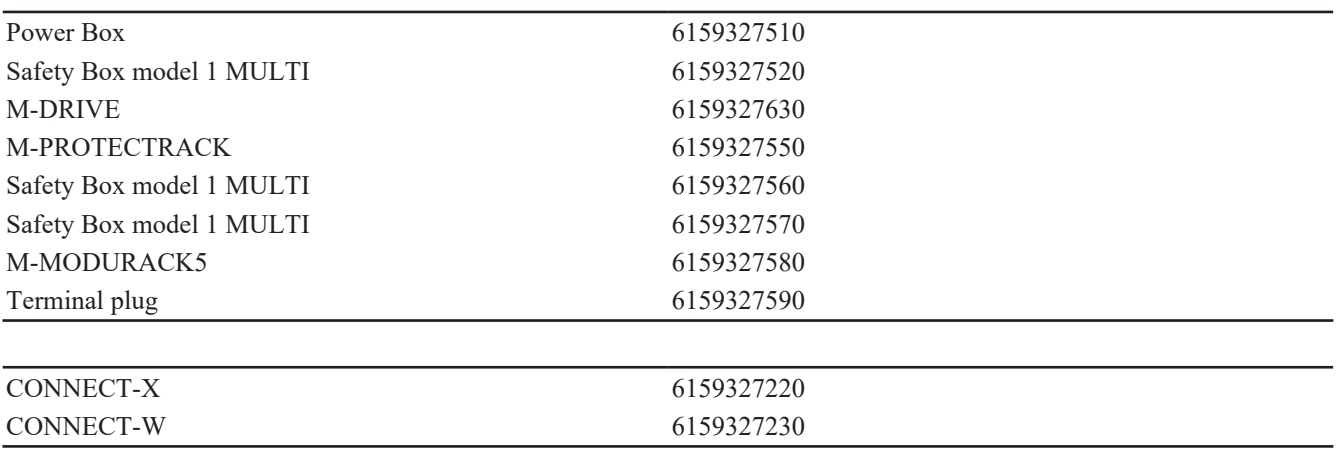

Modely nářadí se mohou lišit podle typu instalace.

Obraťte se na svého zástupce společnosti Desoutter pro více informací a podporu.

#### Připojovací kabely pro M-SAFETYBOX

Vždy dbejte na to, abyste používali kabely dodané se systémem.

#### Napájecí kabely pro připojení M-SAFETYBOX k CONNECT

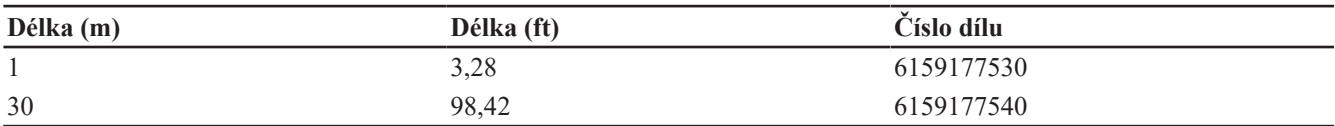

#### Kabely Ethernet pro připojení M-SAFETYBOX k CONNECT

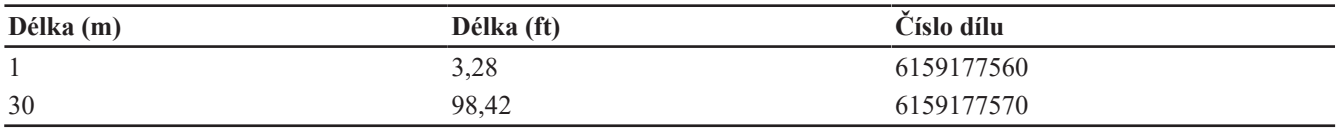

#### M12/otevřený - kabel pro nouzové zastavení

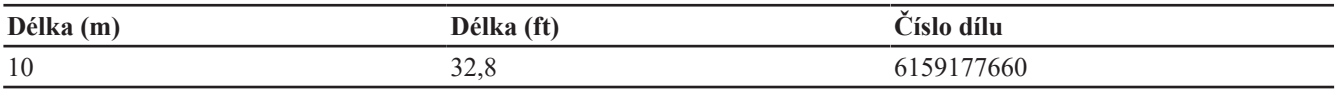

#### Kabely nářadí

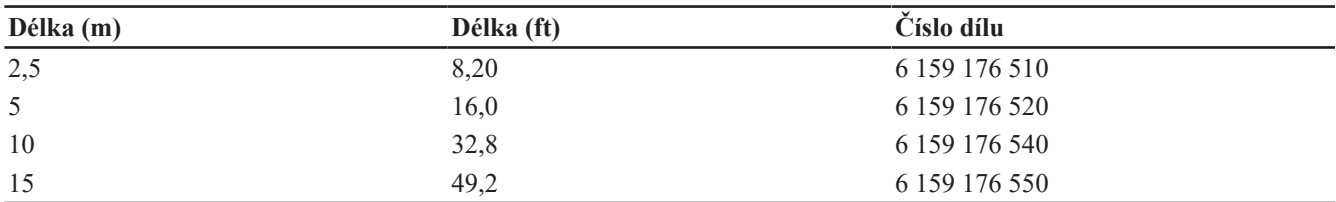

#### Prodlužovací kabely nástrojů

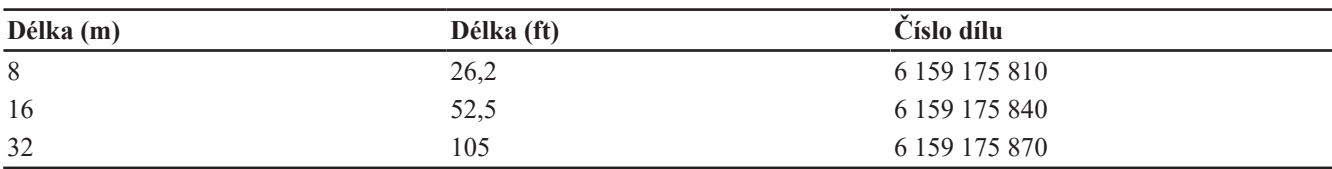

### <span id="page-7-0"></span>**Technické údaje**

### *Napájení* **Přepěťové zařízení kategorie II Elektrické zařízení třídy 1 Napájení** Vstupní napětí  $(V)$  3 ~ 380–480 (fáze na fázi) Frekvence (Hz) 50/60

Kolísání napájecího napětí nesmí překročit +/- 10 % jmenovitého napětí

### *Spotřeba energie*

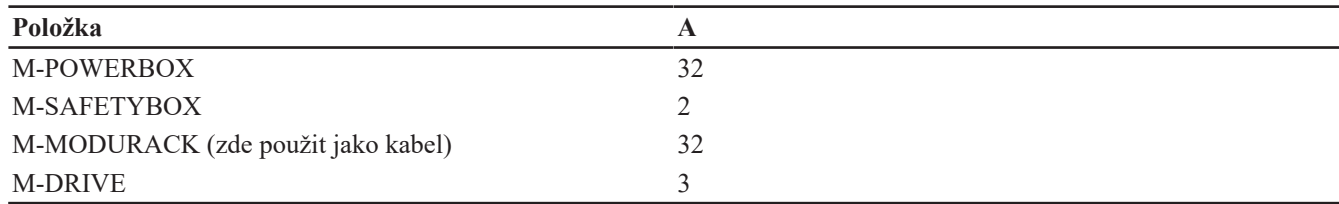

### *Výstupní napětí*

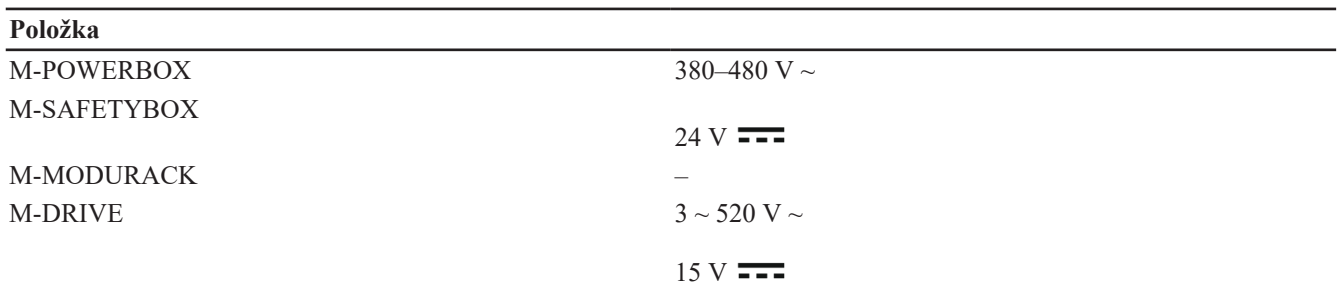

#### *Stupeň krytí*

Stupeň krytí systému MULTI je IP54.

MULTI je chráněn před omezeným vniknutím prachu.

MULTI je chráněn proti stříkající vodě ze všech úhlů.

Úroveň ochrany platí pouze pro celý systém v podmínkách používání. Všechny kryty musí být zavřené a všechny otvory musí být zaplněny M-DRIVE nebo M-PROTECTRACK.

Samostatné prvky nejsou chráněny, pokud nejsou součástí celého systému.

#### *Podmínky pro skladování a používání*

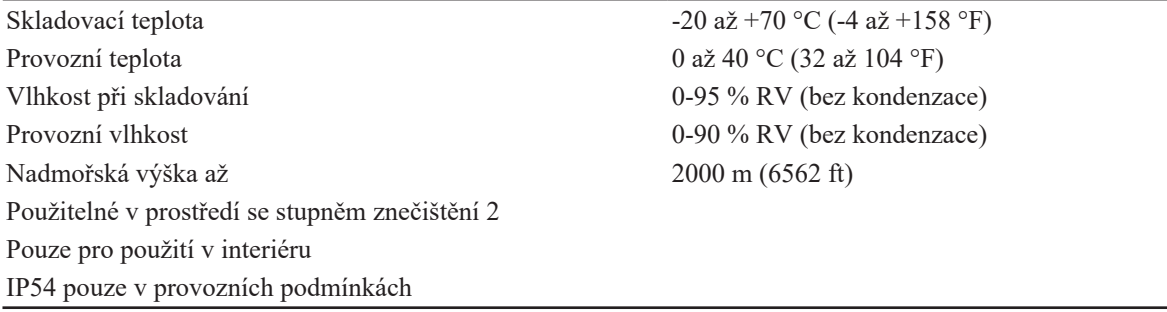

#### *Hmotnost*

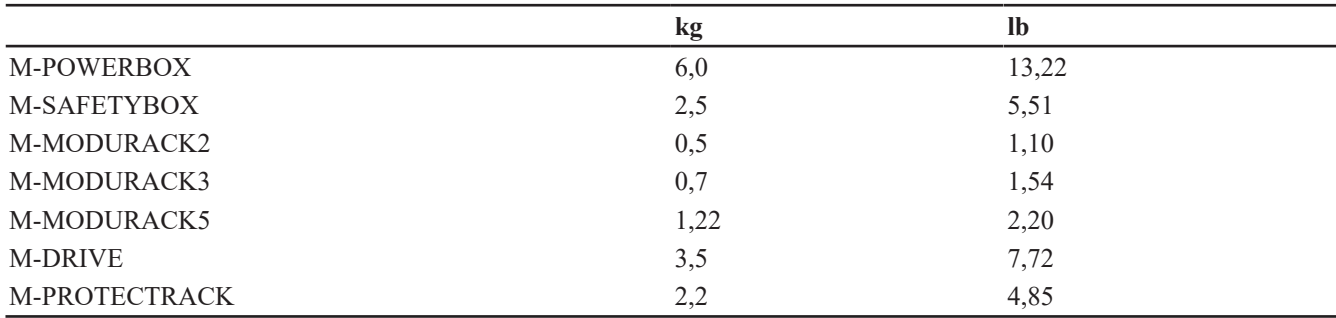

### *Další příslušenství*

Toto další příslušenství musí být objednáno samostatně

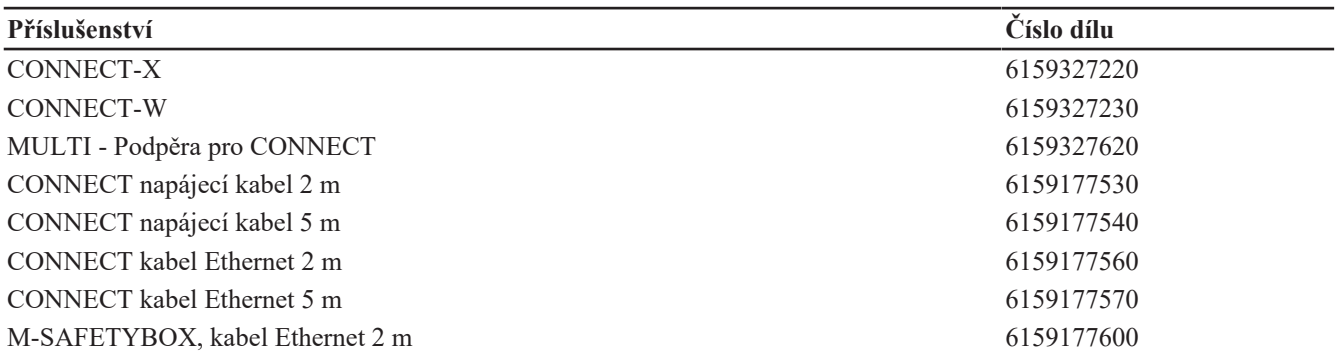

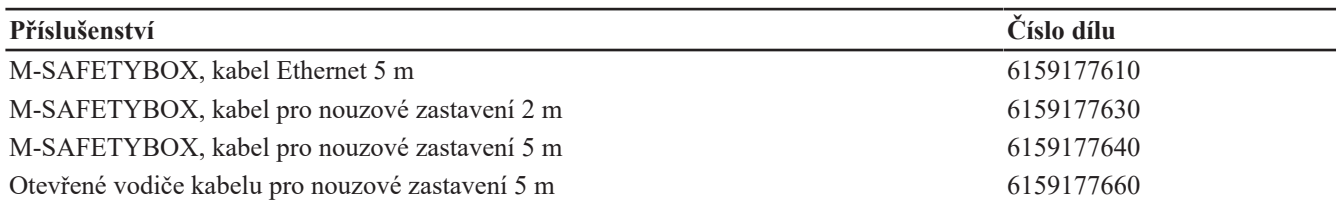

### <span id="page-10-0"></span>**Omezení při instalaci**

### <span id="page-10-1"></span>*Kontrola síťového napětí*

### **VÝSTRAHA Riziko úrazu elektrickým proudem**

Toto zařízení musejí instalovat, nastavovat a používat pouze kvalifikovaní a proškolení pracovníci obsluhy. Před připojením zařízení Power Box k hlavnímu elektrickému přívodu zkontrolujte, jestli elektrické napětí odpovídá. Elektrické napětí  $3 \sim 380 - 480 \text{ V} \sim$ 

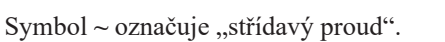

### <span id="page-10-2"></span>*Připojení k tovární elektrické síti*

Doporučená nadproudová ochrana: jistič 32 A, křivka D – pojistky se nedoporučují

### Pro tovární elektrickou síť s připojeným transformátorem "wYe" (Y) platí následující

- Schémata uzemnění:
	- TT + zkratový jistič pro případ poruchy uzemnění (GFI) 300 mA nebo vyšší

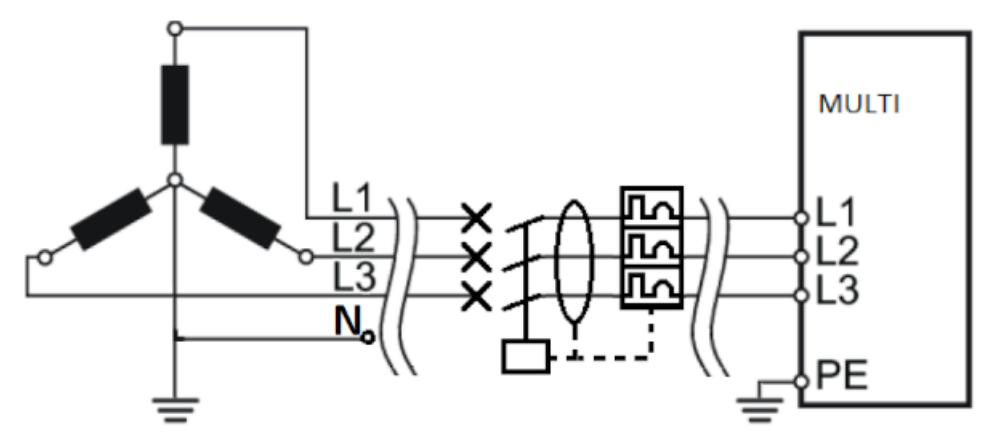

• TNC

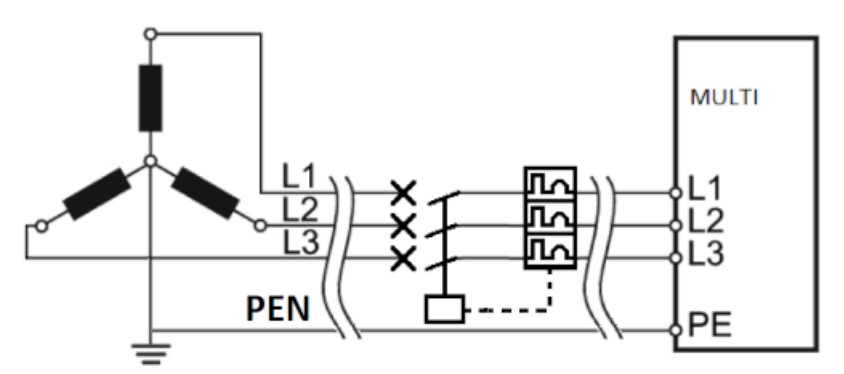

• TNS

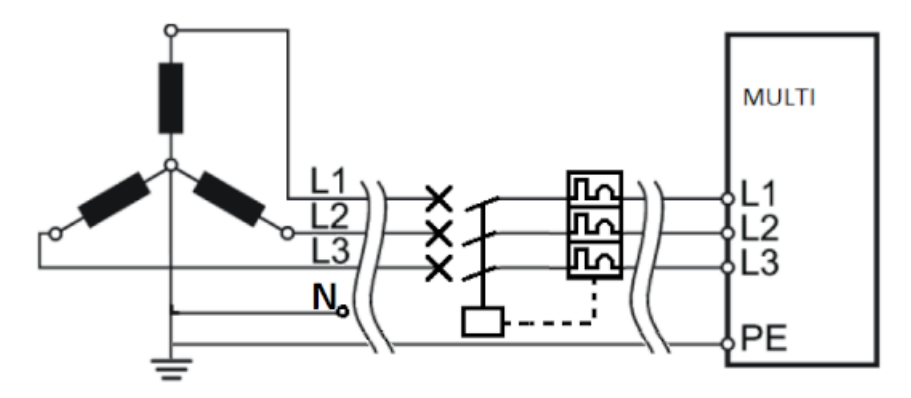

### **Pro jakýkoli jiný tovární systém napájení založený na:**

- "wYe""(Y) připojeném k uzemňovacímu schématu IT nebo jinému schématu, které není uvedeno výše,
- připojeném transformátoru "Delta" (∆)

je povinné použití izolačního transformátoru pro případ poruchy uzemnění

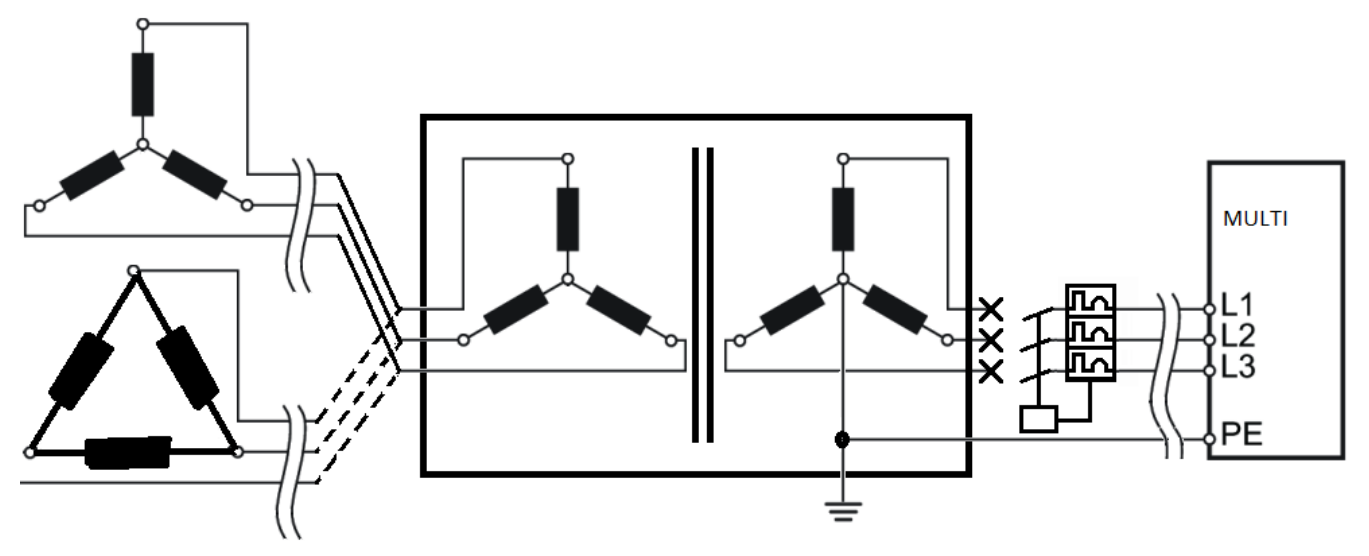

### **VÝSTRAHA Elektromagnetické rušení (EMI)**

Nesprávné uzemnění může mít za následek dočasné rušení nebo nežádoucí efekty způsobené elektromagnetickým rušením (EMI).

► Uzemnění musí řádně zkontrolovat elektrikář.

### <span id="page-11-0"></span>*Trvale připojená zařízení*

Napájecí distribuční kabel pro tato zařízení musí být na opačném konci kabelu připojen ke svorkám. Použití zásuvné elektrické zásuvky není dovoleno.

### **VÝSTRAHA Toto zařízení musí být elektricky uzemněno!**

V případě, že zařízení bude nesprávně elektronicky fungovat nebo dojde k jeho poruše, případně k úniku napětí, uzemnění poskytne nízkoodporovou dráhu pro odvedení elektrického napětí pryč od uživatele.

### <span id="page-11-1"></span>*Celkové rozměry*

Systém nesmí být ve stísněném prostoru ani zakrytý.

Systém by se měl montovat svisle, aby byla zajištěna jeho optimální funkčnost. Tím se umožní ideální proudění vzduchu a přenos tepla.

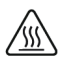

#### **Horká zařízení**

Abnormální ventilace může mít za následek dočasné rušení. Nedotýkejte se radiátoru. Před zahájením servisních prací vždy počkejte, až zařízení vychladne. Nedodržení těchto pokynů může způsobit popáleniny.

Celkové rozměry jsou uvedeny pro zařízení CONNECT namontované na liště.

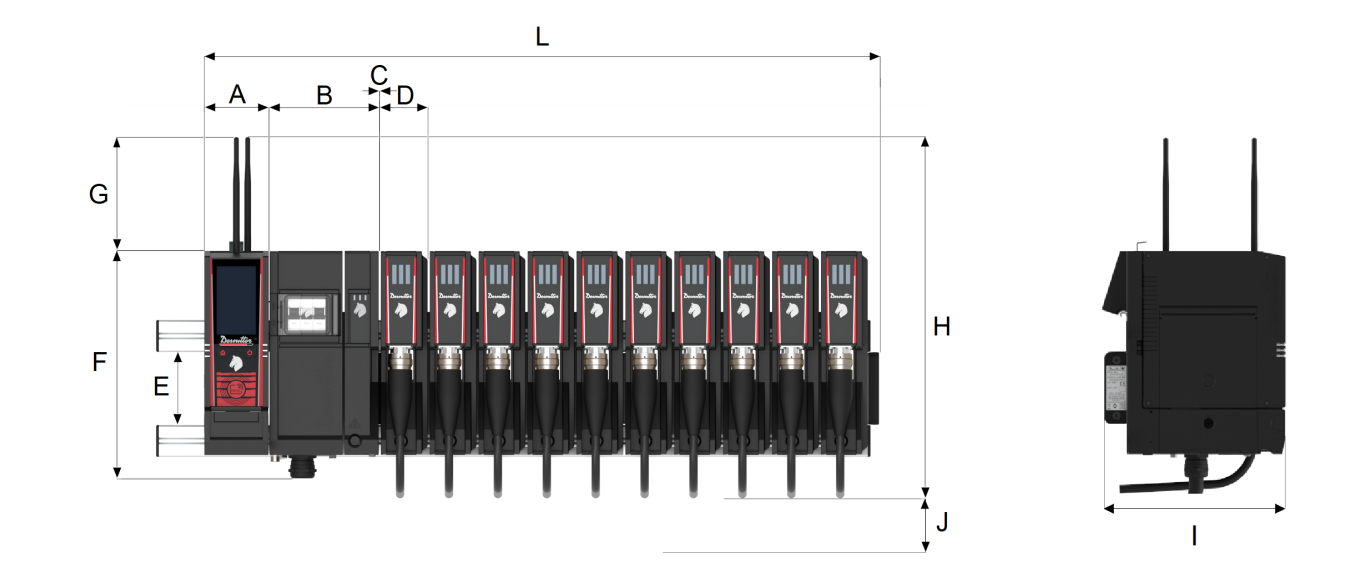

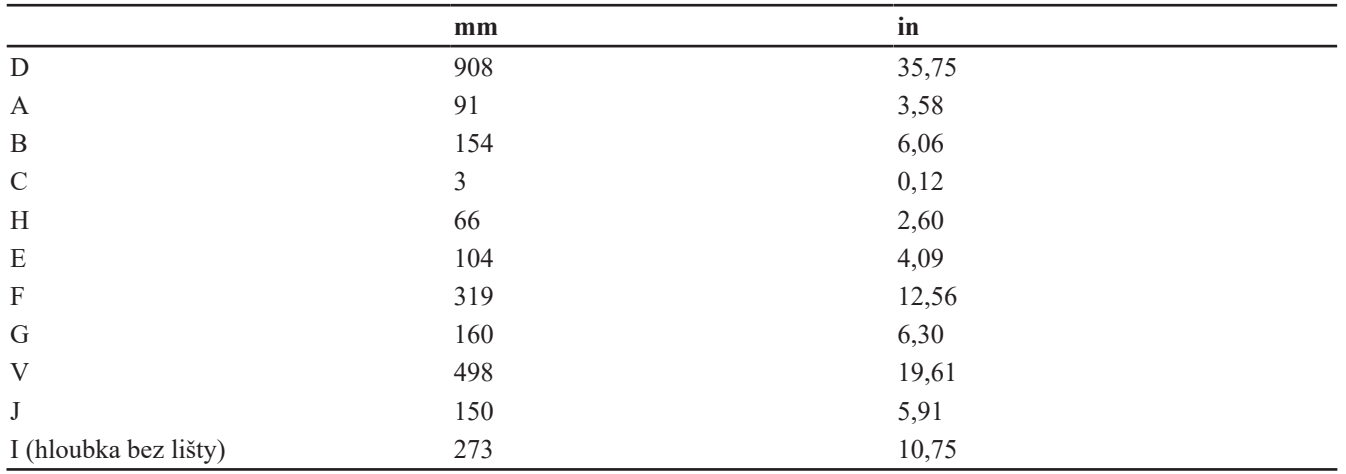

Když jsou postranní dvířka zařízení CONNECT otevřená, délka je 1 030 mm (40,55 palce). Oblast J musí zůstat prázdná.

### <span id="page-13-0"></span>**Instalace hardwaru**

### <span id="page-13-1"></span>*Instalace systému*

### <span id="page-13-2"></span>**Doporučené pořadí instalace**

### **VÝSTRAHA Riziko úrazu elektrickým proudem**

Nepoužívejte poškozené nářadí ani zařízení.

Dodržujte dále uvedené pořadí.

- 1. Namontujte lišty.
- 2. Instalujte M-POWERBOX, M-SAFETYBOX, M-DRIVES a CONNECT.
- 3. Připojte M-SAFETYBOX k CONNECT.
- 4. Připojte Nouzové zastavení k M-SAFETYBOX.
- 5. Instalujte a připojte nářadí.
- 6. Zapněte systém.
- 7. Zkontrolujte zařízení nouzového zastavení.

### <span id="page-13-3"></span>**Montáž hliníkových profilů**

MULTI a CONNECT jsou určeny k montáži na hliníkové profily.

Doporučený formát hliníkových profilů: 40x40 nebo 45x45.

Hliníkové profily a matice T M8 nejsou součástí dodávky.

Namontujte profily na pracovní stanici podle níže uvedených pokynů.

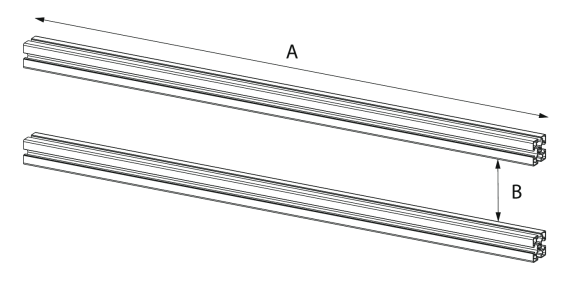

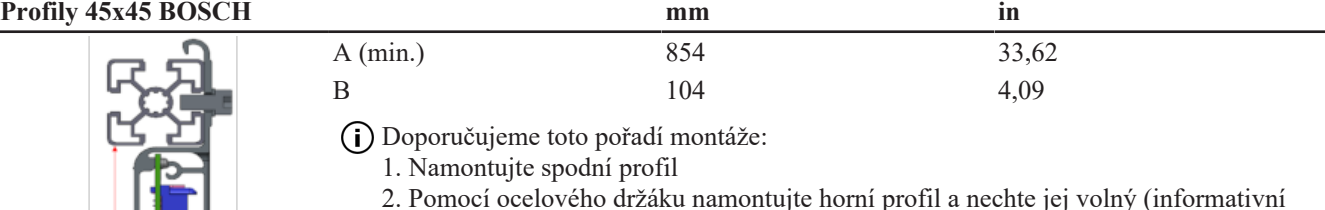

- 2. Pomocí ocelového držáku namontujte horní profil a nechte jej volný (informativní hodnota vzdálenosti B: 104 mm)
- 3. Umístěte M-MODURACK opřený o spodní profil a nastavte polohu horního profilu
- 4. Šroub k zajištění polohy profilů

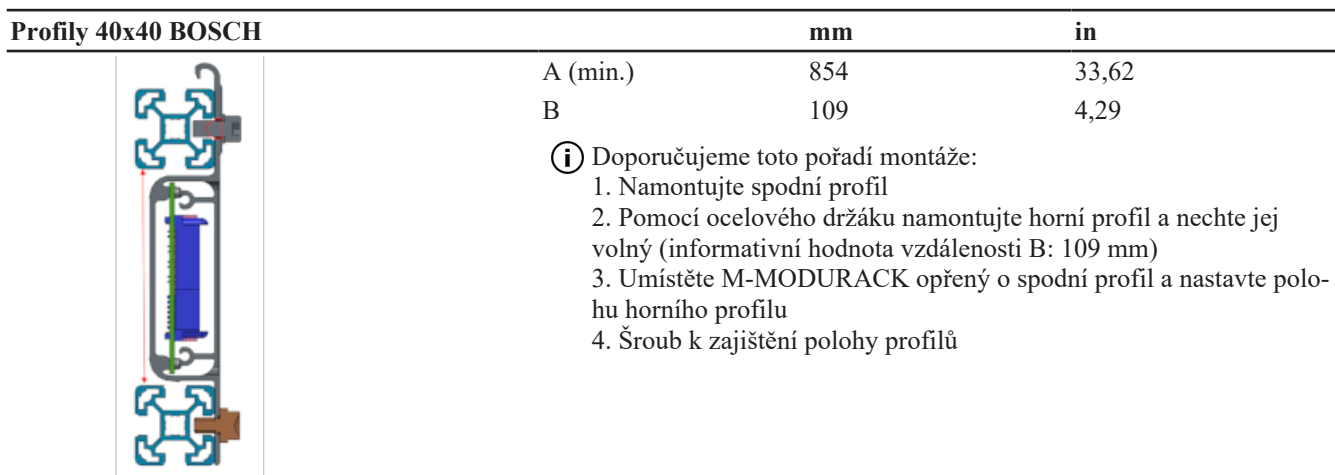

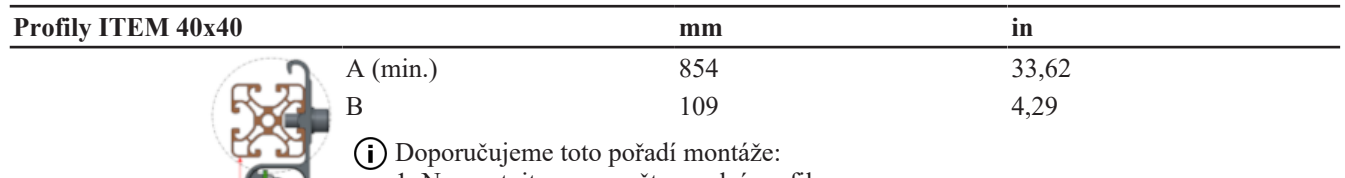

- 1. Namontujte a upevněte spodní profil
- 2. Pomocí ocelového držáku namontujte spodní profil a nechte jej volný (informativní hodnota vzdálenosti B: 109 mm)
- 3. Umístěte M-MODURACK opřený o horní profil a nastavte polohu spodního profilu
- 4. Šroub k zajištění polohy profilů

### *Dokončení instalace*

V případě, že systém je vystaven vibracím nebo nárazům, je nutné namontovat MULTI na **pevnou konstrukci nebo přidat podpěrnou konstrukci na profily každých 500 mm**

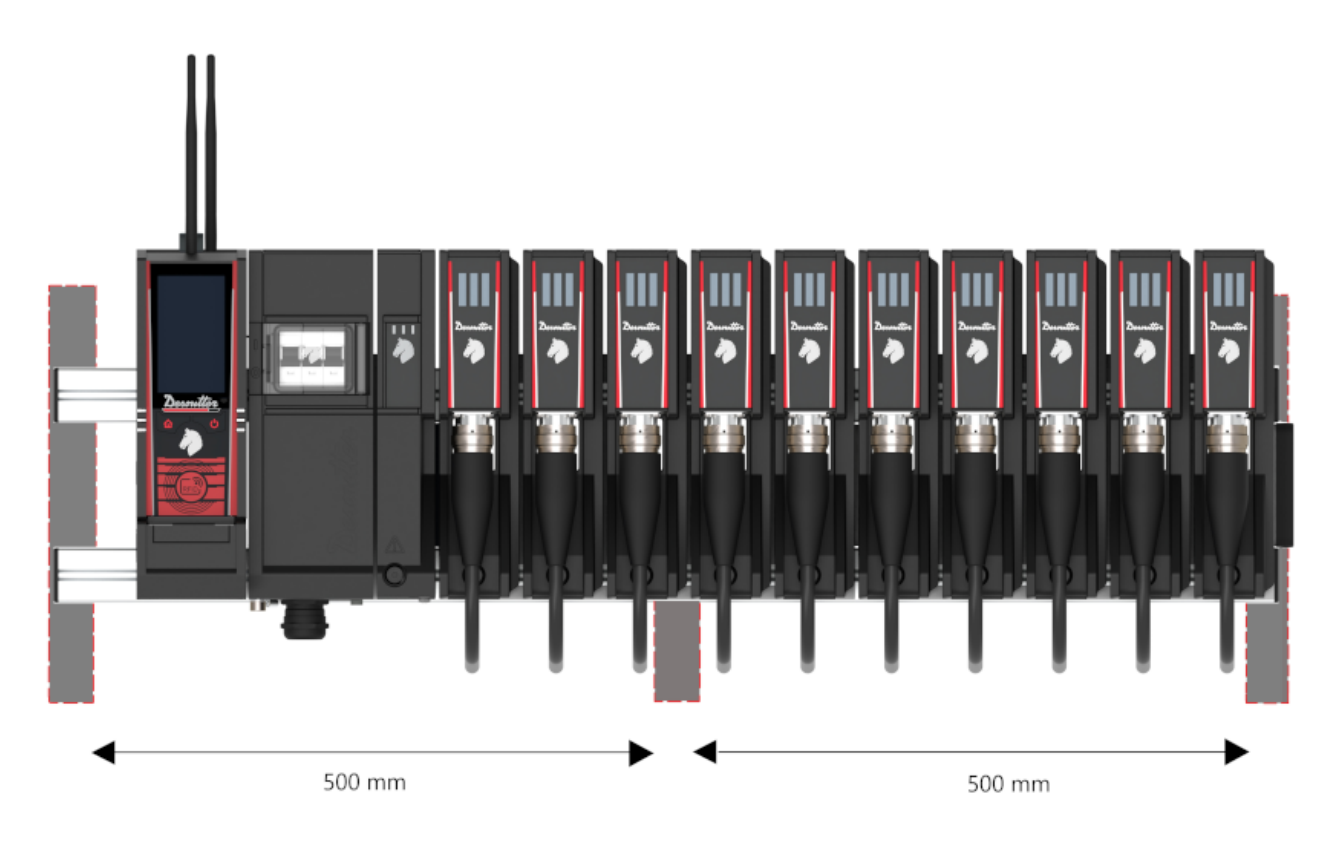

### <span id="page-15-0"></span>**Otevření M-POWERBOX**

Sejměte kryt na pravé straně před montáží M-POWERBOX na lištu.

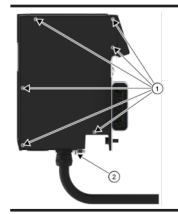

1. Vyšroubujte 6 šroubů. Použijte torx T20.

2. Odšroubujte šroub umístěný vespodu. Použijte inbusový klíč 5 mm.

### <span id="page-15-1"></span>**Montáž M-POWERBOX**

### **VÝSTRAHA Riziko úrazu elektrickým proudem**

Ujistěte se, že jistič M-POWERBOX je snadno přístupný. Vždy ponechte volný přístup k přednímu panelu M-POWERBOX.

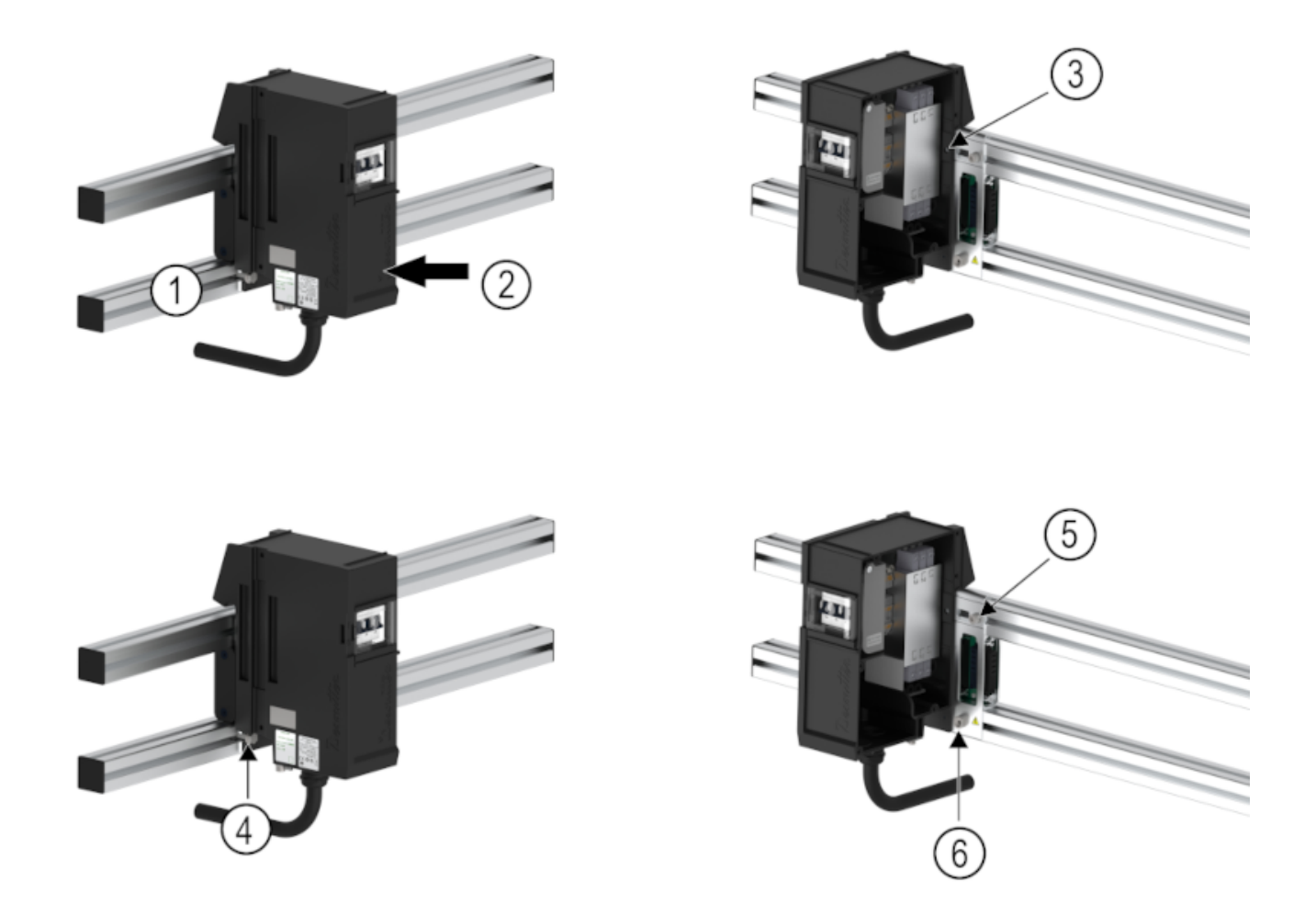

- 1. Umístěte M-POWERBOX na spodní profil (1).
- 2. Zatlačte jej až na doraz do (2).
- 3. Montáž zajistěte přidáním těsnicí podložky a dotažením šroubu umístěného na pravé straně utahovacím momentem 18 Nm (3).
- 4. Utáhněte šroub utahovacím momentem 18 Nm (4).
- 5. Přidejte pojistnou podložku a utáhněte šroub utahovacím momentem 18 Nm (5).
- 6. Použijte speciální šroub 6153111740 a utáhněte utahovacím momentem18 Nm.

### <span id="page-16-0"></span>**Připojení vstupu napájení**

#### **VÝSTRAHA Riziko úrazu elektrickým proudem**

Toto zařízení musejí instalovat, nastavovat a používat pouze kvalifikovaní a proškolení pracovníci obsluhy.

**Nezapojujte** napájecí rozvodný kabel do elektrické sítě.

#### *Připojení napájecího rozvodného kabelu do zařízení M-POWERBOX*

Dodržujte dále uvedené délky a ořízněte kabely, jak je uvedeno:

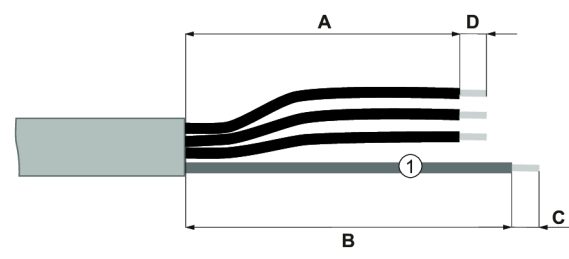

1 Žlutozelený ochranný zemnicí kabel

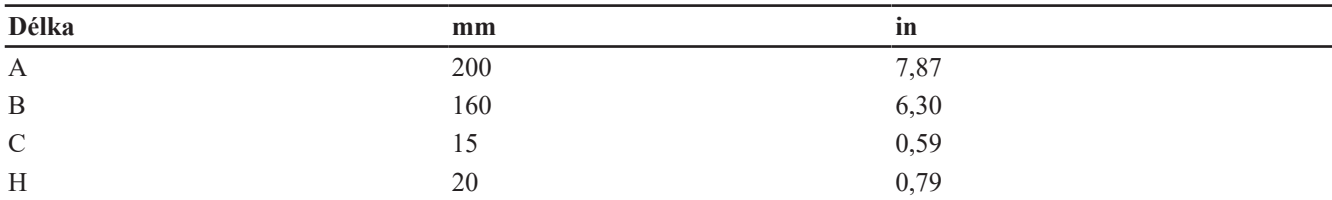

Zvolte dále uvedený kontakt podle průřezu použitého kabelu.

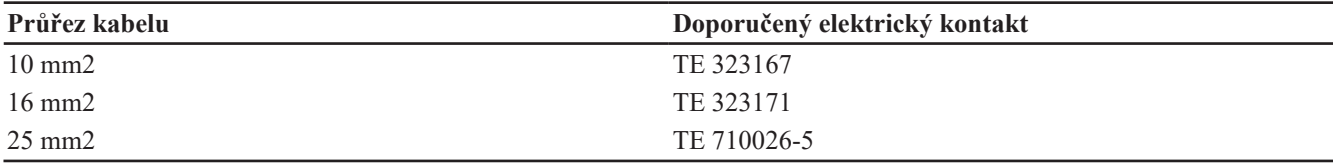

Nakrimpujte objímku pro každou fázi.

V případě ohebných kabelů je nutno použít objímky o délce alespoň 18 mm.

Nakrimpujte elektrický kontakt na ochranném uzemnění.

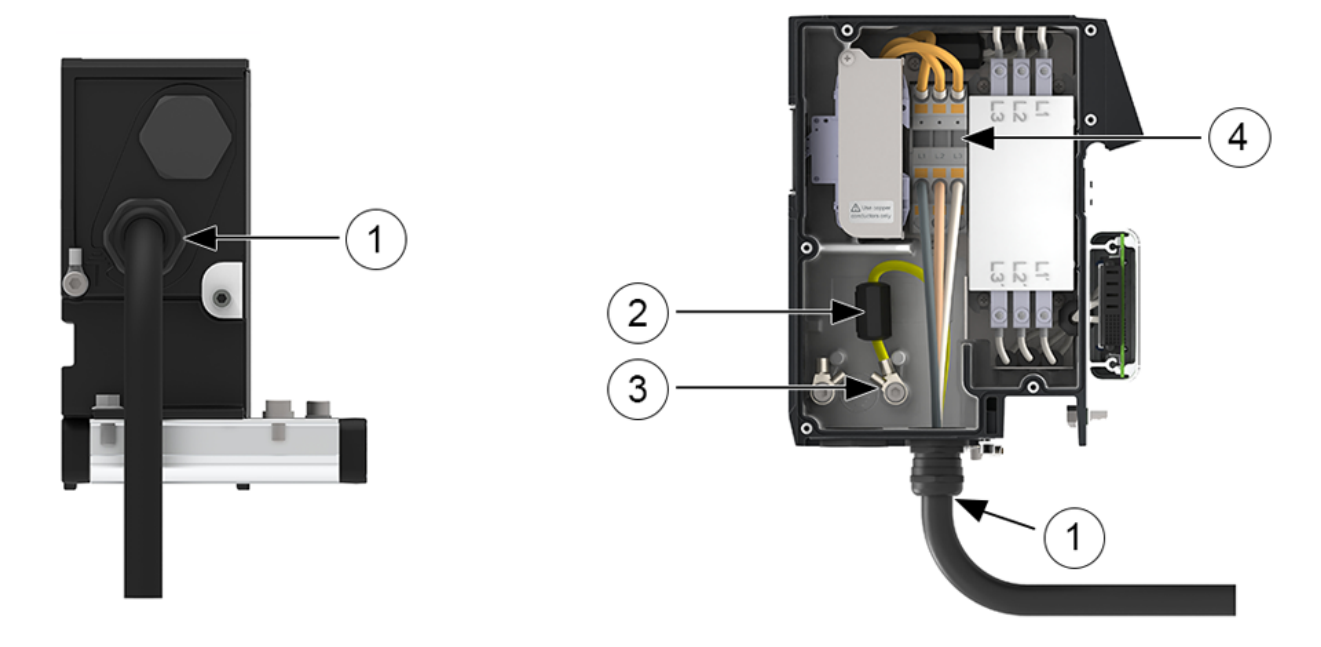

- 1. Na spodním panelu zařízení M-POWERBOX je průchodka určená k vedení napájecího rozvodného kabelu. Protáhněte kabel průchodkou.
- 2. Připněte ferit (6159217730) na zemnicí vodič.
- 3. Připojte ochranné uzemnění ke svorkám ochranného vodiče. Umístěte na správné místo ozubenou pružnou podložku a utáhněte šroub M8 utahovacím momentem 15 Nm.
- 4. Zapojte fáze do svorkovnice.

V případě vytahování musí být zemnicí kabel vytažen jako poslední.

#### *Napájecí distribuční kabel*

Napájecí distribuční kabel je kabel propojující M-POWERBOX s místním systémem napájení.

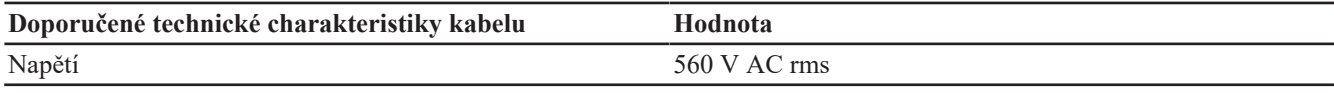

Dodržujte následující průřezy kabelu podle jeho délky.

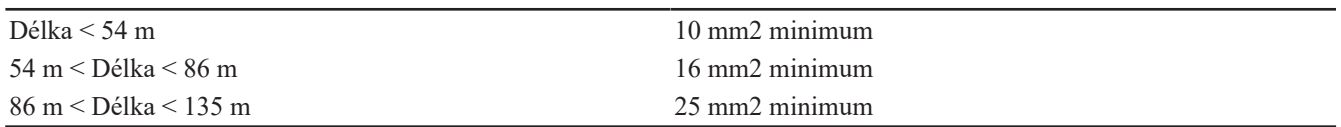

### **VÝSTRAHA Používejte výhradně měděné (Cu) vodiče**

- ► Používání hliníkových vodičů a vodičů z hliníku potaženého mědí není dovoleno.
- Vodiče v napájecím kabelu mohou být ohebné nebo tuhé. Vodiče 25 mm2 musejí být tuhé.

#### *Daisy chain různých zařízení M-POWERBOX*

Lze zapojit do daisy chain až 4 zařízení M-POWERBOX.

Na spodním panelu použijte druhou průchodku pro vedení napájecího kabelu do dalšího zařízení M-POWERBOX.

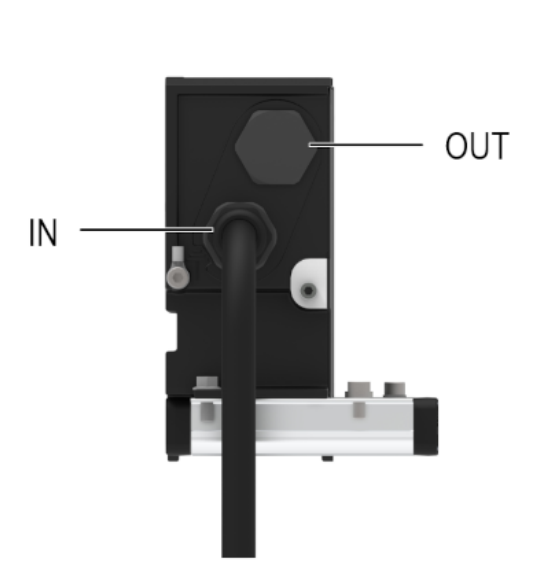

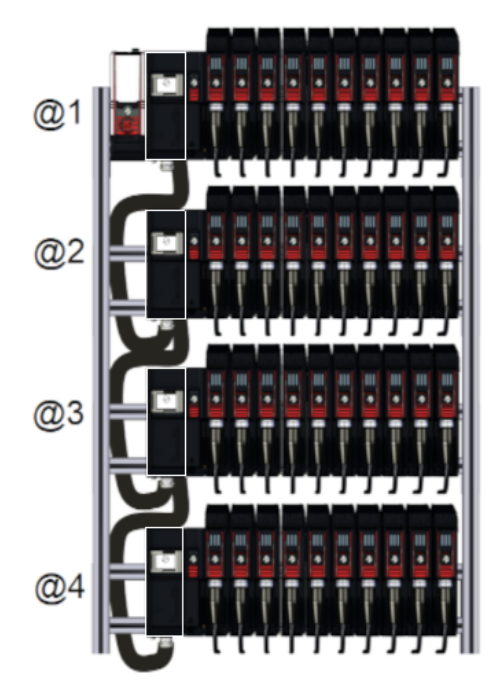

### <span id="page-18-0"></span>**Zavření zařízení M-POWERBOX**

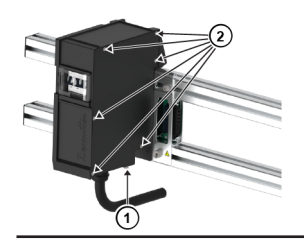

1. Utáhněte šroub M6 utahovacím momentem 4 Nm. Použijte inbusový klíč 5 mm.

2. Utáhněte 6 šroubů M4 utahovacím momentem 2 Nm. Použijte torx T20.

### <span id="page-18-1"></span>**Zapojení napájecího rozvodného kabelu do elektrické sítě**

#### **VÝSTRAHA Riziko úrazu elektrickým proudem**

Toto zařízení musejí instalovat, nastavovat a používat pouze kvalifikovaní a proškolení pracovníci obsluhy.

- 1. Zapojte napájecí rozvodný kabel do elektrické sítě.
- 2. Nezapínejte rozvodné jističe.
- 3. Zablokujte jistič v poloze VYPNUTO, protože instalace ještě není dokončena.

#### <span id="page-18-2"></span>**Montáž M-MODURACK**

#### **Namontujte M-RACKPLUG na poslední M-MODURACK.**

M-MODURACK vybavený M-RACKPLUG **musí** být umístěn na poslední pozici.

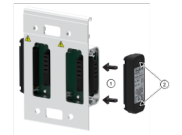

1. Umístěte M-RACKPLUG do M-MODURACK.

2. Umístěte O-kroužky a utáhněte šrouby utahovacím momentem 1,2 Nm. Použijte inbusový klíč 4 mm.

#### **Namontujte všechny M-MODURACK vpravo od M-POWERBOX.**

1. Umístěte 2 šrouby M8 nahoru opatřené pojistnou podložkou.

2. Umístěte 2 speciální šrouby (číslo dílu: 6153111780) v dolní části.

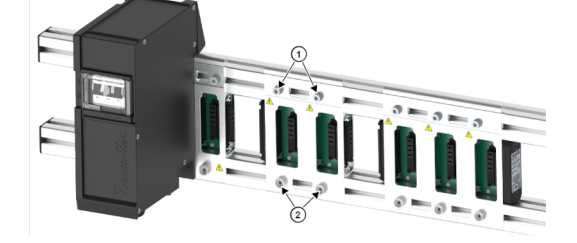

Utáhněte šrouby mírně rukou. M-MODURACK se nesmí pohybovat.

3. Posuňte M-MODURACK až k oporám (těsnění musí být neviditelné).

4. Zkontrolujte, jestli podpůrný modul těsnění je úplně utěsněný.

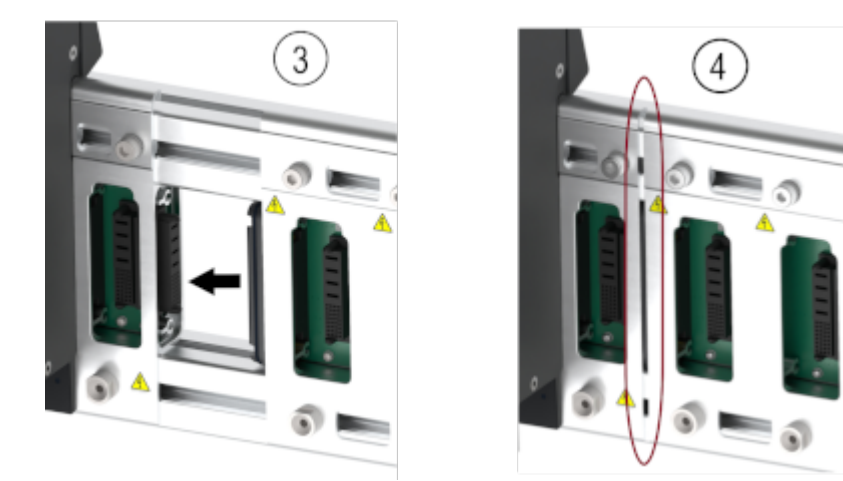

Montáž zajistěte utažením 4 šroubů:

5. Čtyři šrouby v horní části, utažení momentem 18 Nm. Použijte inbusový klíč 6 mm.

6. Čtyři šrouby v dolní části, utažení momentem 18 Nm. Použijte plochý klíč 15 mm.

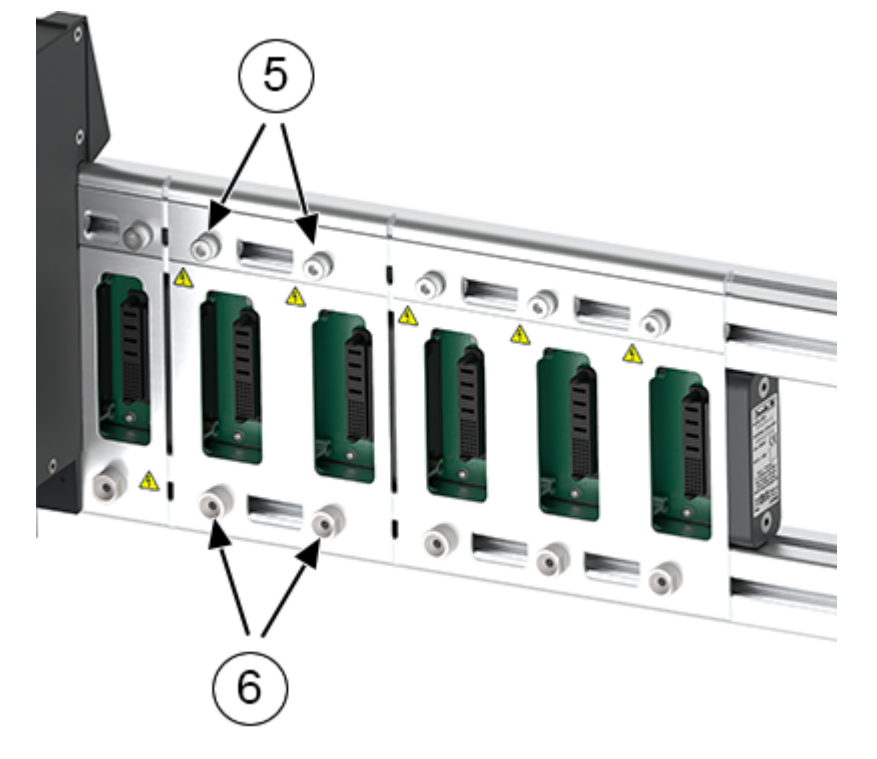

### <span id="page-20-0"></span>**Uspořádání více stojanů**

1. Otočné kolečko s adresováním stojanu je za skříní M-SAFETYBOX, poblíž konektoru stojanu.

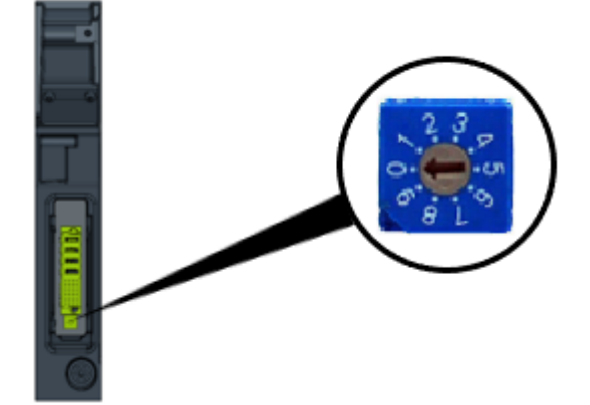

Standardně je nastaveno na @0

M-POWERBOX musí být vypnutý

- 2. Nastavte adresu podle pokynů uvedených níže:
	- Pro jeden stojan, vyberte @1
	- U více stojanů závisí adresa na poloze zařízení M-SAFETYBOX

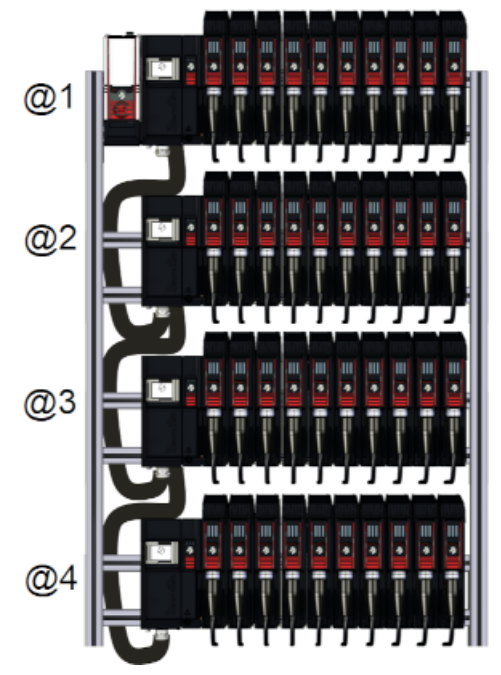

#### <span id="page-21-0"></span>**Montáž M-SAFETYBOX**

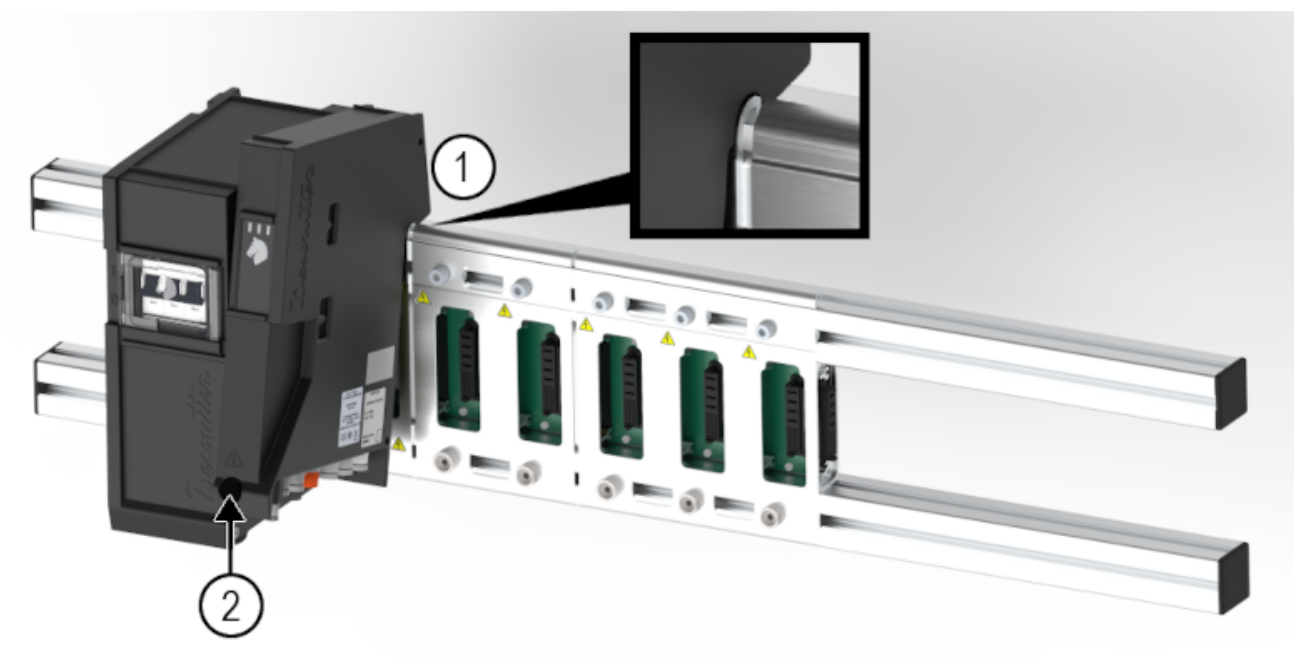

- 1. Umístěte M-SAFETYBOX na otočný hák na M-MODURACK vedle M-POWERBOX (mezera asi 3 mm).
- 2. Nechte jej otáčet a upevněte jej utažením šroubu (číslo dílu: 6153111730) utahovací moment 7 Nm. Použijte inbusový klíč 5 mm.

#### <span id="page-21-1"></span>**Montáž M-DRIVE**

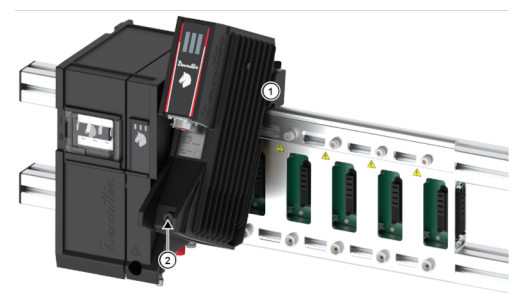

- 1. Umístěte nejprve M-DRIVE na otočný hák na M-MODURACK vedle M-SAFETYBOX.
- 2. Nechte jej otáčet a upevněte jej utažením šroubu (číslo dílu: 6153111730) utahovací moment 7 Nm. Použijte inbusový klíč 5 mm.

Opakujte postup pro další M-DRIVE.

#### **VÝSTRAHA Je zakázáno vyjmout M-DRIVE, když M-POWERBOX je napájen**

► Když chcete vyměnit M-DRIVE, přepněte jistič od M-POWERBOX do polohy O (viz oddíl *[Vypnutí za](#page-29-2)[řízení M-POWERBOX \[strana](#page-29-2) [30\]](#page-29-2)*)

### <span id="page-21-2"></span>**Montáž M-PROTECTRACK**

V případě, že slot je prázdný (bez pohonu), je **nutné** umístit M-PROTECTRACK do slotu.

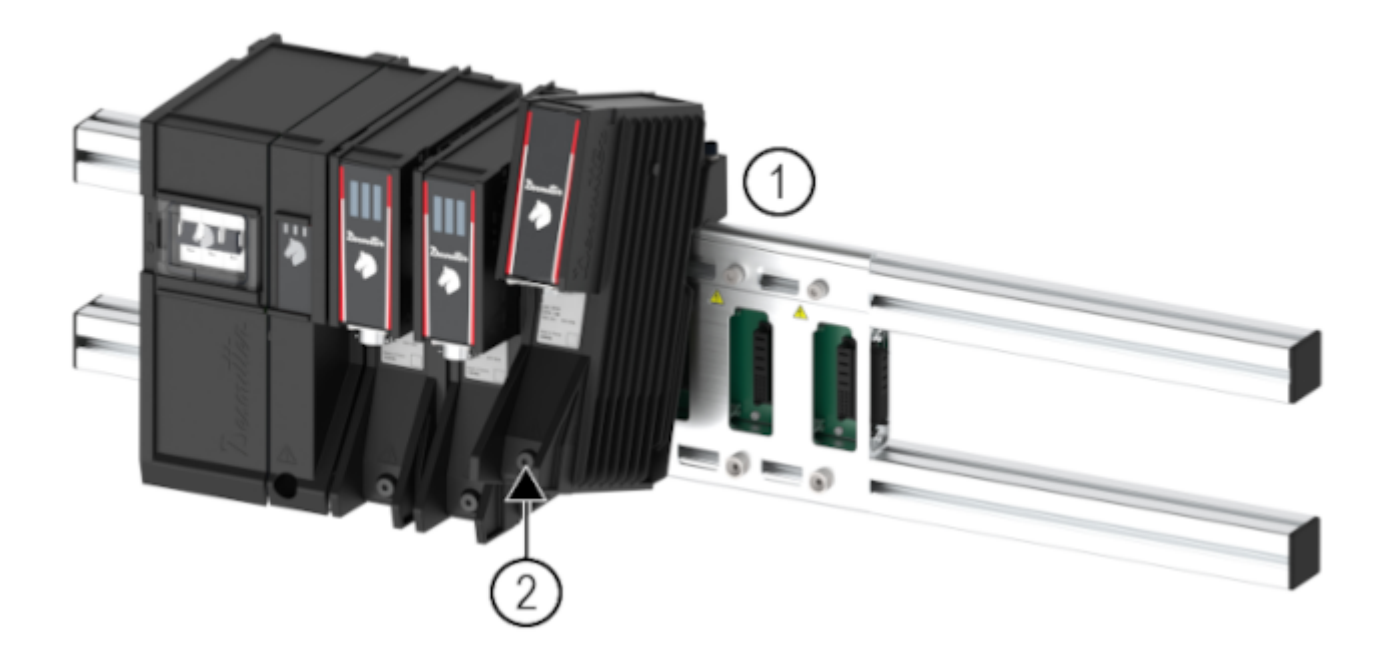

- 1. Umístěte M-PROTECTRACK na otočný hák na M-MODURACK.
- 2. Nechte jej otáčet a upevněte jej utažením šroubu (číslo dílu: 6153111730) utahovací moment 7 Nm. Použijte inbusový klíč 5 mm.

### <span id="page-22-0"></span>**Montáž CONNECT**

Další informace naleznete v kapitole **Pokyny k produktu** pro CONNECT (tištěné materiály: [6159924300\)](https://www.desouttertools.com/resource-centre/documentation/6159327220) přímo k dispozici na tomto odkazu: [Online dokumentace CONNECT](https://www.desouttertools.com/documentation/6159924300_HTML5/html/9823197323_external/index.html)

Pro systém MULTI, CONNECT musí být namontován *na jeho vyhrazené podpěře* (6159327620)

1. Upevněte podpěru na lišty

2. Mírně nakloňte zařízení CONNECT, abyste jej mohli nasadit na podpěru shora

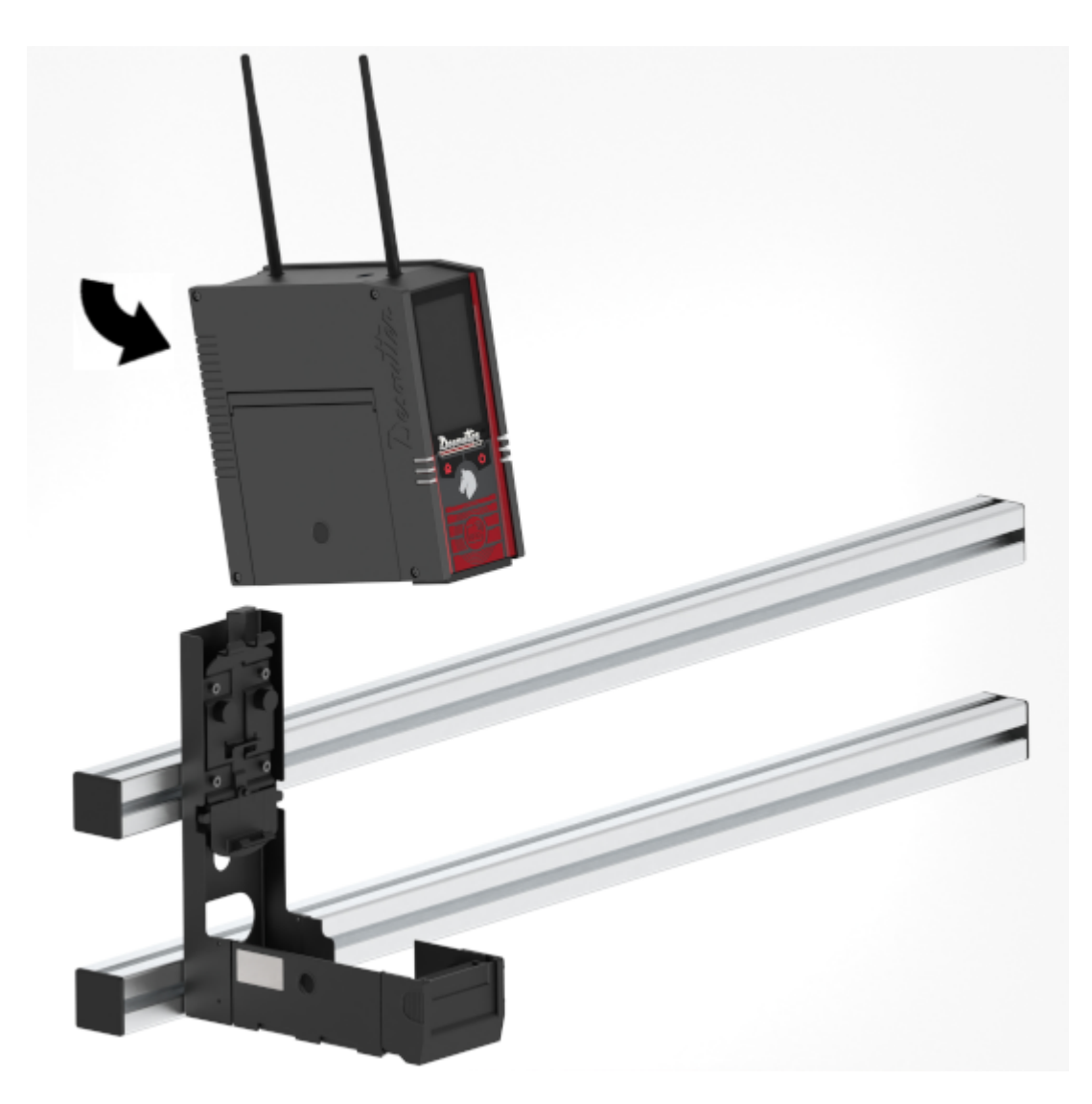

3. Opatrně zatlačte CONNECT směrem k zadní části podpěry, dokud neuslyšíte "cvaknutí" CONNECT musí být úplně vzpřímený na své podpěře

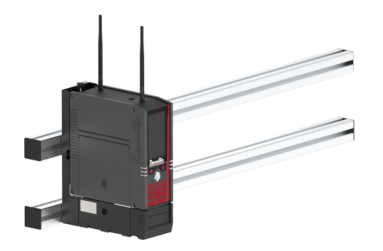

### <span id="page-23-0"></span>**Instalace šňůrového nářadí**

Maximální délka schválená kabely nářadí je 47 m/154 stop (15 m kabel nářadí + 32 m prodlužovací kabel)

Používejte výhradně šrouby, které patří do třídy jakosti 12.9.

Ujistěte se, že motor neběží, aby bylo možné měřit točivý moment.

#### <span id="page-23-1"></span>*Čtěte před montáží kabelů nástrojů*

Nespojujte několik prodlužovacích kabelů. V ideálním případě použijte nejdelší prodlužovací kabel a nejkratší kabel nářadí.

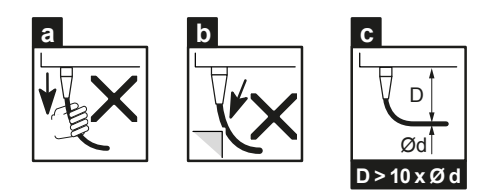

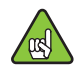

Naše kabely nástrojů jsou sice určeny i k práci v drastických podmínkách, ale z důvodu zajištění co nejdelší životnosti vám doporučujeme zkontrolovat následující body:

- a je nutno zamezit jakémukoli přímému tahu za kabel;
- b je nutno zamezit tření o vnější plášť;
- c poloměry ohybu nesmějí být menší než desetinásobek průměru kabelu.

#### **Pokyny pro kabely upevněného nářadí**

Kabel nesmí vyvíjet na nářadí žádný tah. Jakákoli tažná síla na kabel (i malé intenzity, v závislosti na orientaci kabelu) může vyvolat signál momentu v měniči.

Zkontrolujte, jestli kabely jsou dostatečně dlouhé nebo přichyťte kabel nářadí k rámu, jak je uvedeno níže.

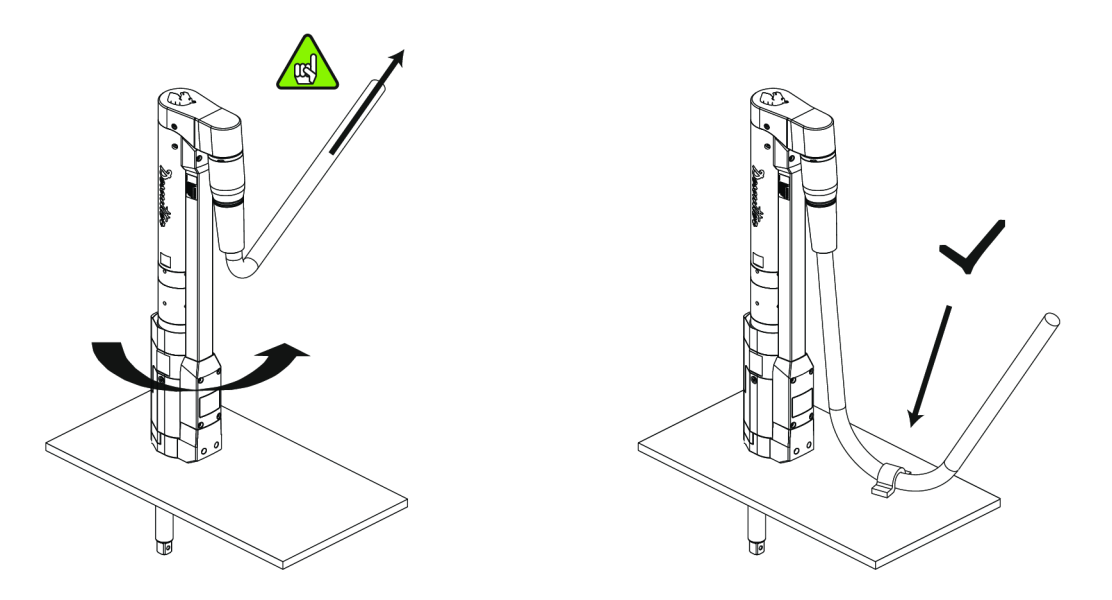

Nenastavujte kabel nářadí níže uvedeným způsobem.

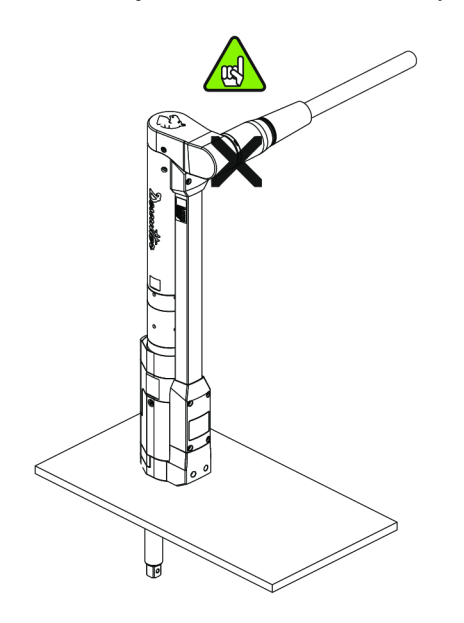

### <span id="page-25-0"></span>*Připojení systému*

### <span id="page-25-1"></span>**M-SAFETYBOX - spodní panel**

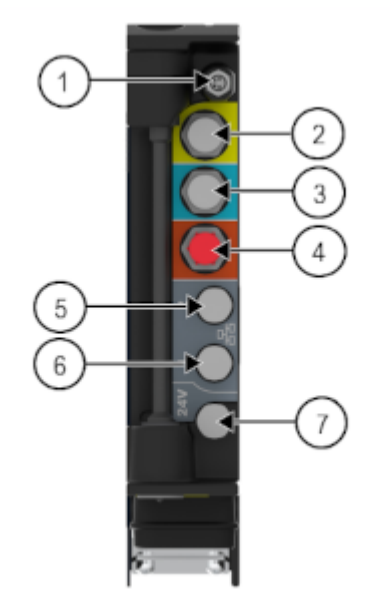

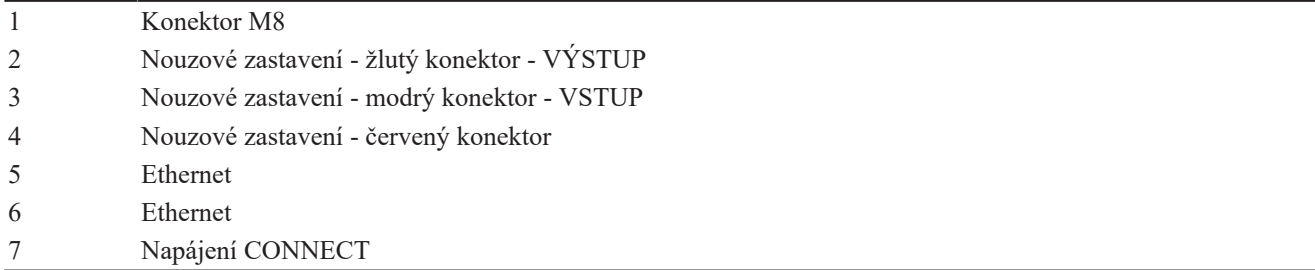

### <span id="page-25-2"></span>**Připojení nouzového zastavení**

M-SAFETYBOX musí být vybaven bezpečnostním systémem, který při aktivaci nouzového systému pracoviště okamžitě zastaví nářadí.

Tlačítko nouzového zastavení a bezpečnostní PLC se nepovažují za součást systému MULTI.

Tyto zdroje musí být ověřeny výrobcem obráběcích strojů (MTB).

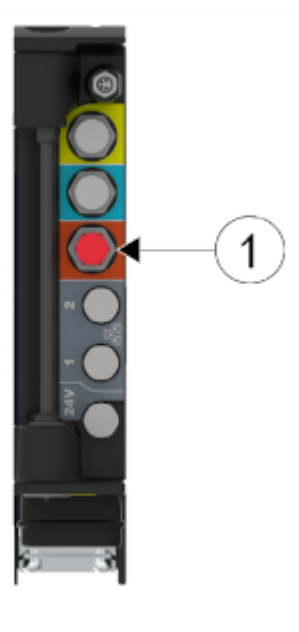

1 Nouzové zastavení

#### Zapojte dodaný **M12/otevřený - kabel nouzového zastavení** do konektoru M12 z M-SAFETYBOX.

Připojení kabelu k bezpečnostnímu systému viz následující obrázek.

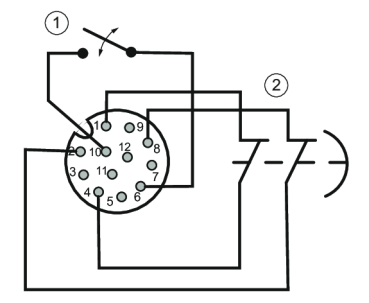

1 - Reset 2 - Nouzové tlačítko (2 normálně zavřené (NC) kontakty)

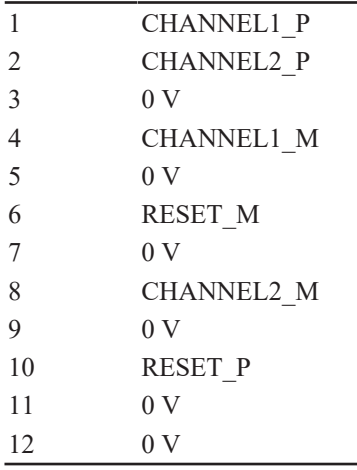

Jestliže RESET\_M a RESET\_P jsou spojeny dohromady, pak se nouzové zastavení automaticky resetuje po uvolnění tlačítka nouzového zastavení.

### <span id="page-26-0"></span>**Připojení CONNECT k M-SAFETYBOX**

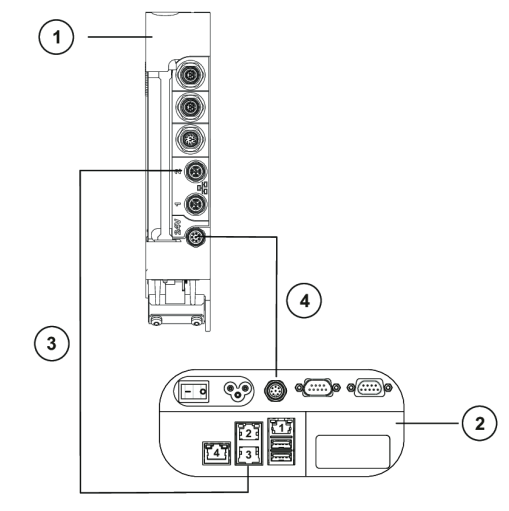

 Spodní panel M-SAFETYBOX Vnitřní panel CONNECT Připojte dodaný kabel Ethernet (6159177560 nebo 6159177570) k libovolnému konektoru Ethernet z M-SAFETYBOX a k portu 3 Ethernet z CONNECT Připojte dodaný napájecí kabel M12/M12 (6159177600 nebo 6159177610) k M-SAFETYBOX a k CONNECT.

### <span id="page-27-0"></span>**Připojení šňůrového nářadí**

### *Připojení kabelu nářadí k pohonu M-DRIVE*

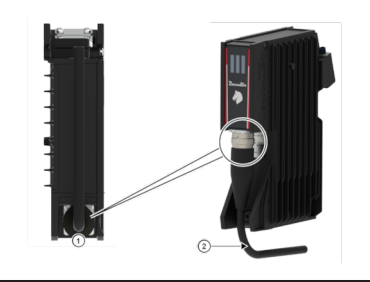

1. Na spodní straně pohonu M-DRIVE najděte konektor nástroje. Připojte kabel nástroje k pohonu M-DRIVE.

2. Ručním vedením kabelu zajistěte jeho správné ohnutí. Viz část *[Čtěte před montáží kabelů nástrojů \[strana](#page-23-1) [24\]](#page-23-1)*

Neblokujte proudění vzduchu (modrá plocha na schématu níže) na horní a spodní straně M-DRIVE

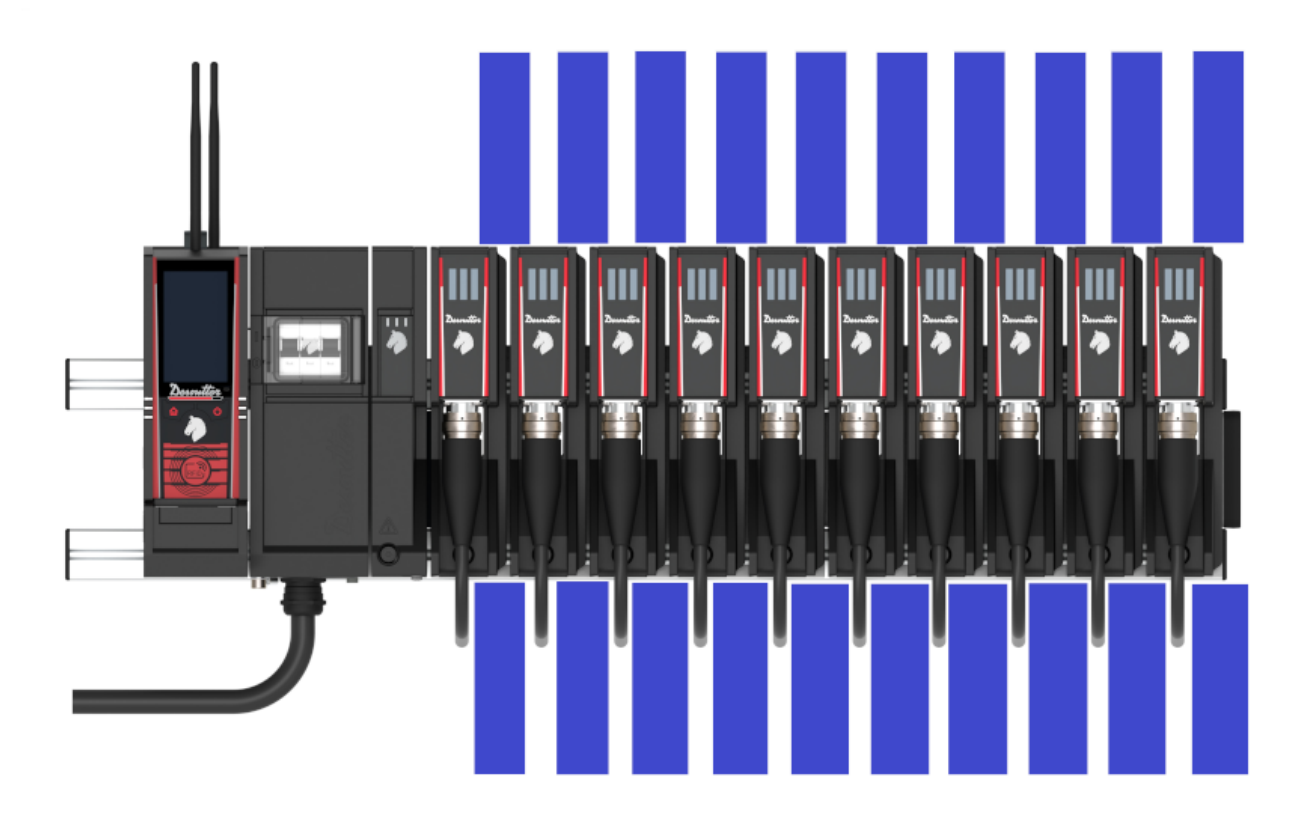

#### *Připojení zemnicího vodiče k montážní desce nářadí*

Z bezpečnostních důvodů musí být zajištěno elektrické ohraničení mezi M-POWERBOX a nářadím. Připojte uzemnění nářadí k uzemnění M-POWERBOX, aby se vytvořilo ochranné pospojování.

### **VÝSTRAHA Riziko úrazu elektrickým proudem**

Montážní deska, na kterou jsou přichyceny nástroje, musí být **uzemněná**.

Specifikace zemnicího vodiče (není součástí dodávky) musí být toto:

- Zemnicí vodič musí být dostatečně dlouhý, aby dosáhl na montážní desku, na které je nářadí upnuto.
- Použijte žlutozelený měděný vodič minimálně 10 mm2.

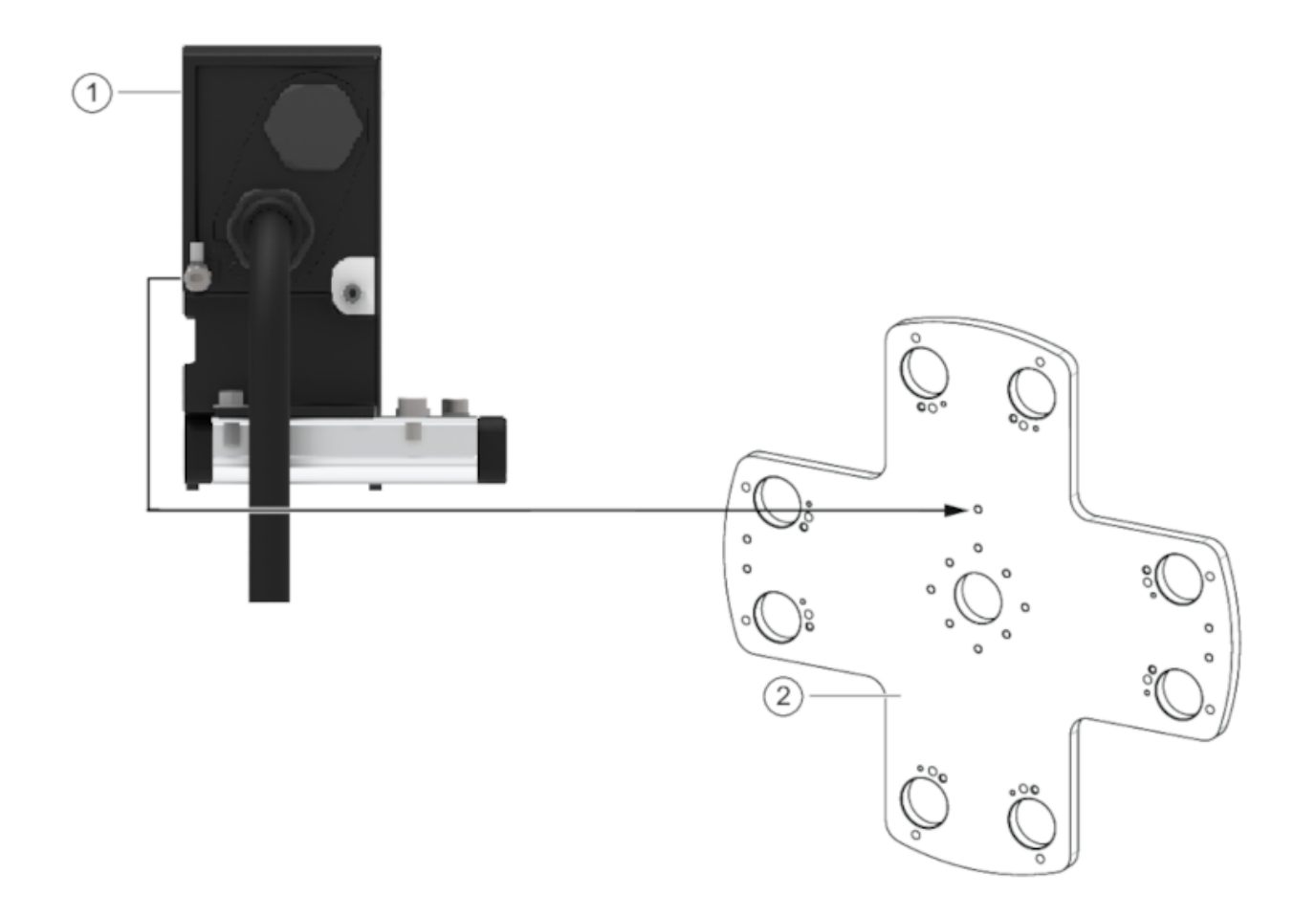

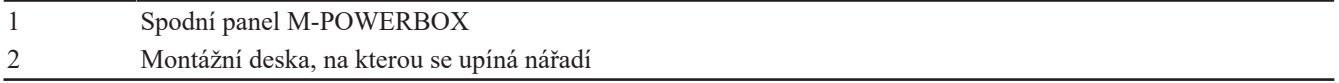

Připojte zemnicí vodič ke šroubu M8 umístěného na spodní straně M-POWERBOX. Použijte doporučený elektrický kontakt TE 323167.

Umístěte ozubenou pružnou podložku a utáhněte šroub momentem 15 Nm.

Opakujte postup pro připojení zemnicího vodiče k montážní desce.

### <span id="page-29-0"></span>**Připojení počítače k zařízení CONNECT**

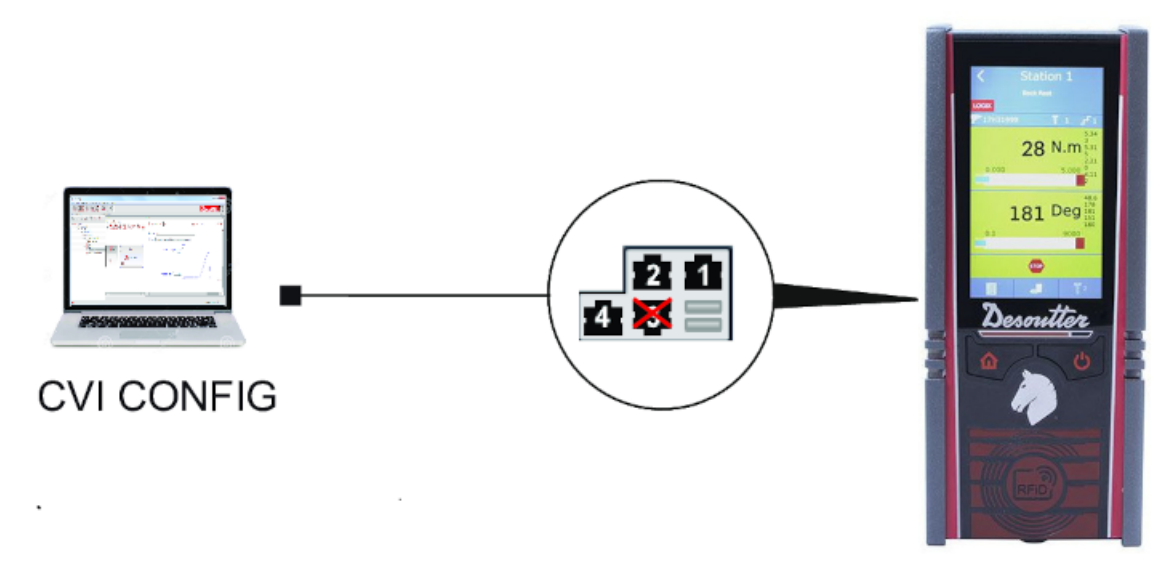

Připojte počítač, na kterém je nainstalován program CVI CONFIG k jednomu z portů Ethernet (1, 2 nebo 4) na vnitřním panelu CONNECT.

### <span id="page-29-1"></span>*Zapnutí napájení*

### **VÝSTRAHA Riziko úrazu elektrickým proudem**

Toto zařízení musejí instalovat, nastavovat a používat pouze kvalifikovaní a proškolení pracovníci obsluhy.

### <span id="page-29-2"></span>**Vypnutí zařízení M-POWERBOX**

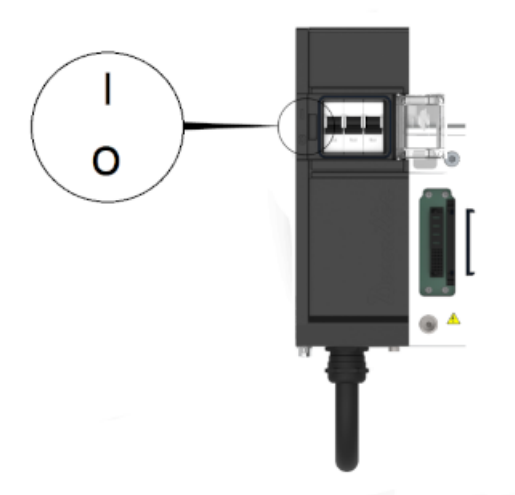

- 1. Otevřete kryt na přední straně zařízení M-POWERBOX.
- 2. Přepněte jistič zařízení M-POWERBOX na **O**.

Tím dojde k **VYPNUTÍ** systému.

### <span id="page-29-3"></span>**Zapnutí distribučního jističe**

#### **VÝSTRAHA Riziko úrazu elektrickým proudem**

Je nebezpečné používat systémy, kabely nebo jednotky, které nejsou v dobrém stavu nebo nejsou zapojeny v souladu s nařízeními pro elektrická zapojení, bez ohledu na to, zda jde o systémy, které vyrobila společnost Desoutter, nebo jiná společnost.

Před zapnutím napájení systému proveďte celkovou kontrolu instalace systému.

- Zkontrolujte, zda:
- kabely nejsou poškozené,
- elektrická zapojení nejsou poškozená.

Pokud tyto podmínky nejsou splněny, systém se nesmí připojovat k síti ani zapínat. Systémy, v nichž jsou shledány poškození spojení nebo kabelů se musejí odpojit a okamžitě opravit.

Přepněte jistič na **I**.

Tím se zapne napájení zařízení M-POWERBOX.

### <span id="page-30-0"></span>**Zapnutí zařízení M-POWERBOX a CONNECT**

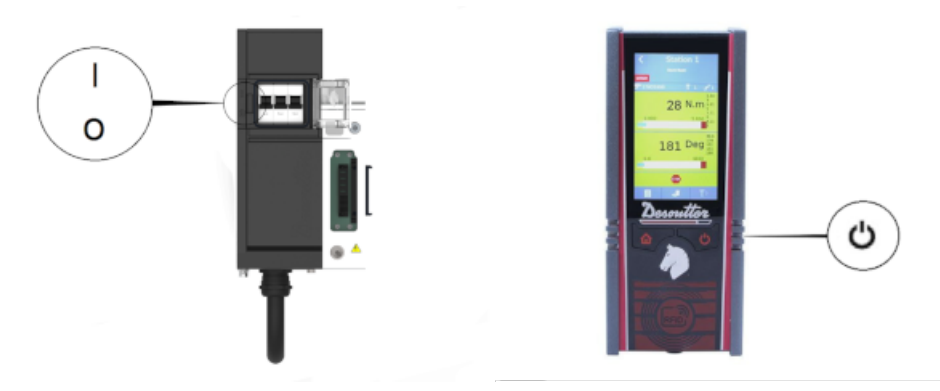

- 1. Přepněte jistič zařízení M-POWERBOX na **I**. Tím se **ZAPNE** systém.
- 2. Zavřete kryt na přední straně zařízení M-POWERBOX.
- 3. Je-li zařízení CONNECT napájeno zařízením M-POWERBOX, spustí se automaticky. Je-li zařízení CONNECT napájeno přímo z elektrické sítě, podívejte se na bezpečnostní informace pro zařízení CONNECT.

### <span id="page-30-1"></span>**LED kontrolky hlášení při spouštění**

LED kontrolky pohonů krátkou dobu blikají.

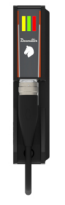

Počkejte několik sekund, než proběhne inicializace firmwaru.

Při restartu systému počkejte mezi vypnutím a opětovným zapnutím alespoň 30 sekund.

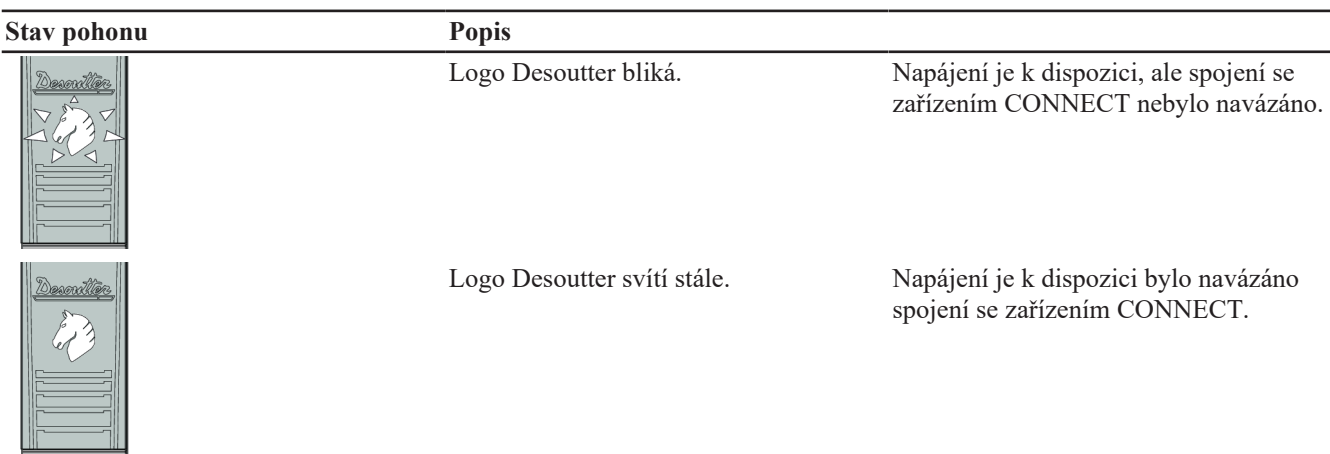

### <span id="page-31-0"></span>**Instalace softwaru**

### <span id="page-31-1"></span>*Přečtěte před instalací softwaru*

### <span id="page-31-2"></span>**Umístění programů Desoutter**

Po instalaci jsou instalační programy umístěny zde: C:\Program Files (x86)\Desoutter.

### <span id="page-31-3"></span>**Minimální požadavky na počítač**

#### *Všeobecné*

Počítač musí být připojen k síti Ethernet.

Zkontrolujte, jestli máte v počítači oprávnění správce.

#### *CVI CONFIG/CVI ANALYZER*

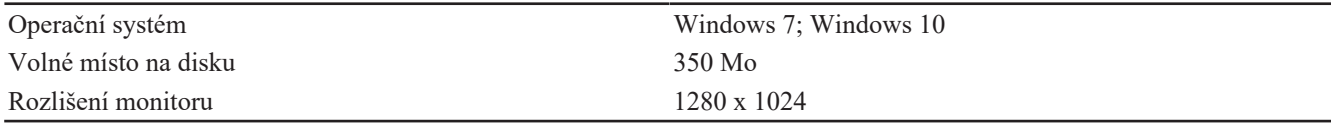

### <span id="page-31-4"></span>*Instalace CVI CONFIG*

Kontaktujte svého zástupce společnosti Desoutter a získejte poslední verzi softwaru.

Rozbalte soubor a spusťte soubor .exe.

Zobrazí se úvodní obrazovka.

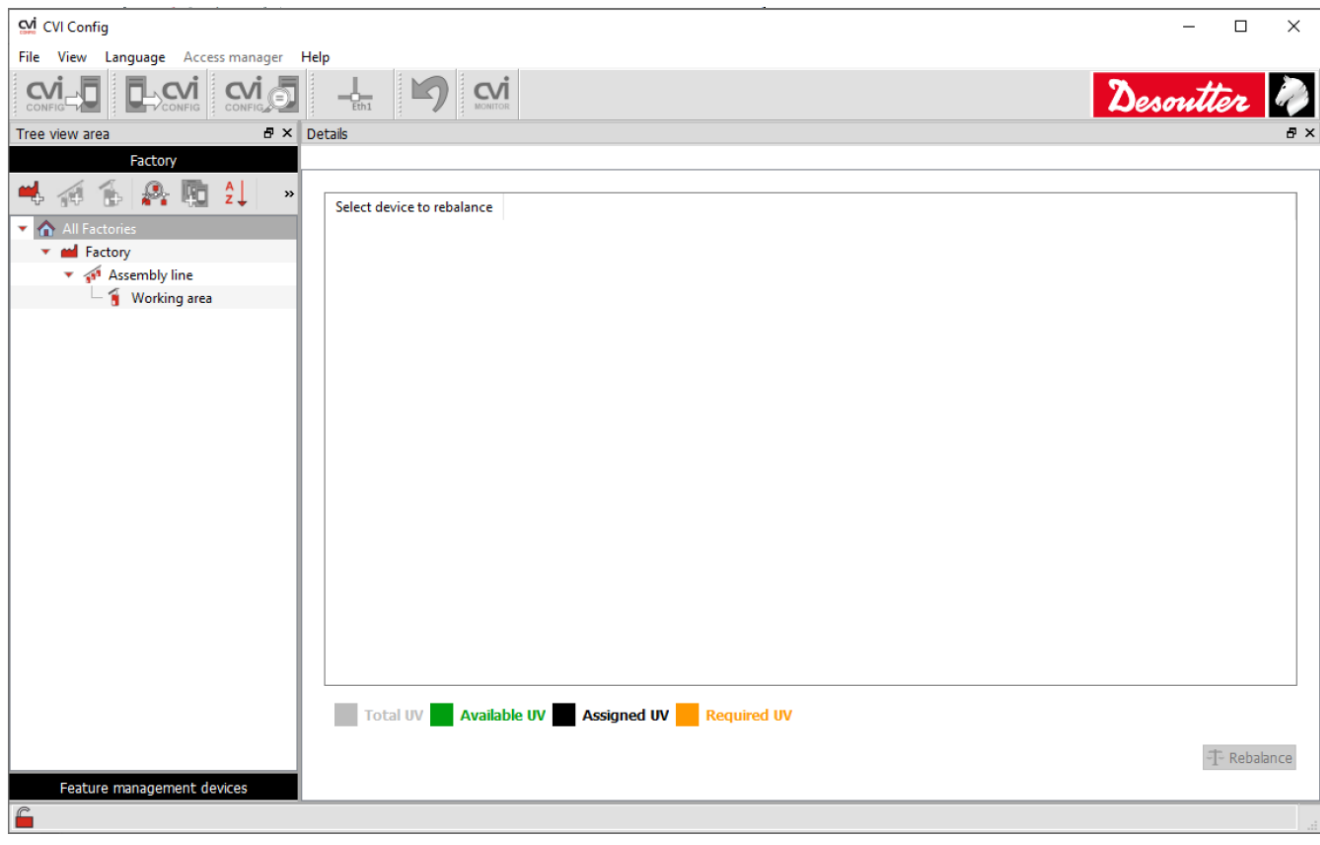

### <span id="page-32-0"></span>**Testování a ověření instalace**

### <span id="page-32-1"></span>*Testování a ověření*

Cílem je otestovat, jestli utahovací nářadí běží a jestli se po aktivaci zařízení nouzového zastavení okamžitě zastaví. Postupujte podle kroků níže.

### <span id="page-32-2"></span>**Nastavení MULTI v CVI CONFIG**

Zapojte kabel Ethernet do počítače a do jakéhokoli portu Ethernet zařízení CONNECT.

- 1. Spusťte CVI CONFIG z obrazovky počítače.
- 2. Klikněte pravým tlačítkem na **Pracovní oblast** a klikněte na **Přidat produkt**
- 3. Kliknout **CONNECT**
- 4. Zadejte IP adresu CONNECT

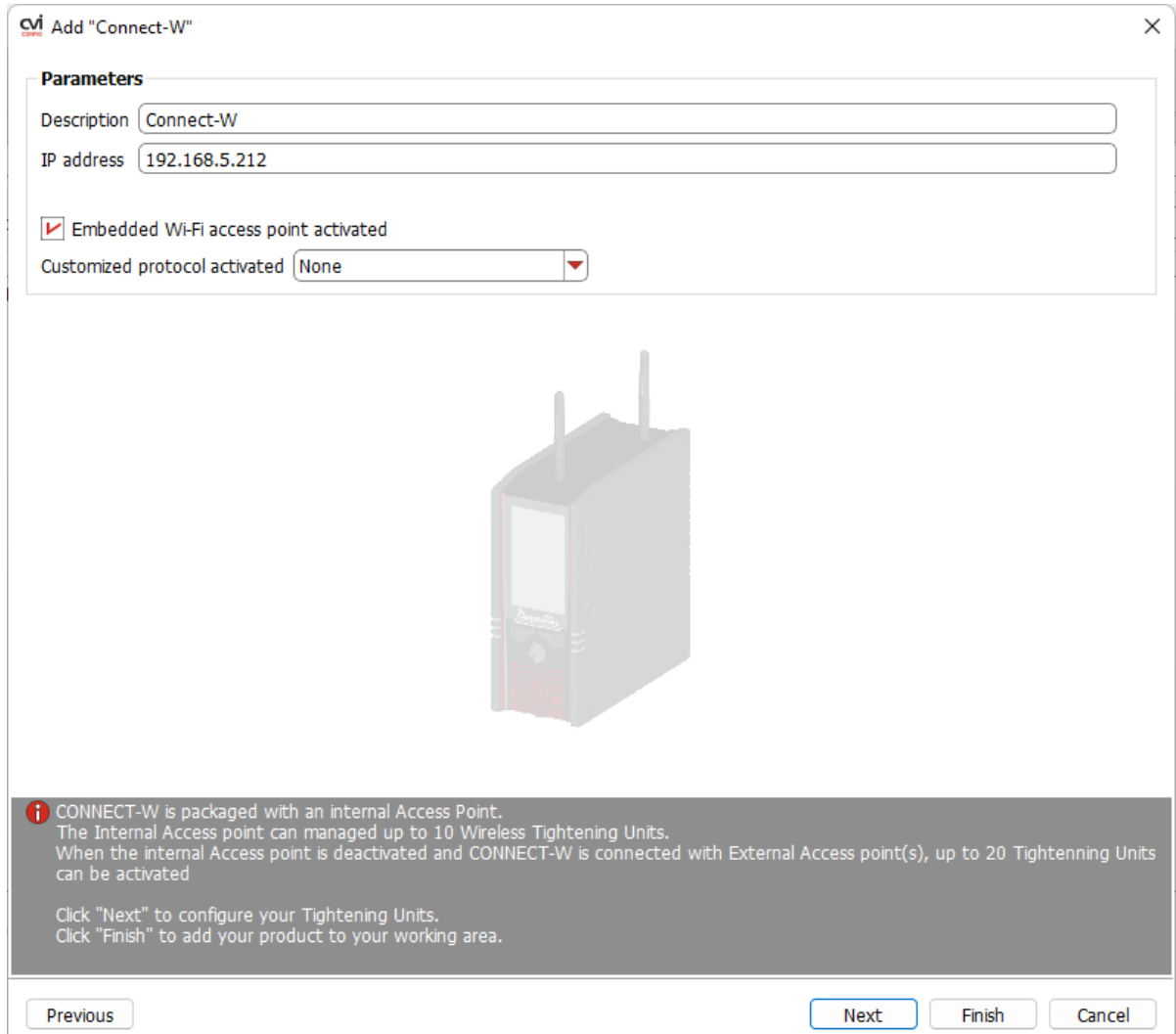

5. Přejděte na střední panel a přidejte 1 pohon na každé nářadí.

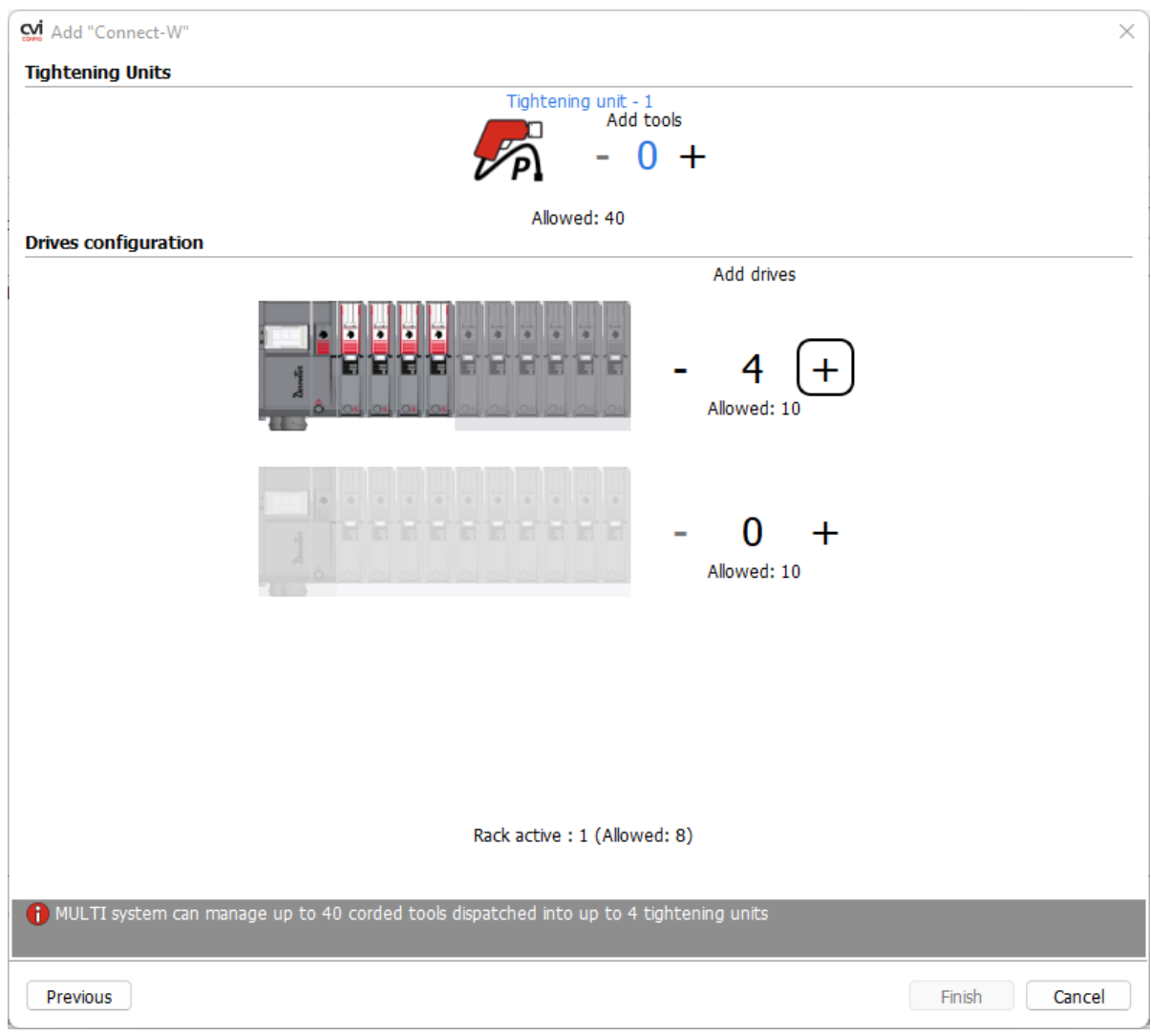

6. Přejděte na panel vpravo a přiřaďte nářadí k utahovací jednotce 1.

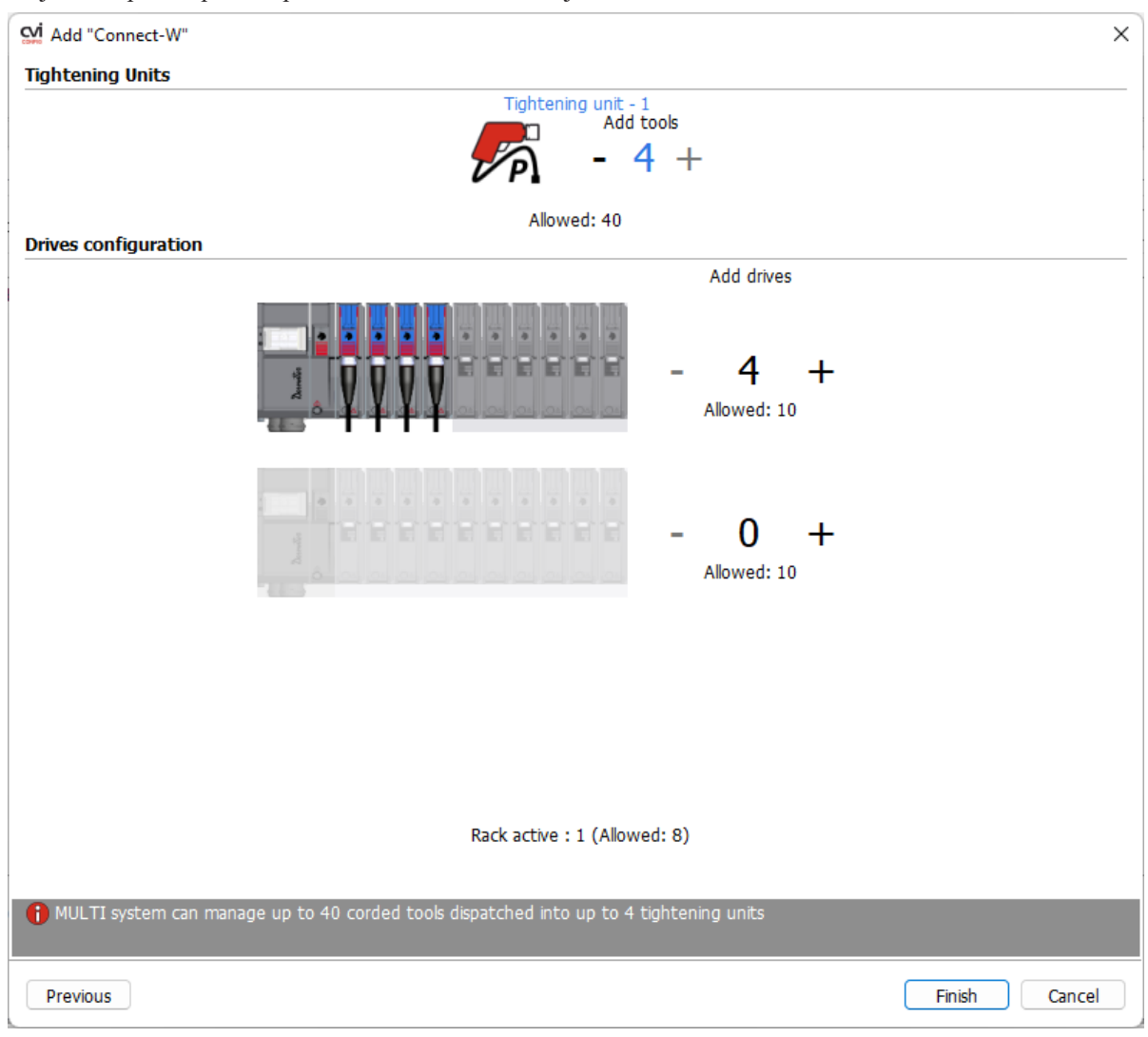

7. Klikněte na **Dokončit**.

### <span id="page-34-0"></span>**Nastavení nářadí**

- 1. Přejděte do stromového zobrazení.
- 2. Klikněte na **Utahovací jednotka 1** --> **Nářadí**.

Ve výchozím nastavení je model nářadí EMFS43-15.

- 3. Klikněte na nářadí a přejděte na panel **Nastavení**.
- 4. Projděte seznam modelů a vyberte svůj model. Opakujte postup pro každé nářadí.
- 5. Klikněte pravým tlačítkem a vyberte **Aktualizace** pro načtení nářadí. Zelené zaškrtávací políčko označuje, že nářadí je rozpoznáno.

### <span id="page-34-1"></span>**Konfigurování Pset**

- 1. Přejděte do stromového zobrazení.
- 2. Vyberte **Utahovací jednotka 1** --> **Psets**
- 3. Klikněte pravým tlačítkem na **Psets** a klikněte na **Přidat**.
- 4. Vyberte **Expertní režim** a klikněte na **OK**.
- 5. Přejděte do prostředního panelu a klikněte na políčko, které zobrazuje stupeň utažení (standardní nastavení na 40,00 Nm).
- 6. Hodnoty upravte podle své aplikace.

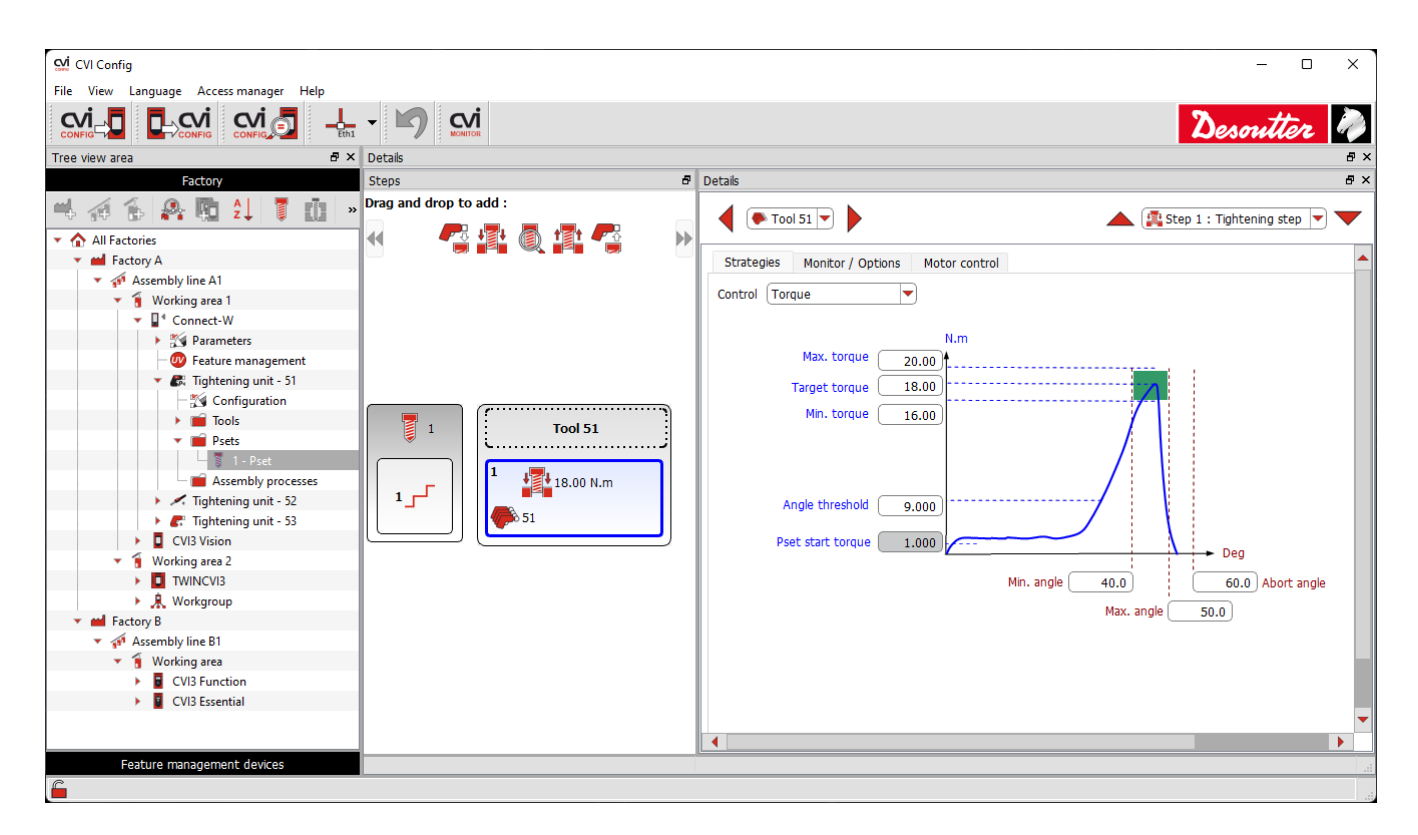

#### <span id="page-35-0"></span>**Aktualizace CONNECT**

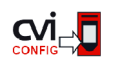

Kliknutím na tuto ikonu aktualizujte zařízení.

Zkontrolujte, jestli je IP adresa CONNECT správná.

#### Klikněte na **Spustit přenos**.

Když je přístup k produktu odepřen, přejděte na CONNECT a odejděte z obrazovky stisknutím **Domů**. Restartujte přenos.

### <span id="page-35-1"></span>**Testování Pset s CVI MONITOR**

- 1. Přejděte na CVI CONFIG.
- 2. Přejděte na nástrojovou lištu nahoře.

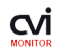

Klikněte na ikonu pro spuštění CVI MONITOR.

3. Přejděte na lištu menu.

Klikněte na **Náhled** --> **Sledování** --> **Utahovací jednotka** --> test **Pset**.

Pro aktivaci obrazovek musíte mít USB flash disk ACCESS KEY se správným profilem (nakonfigurovaný se softwarem CVIKEY společnosti Desoutter).

Pokud tomu tak není, obraťte se na správce softwaru CVIKEY se žádostí o podporu.

4. Přejděte na pole test **Pset**.

#### 5. Klikněte na **Aktualizace seznam Pset list**.

Vyberte Pset.

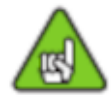

Aby se snížilo riziko úrazu obsluhy v důsledku neočekávaného chování nářadí se ujistěte, že nářadí je v bezvadném provozním stavu a systém je správně naprogramovaný.

- 6. Klikněte na **Spustit test**.
- 7. Přejděte na **CONNECT**.

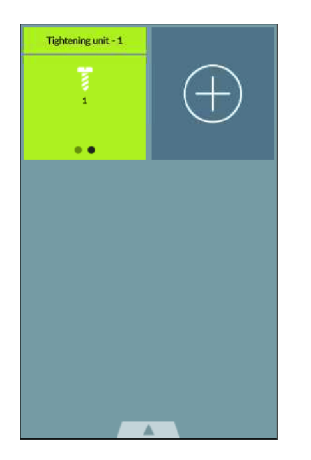

### 8. Klikněte na **Utahovací jednotka -1**.

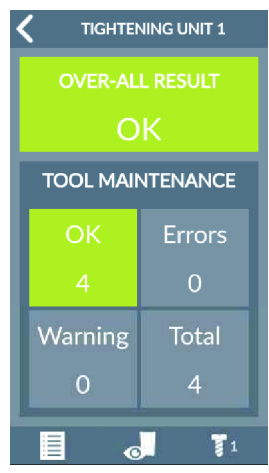

### 9. Klikněte na pole **Celkový výsledek**.

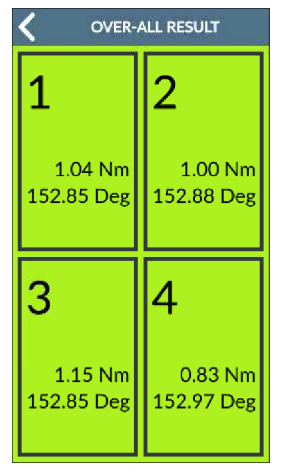

### <span id="page-36-0"></span>**Aktivace systému nouzového zastavení**

- 1. Spusťte znovu Pset.
- 2. Aktivujte systém nouzového zastavení. Nářadí se **musí** okamžitě zastavit.
- 3. Přejděte na CONNECT. Zobrazí se informace uživateli **E918 - Aktivováno nouzové zastavené**.
- 4. Uvolněte systém nouzového zastavení a odemkněte nářadí.

### <span id="page-37-0"></span>**Aktualizace hardwaru**

### <span id="page-37-1"></span>*Upgrade systému CONNECT*

### <span id="page-37-2"></span>**Kontrola stávajícího firmwaru systému**

Přejděte na domovskou obrazovku a klepněte na tuto ikonu.

Klepněte na položku **Versions** (Verze).

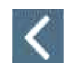

Pro ukončení klepněte na tuto ikonu.

### <span id="page-37-3"></span>**Kontrola verze firmwaru s použitím nástroje CVIMONITOR**

Spusťte software CVI MONITOR software ze spouštěcího panelu na ploše počítače. Napište IP adresu relevantního systému a klikněte na položku "Select" (Zvolit).

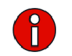

Pro zobrazení informací o systému klikněte na tuto ikonu.

### <span id="page-37-4"></span>**Upgrade firmwaru**

Kontaktujte zástupce společnosti Desoutter se žádostí o nejnovější verzi firmwaru. Zkopírujte soubory do **kořenového adresáře** USB klíče. Zasuňte USB klíč do předního panelu.

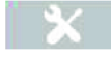

Přejděte na domovskou obrazovku a klepněte na tuto ikonu.

Klepněte na položku **System** > **USB key** > **Upgrade SW** (Systém > USB klíč > Upradovat SW). Klepněte na možnost **Yes** (Ano).

CONNECT po dobu 2 sekund pípne a zahájí proces.

Nevypínejte CONNECT. Počkejte na automatický restart.

Aktualizace trvá několik minut.

V případě úspěšného upgradu se rozsvítí zelená LED dioda na předním panelu a svítí nepřerušovaně.

### <span id="page-38-0"></span>**Upgrade softwaru**

### <span id="page-38-1"></span>*Aktualizace softwaru*

Před aktualizací softwaru není nutné zálohovat konfigurace.

Pro získání poslední verze běžte na<https://www.desouttertools.com/resource-centre>.

Vyberte "Software" a stáhněte si soubor .zip.

Přejděte do složky "Stahování" ve svém počítači, zkopírujte soubor a vložte jej na bezpečné místo. Rozbalte soubor a spusťte program.

Obraťte se na svého zástupce společnosti Desoutter pro více informací a podporu.

### <span id="page-39-0"></span>**Reference**

### <span id="page-39-1"></span>*Logical input (Logický vstup)*

### <span id="page-39-2"></span>**General commands (Obecné příkazy)**

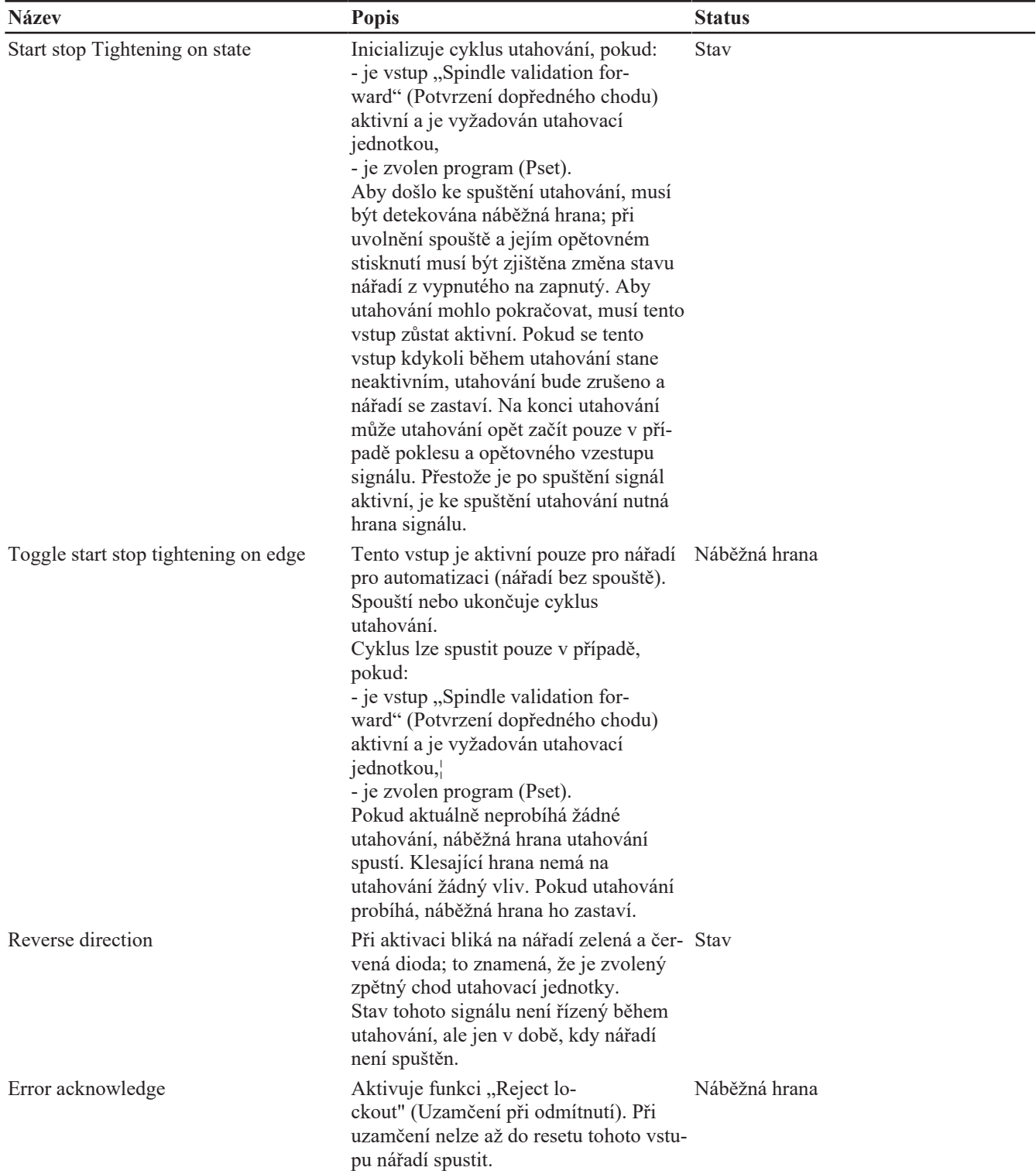

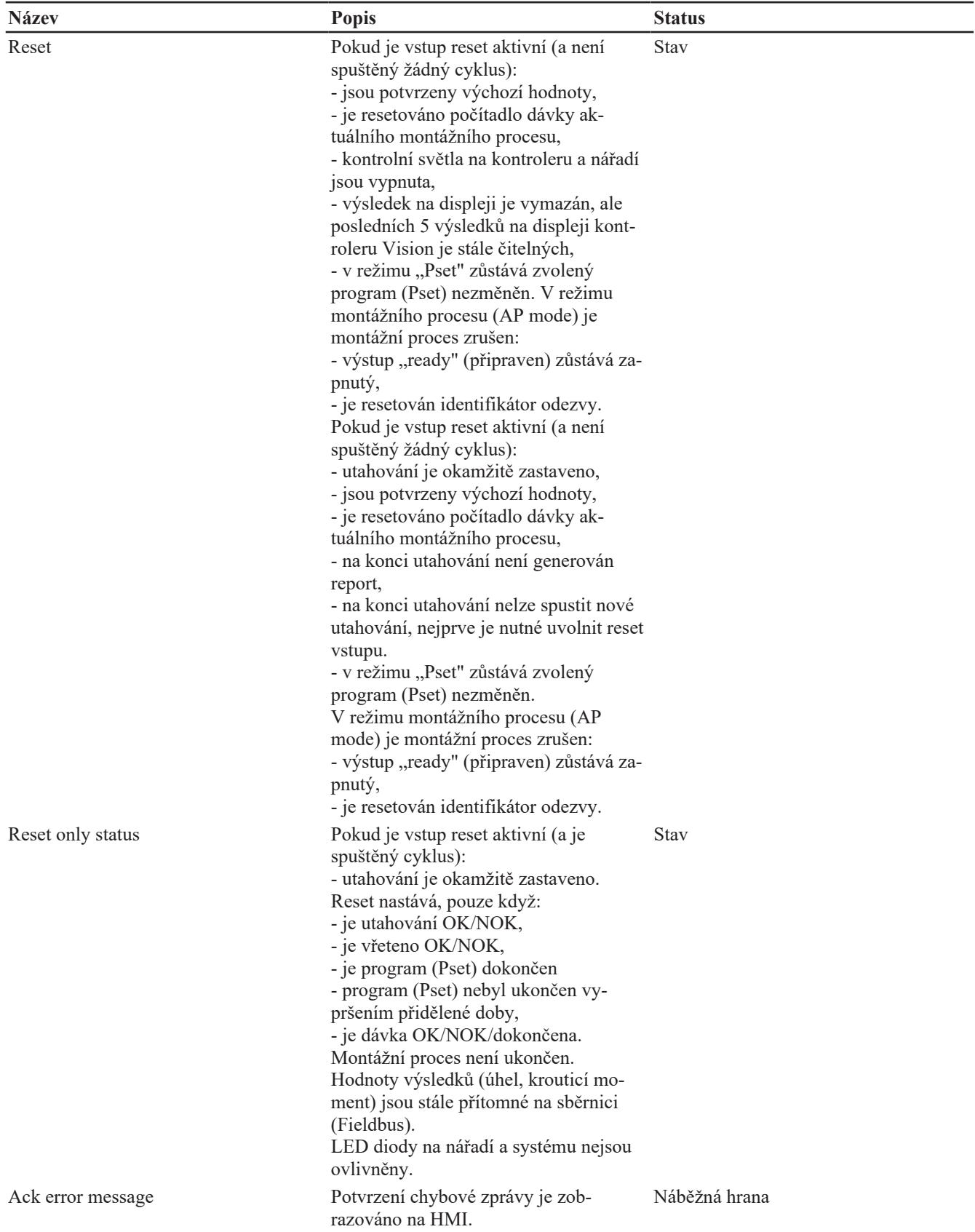

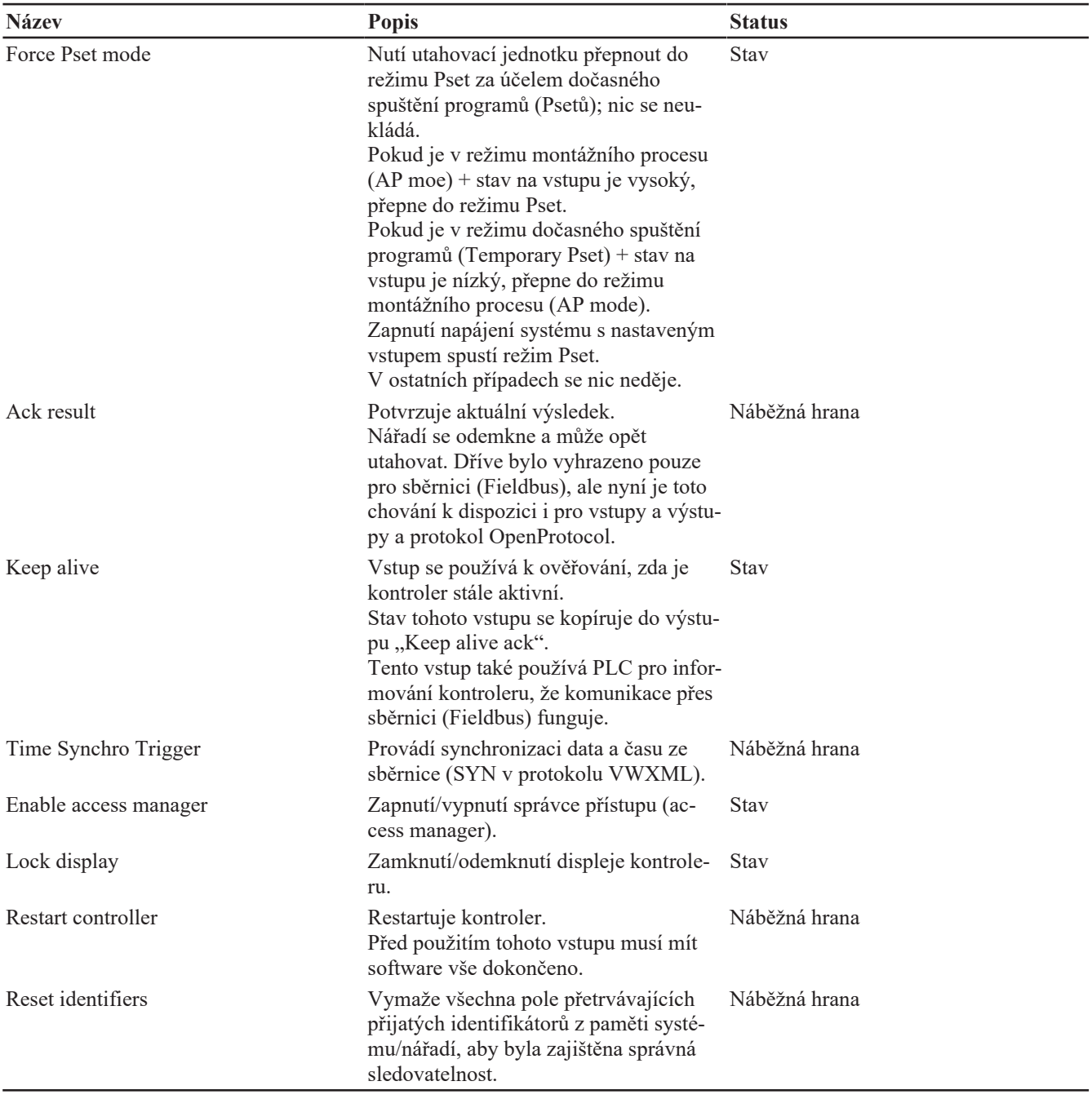

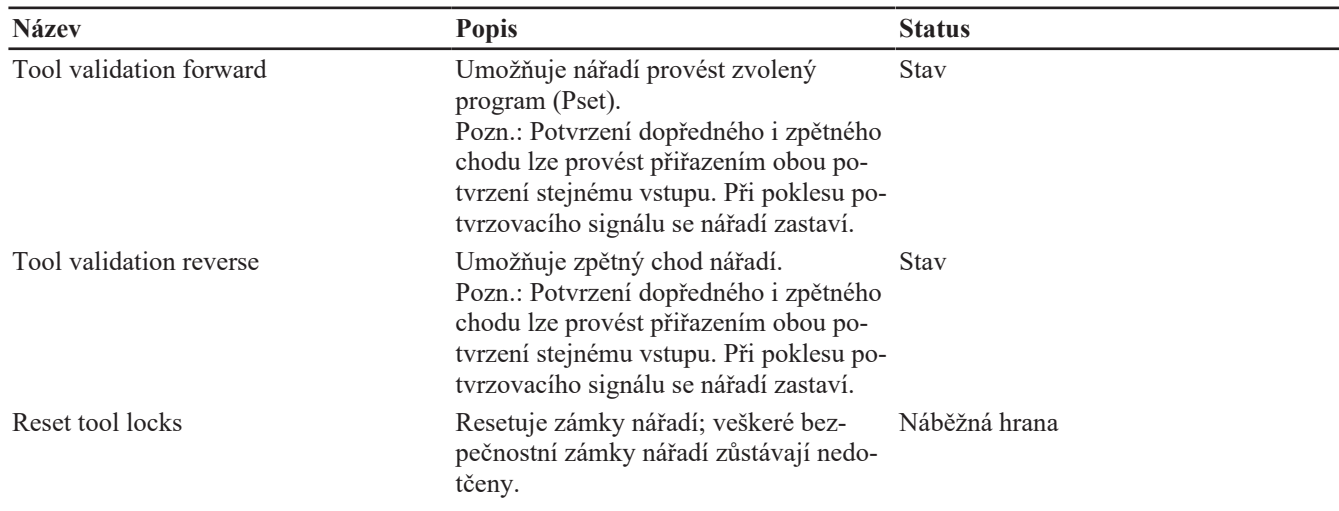

### <span id="page-41-0"></span>**Tool commands (Příkazy nářadí)**

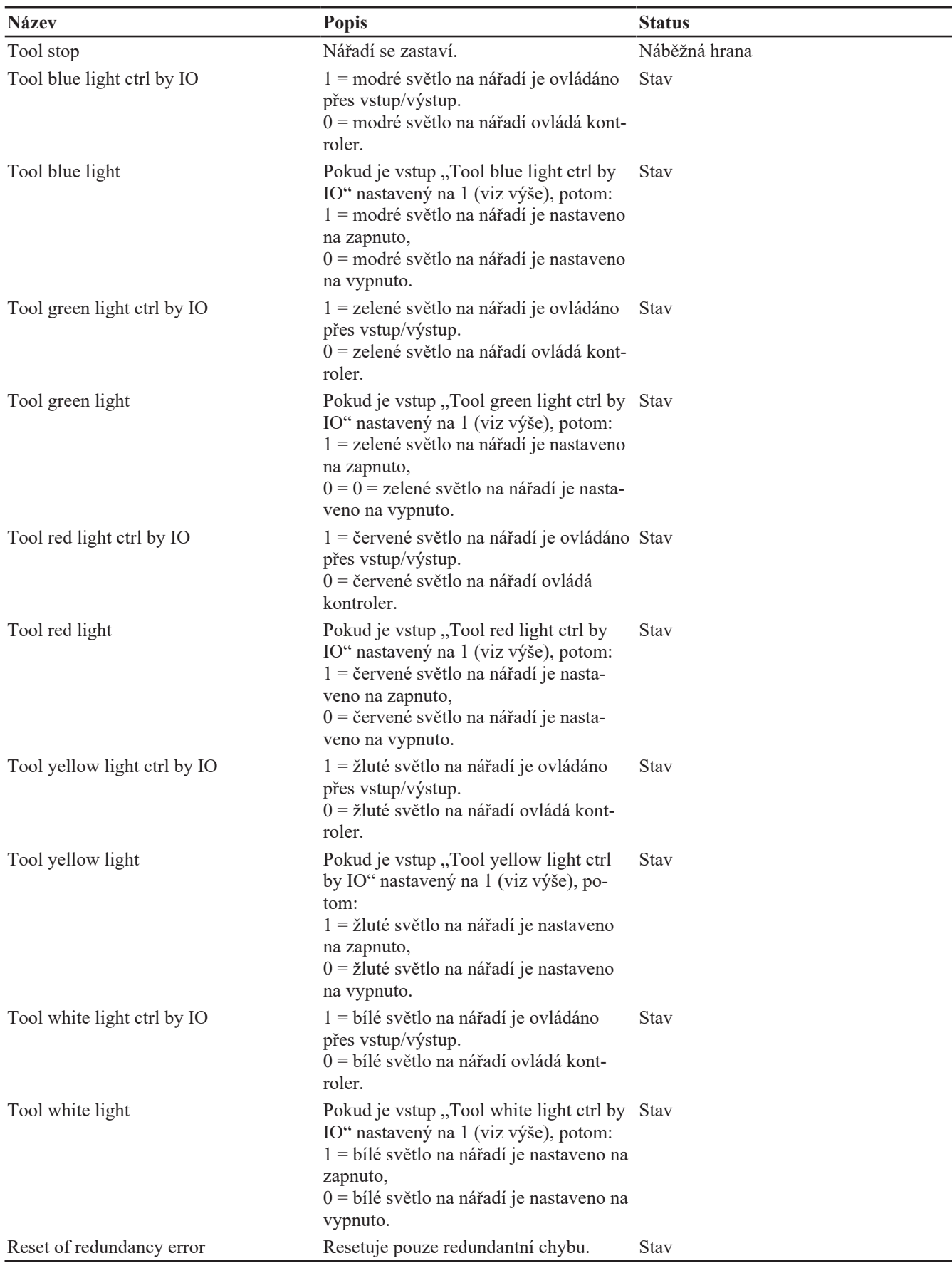

### <span id="page-43-0"></span>**Pset commands (Programové příkazy)**

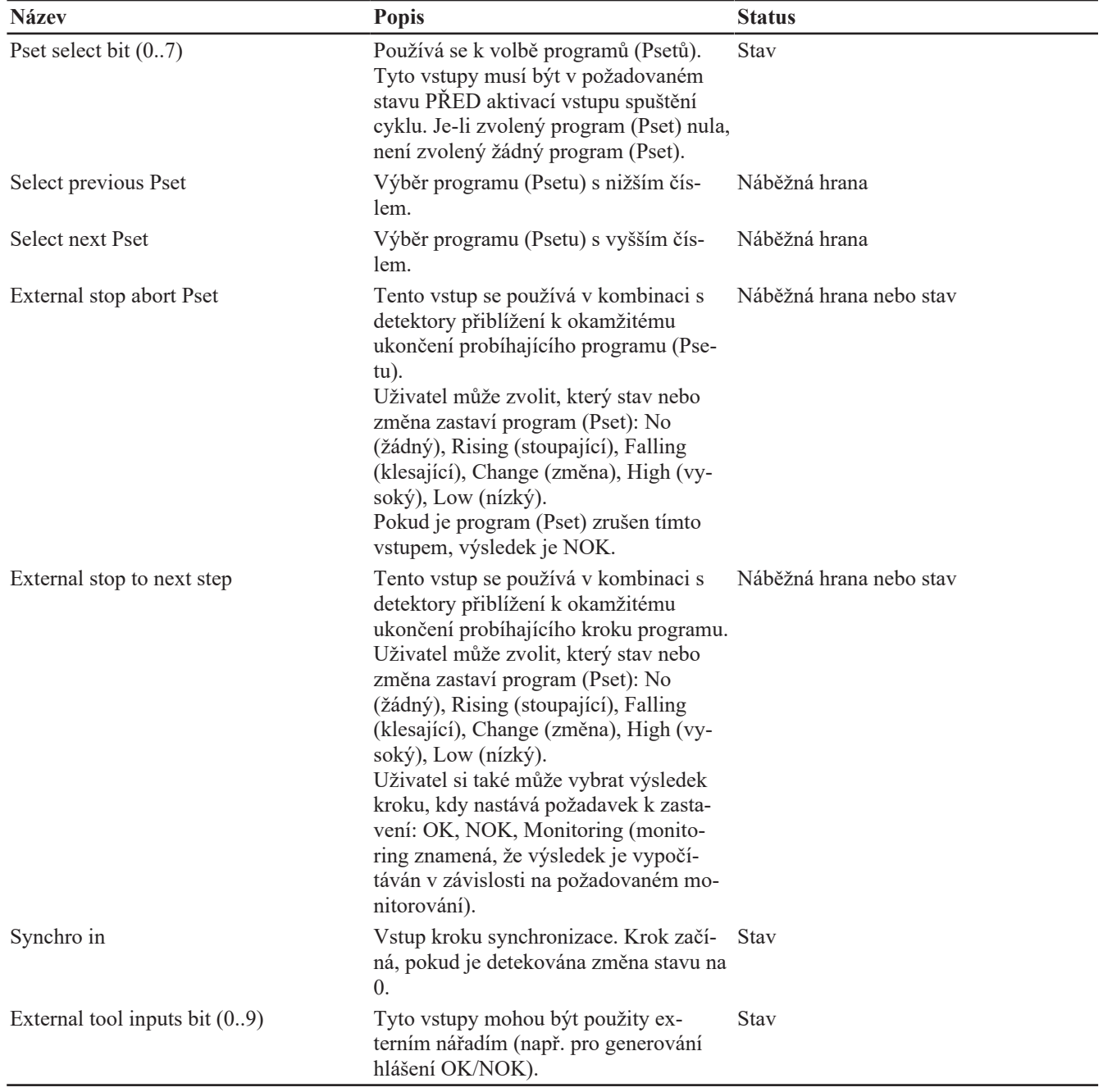

### <span id="page-43-1"></span>**Assembly Process commands (Příkazy montážního procesu)**

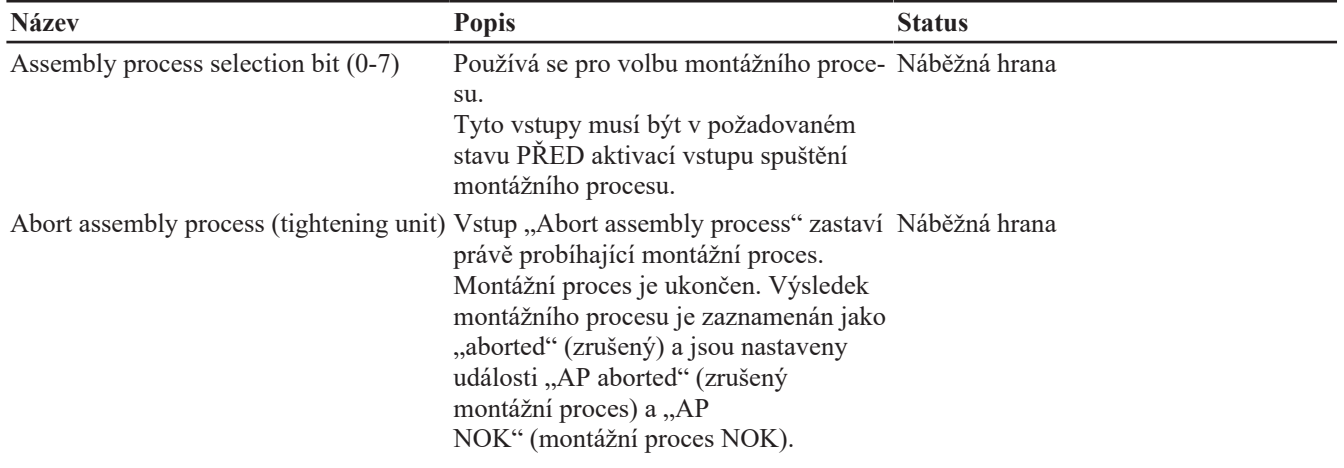

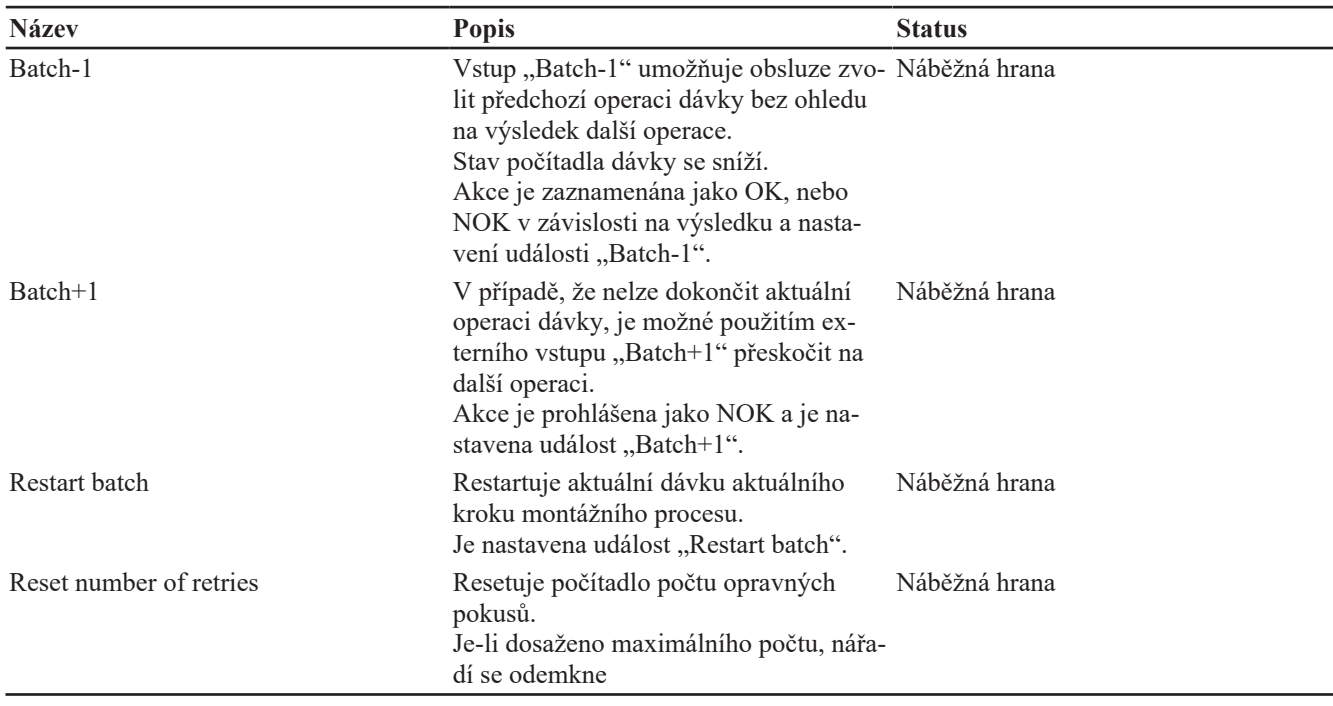

### <span id="page-44-0"></span>**External input (Externí vstup)**

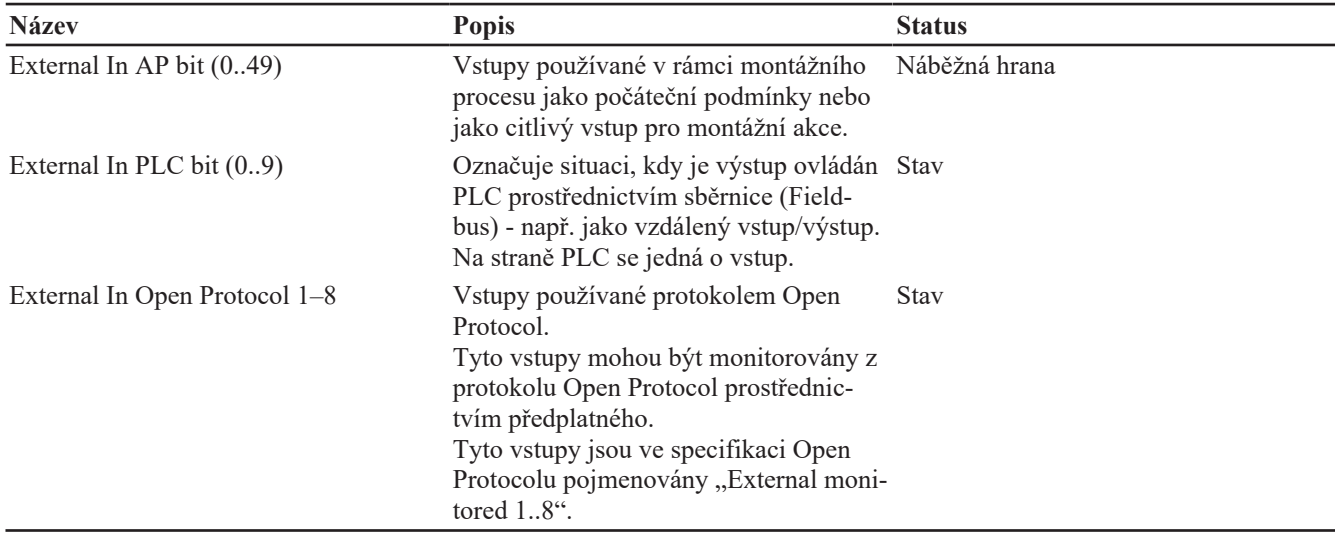

### <span id="page-44-1"></span>**Socket tray (Zásobník nástrčných hlavic)**

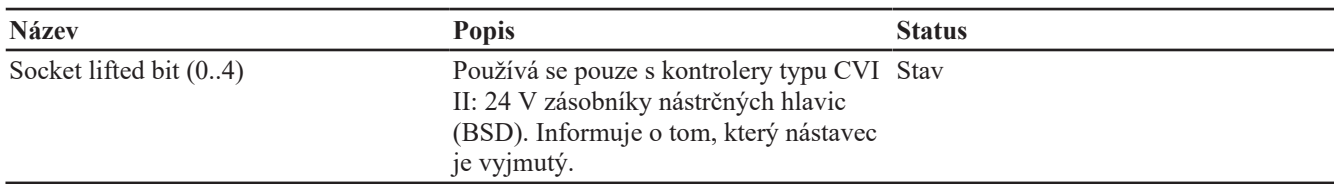

### <span id="page-44-2"></span>**Customized Protocol commands (Příkazy zakázkového protokolu)**

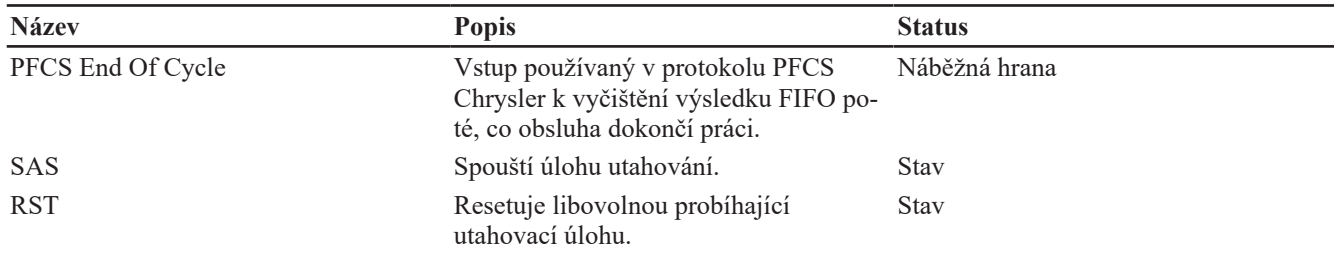

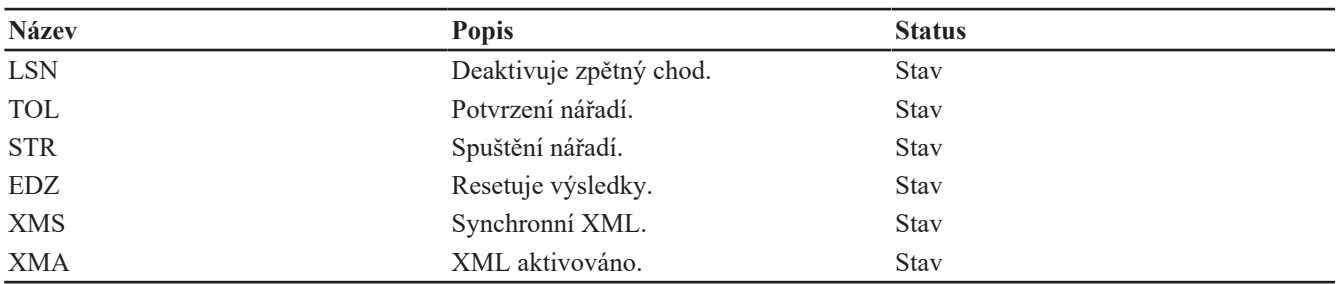

### <span id="page-45-0"></span>**CVILOGIX**

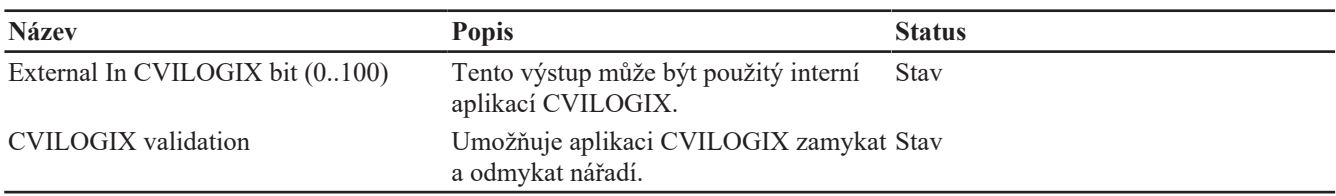

### <span id="page-45-1"></span>*Seznam informací pro uživatele*

### <span id="page-45-2"></span>**Seznam systémových informací pro uživatele**

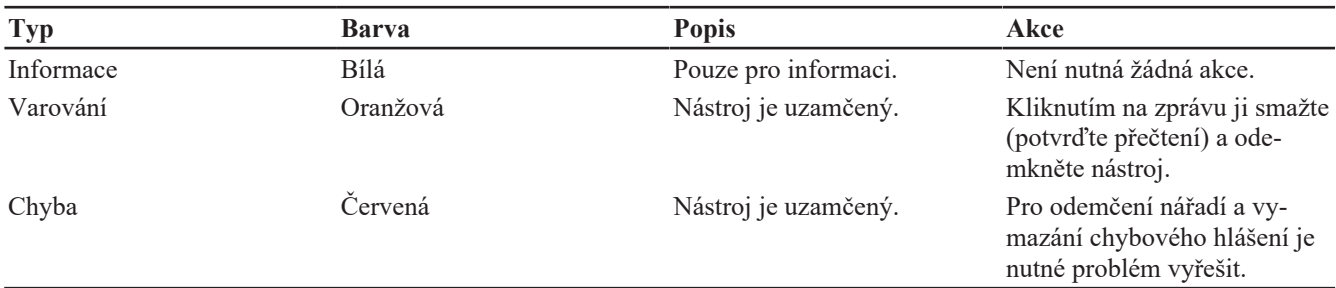

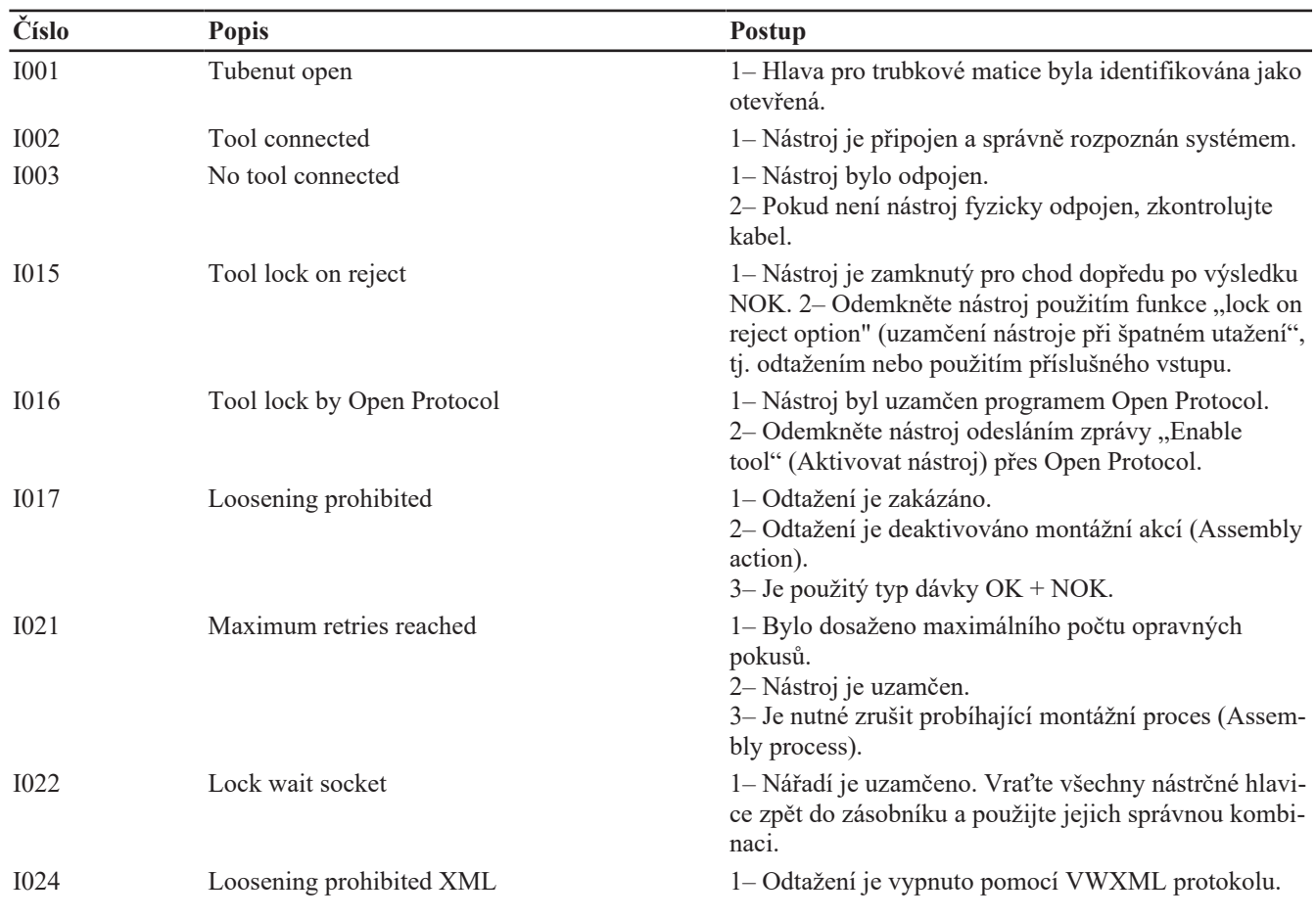

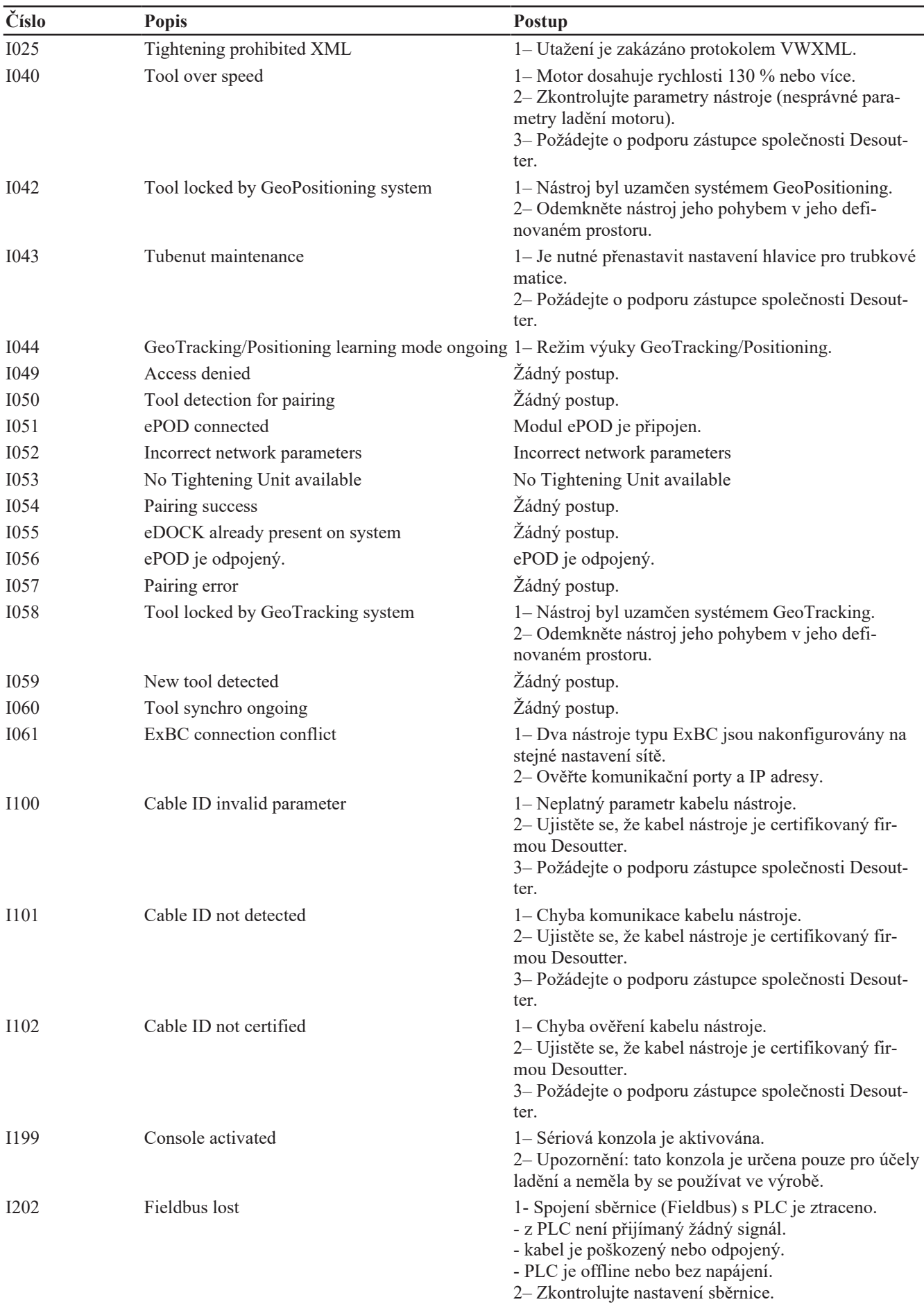

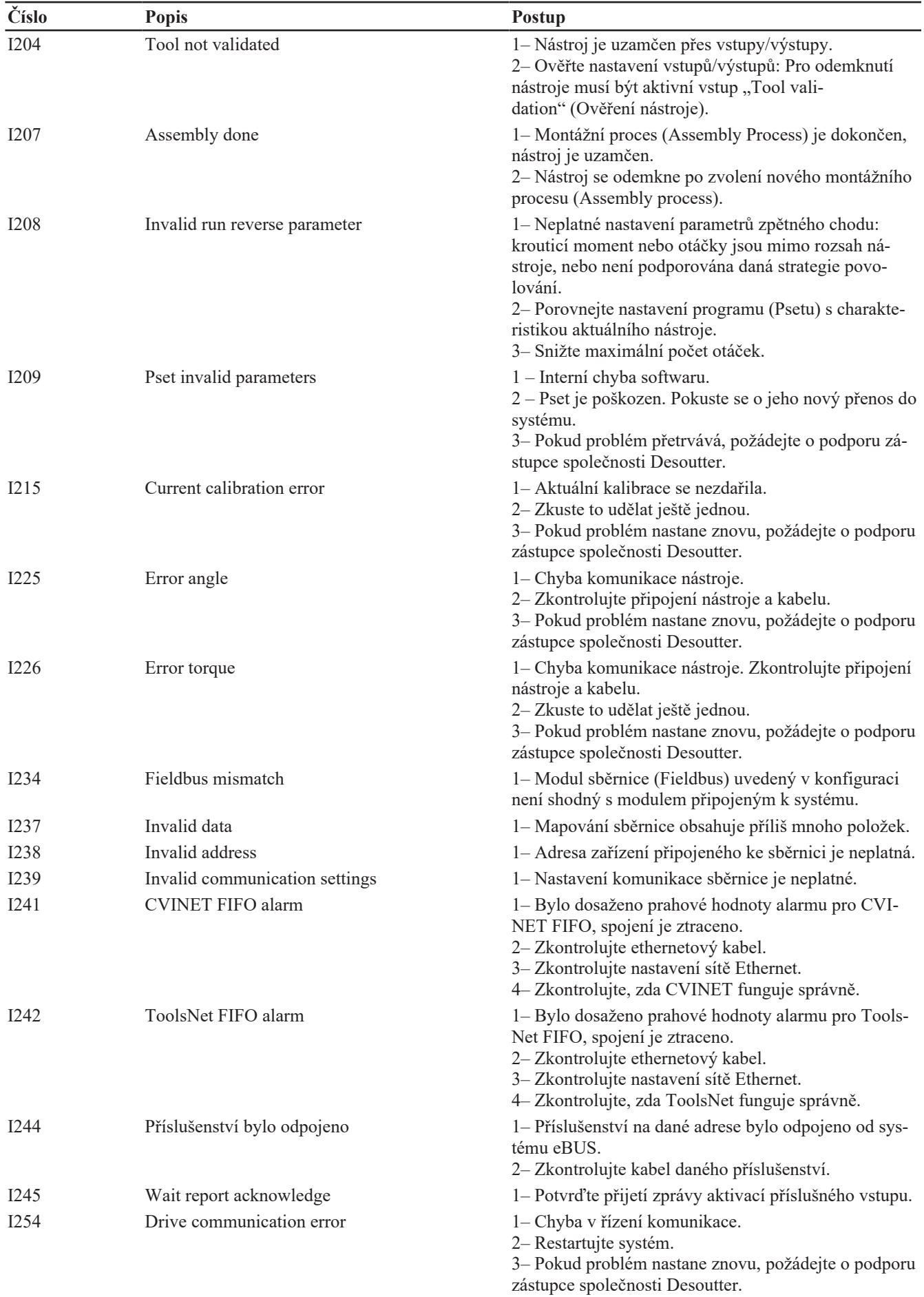

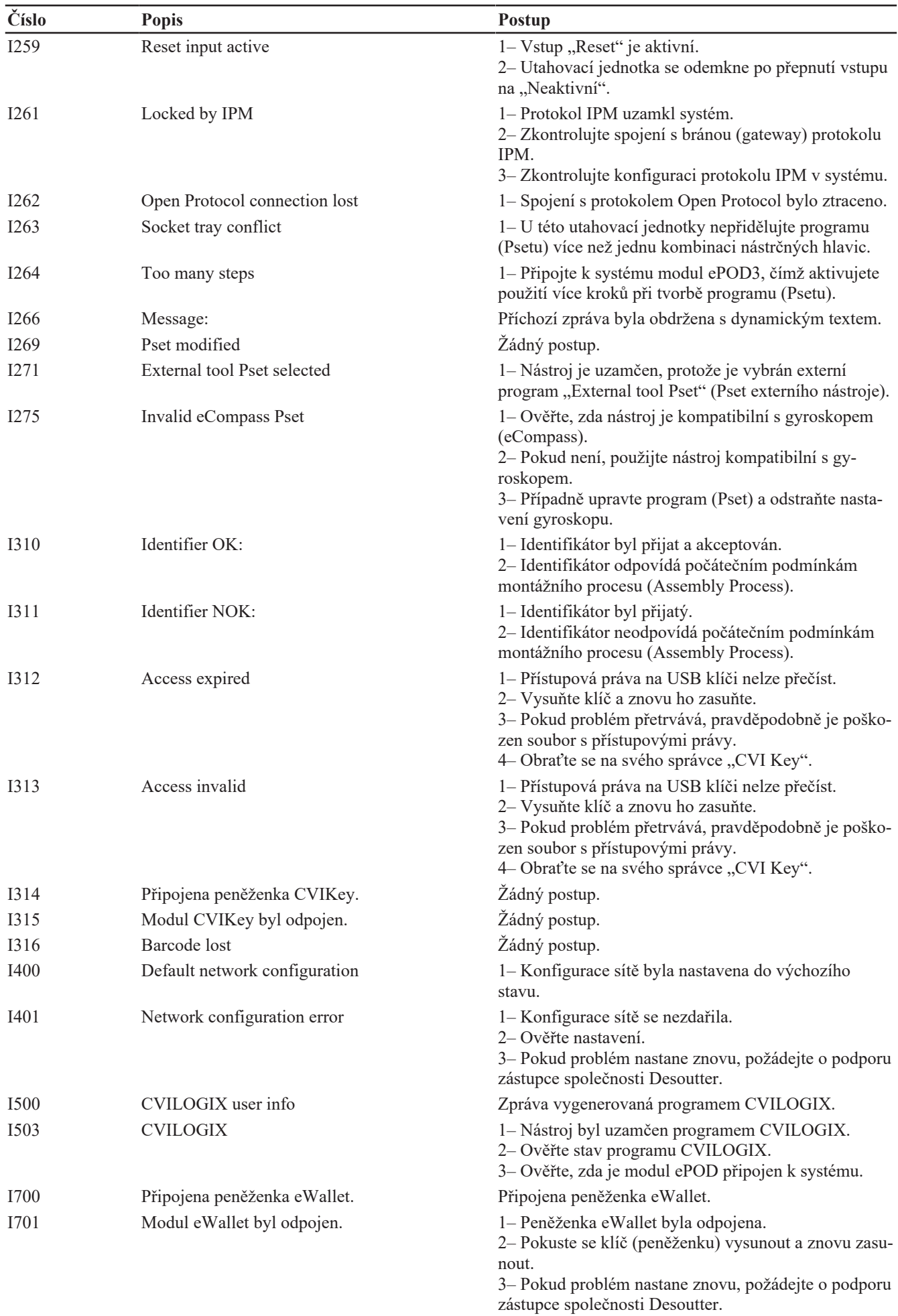

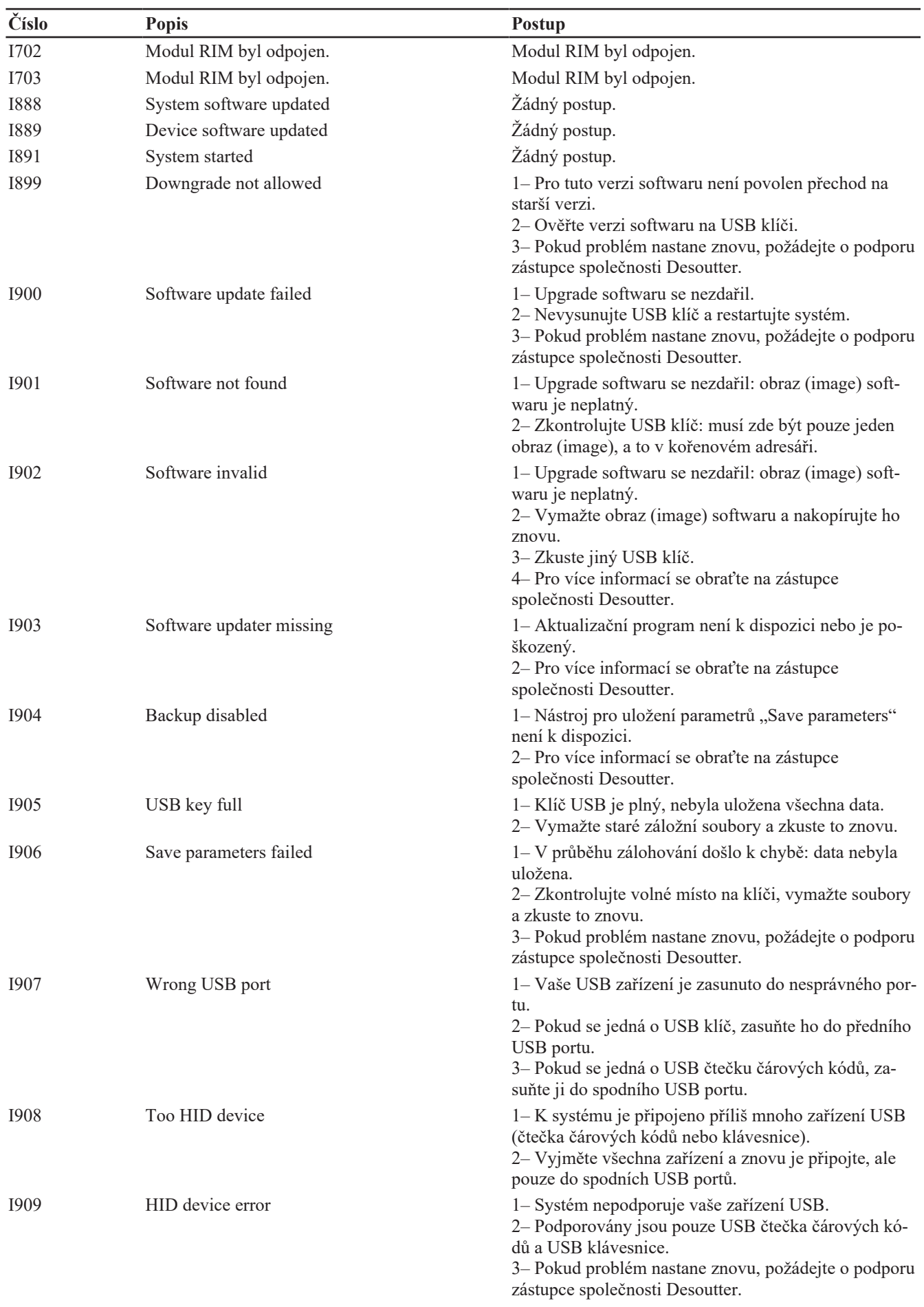

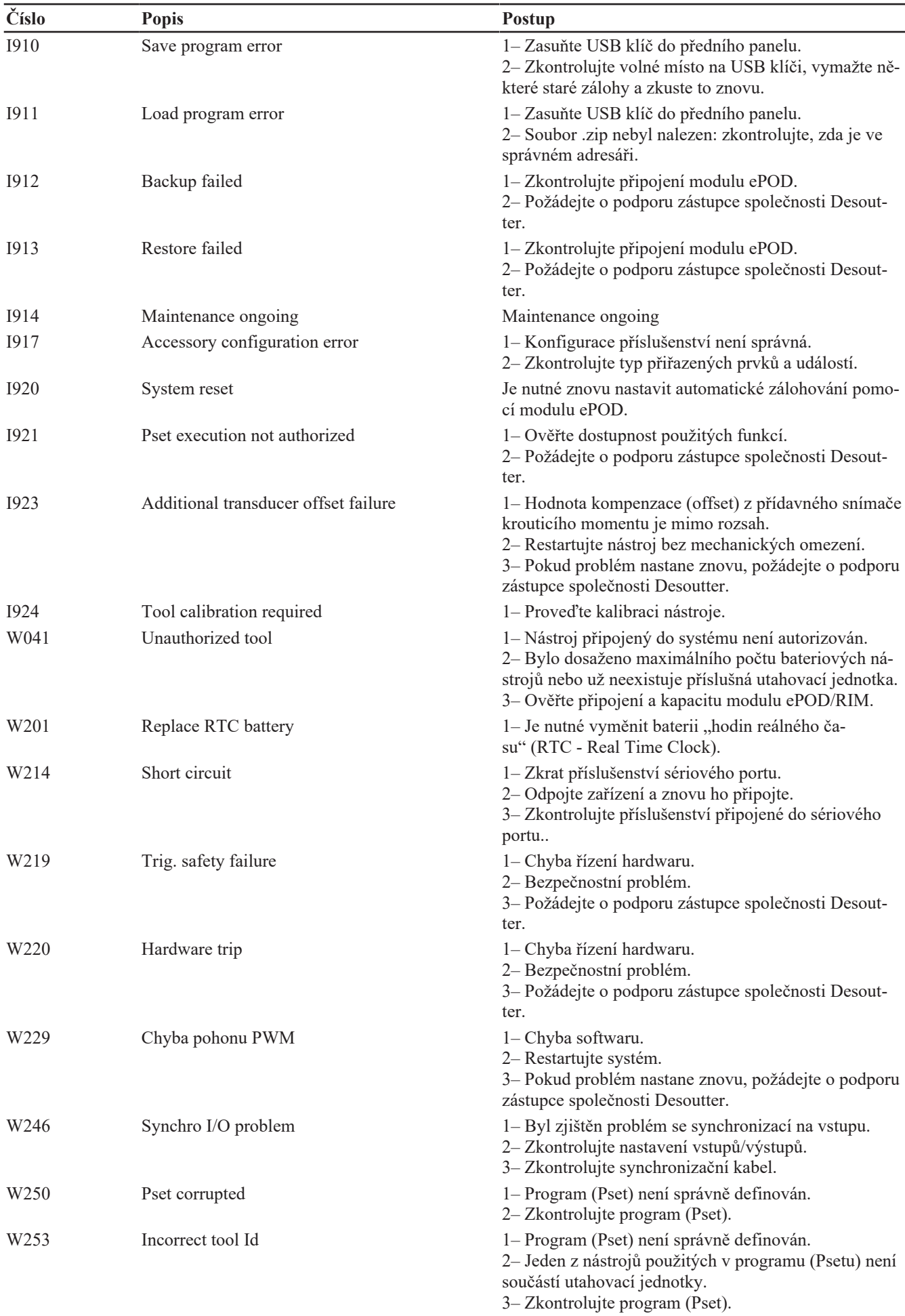

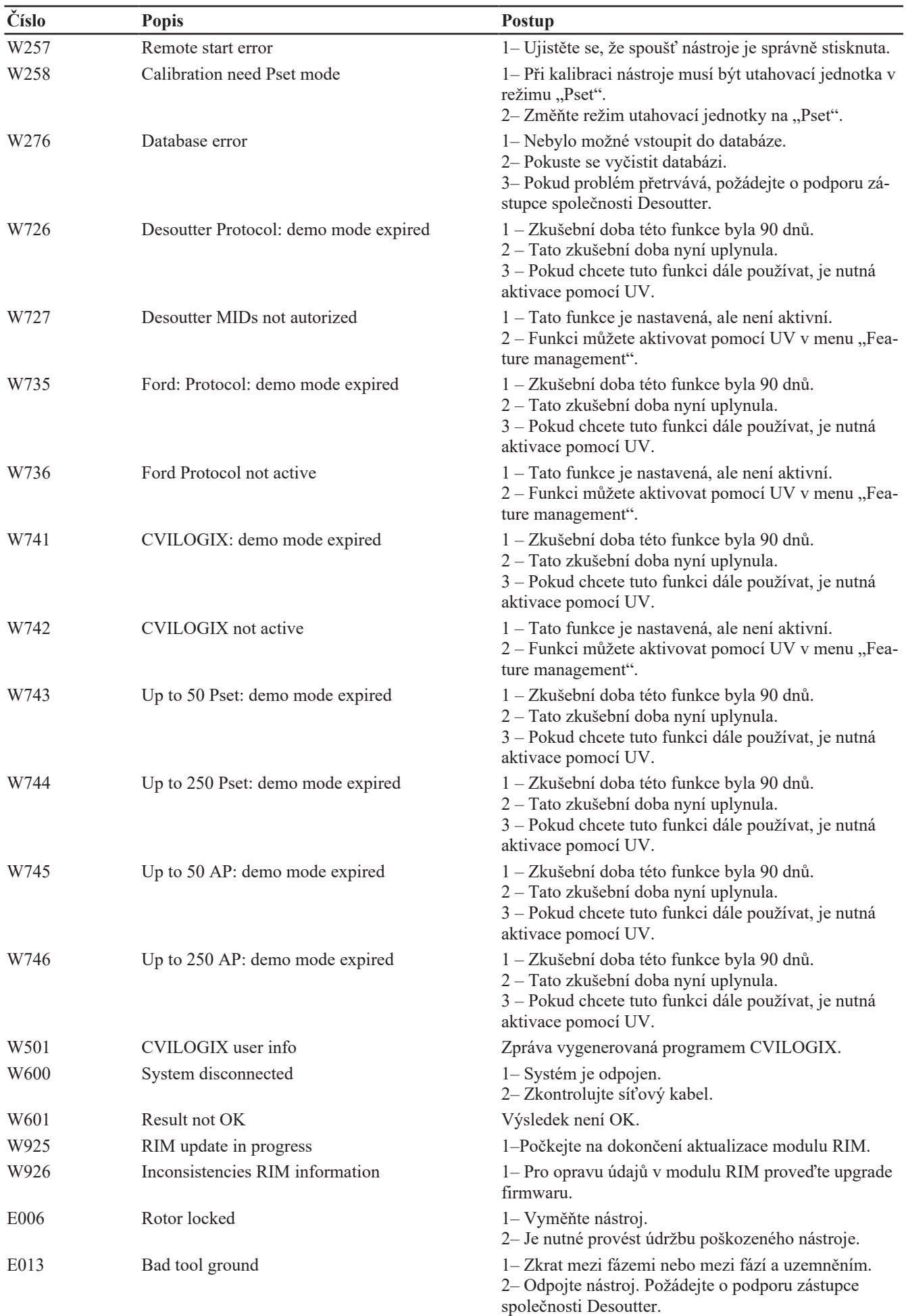

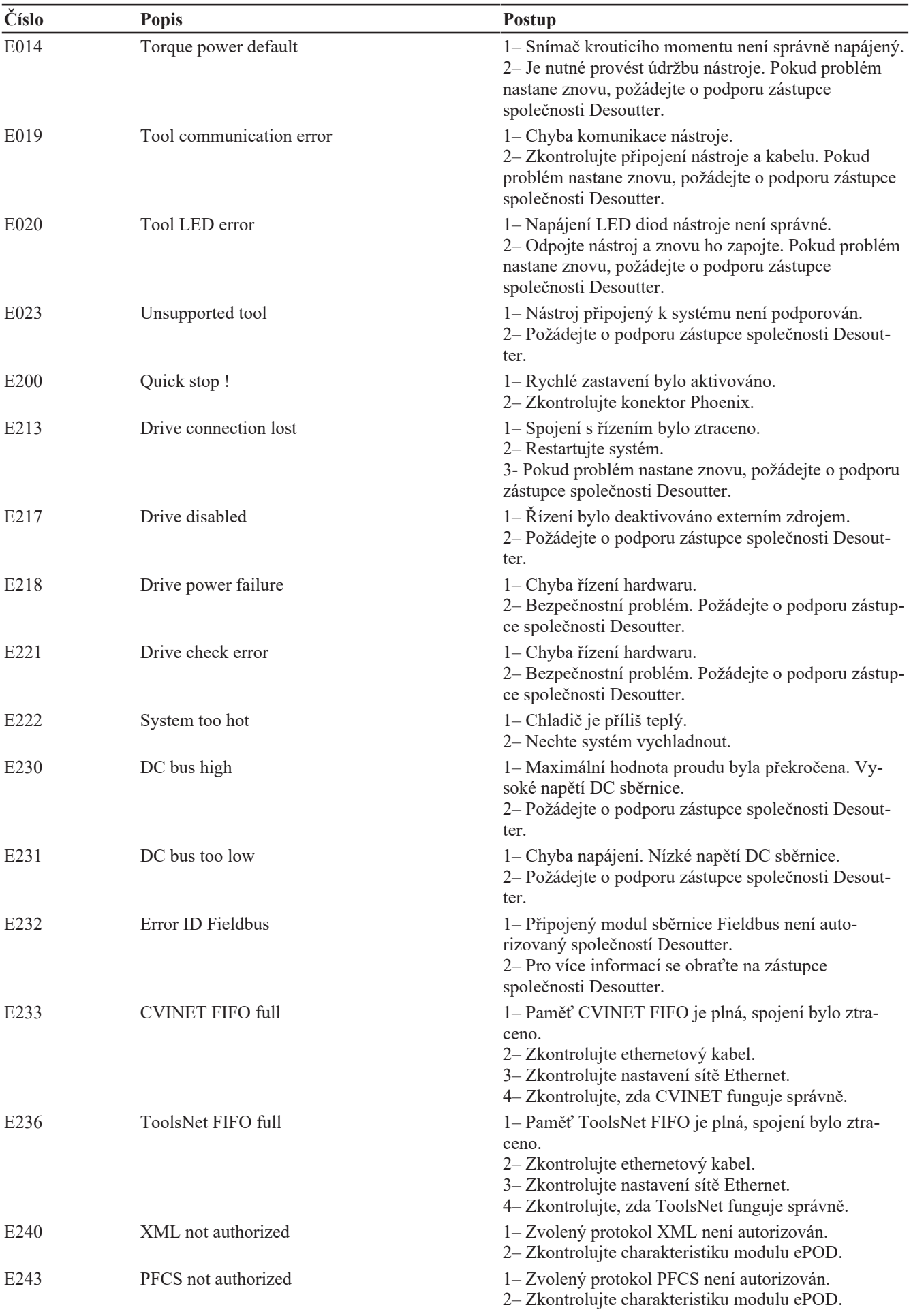

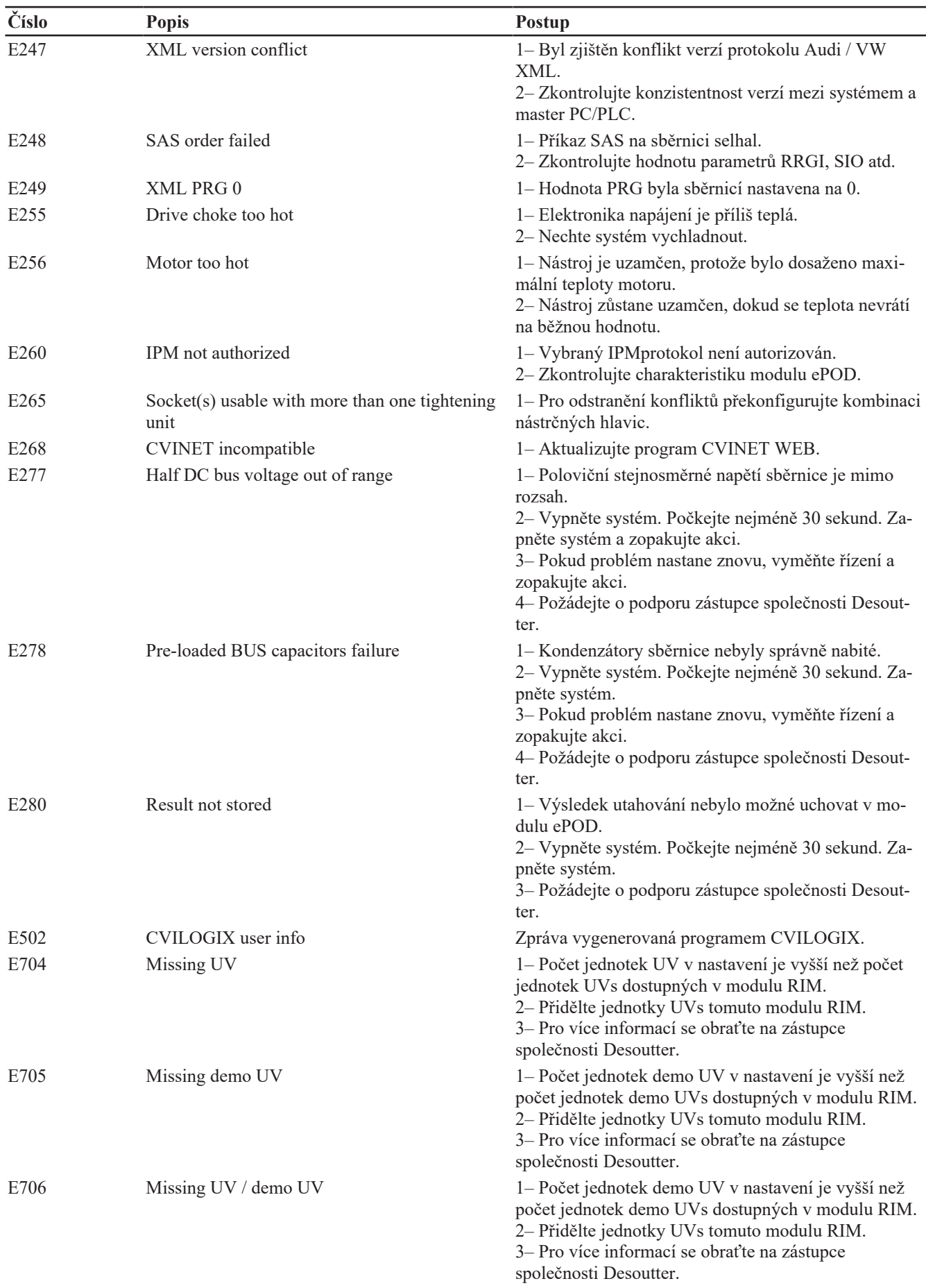

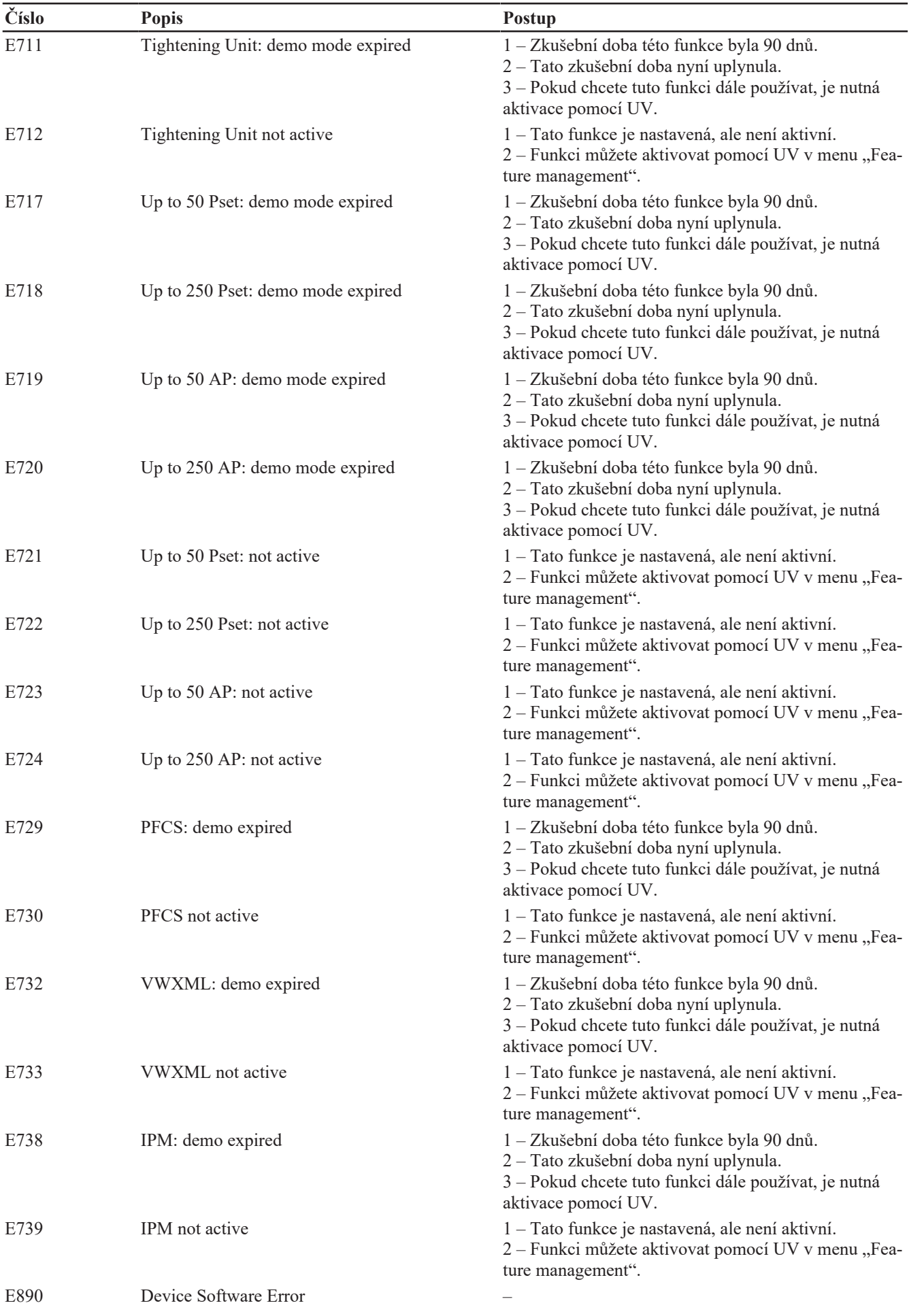

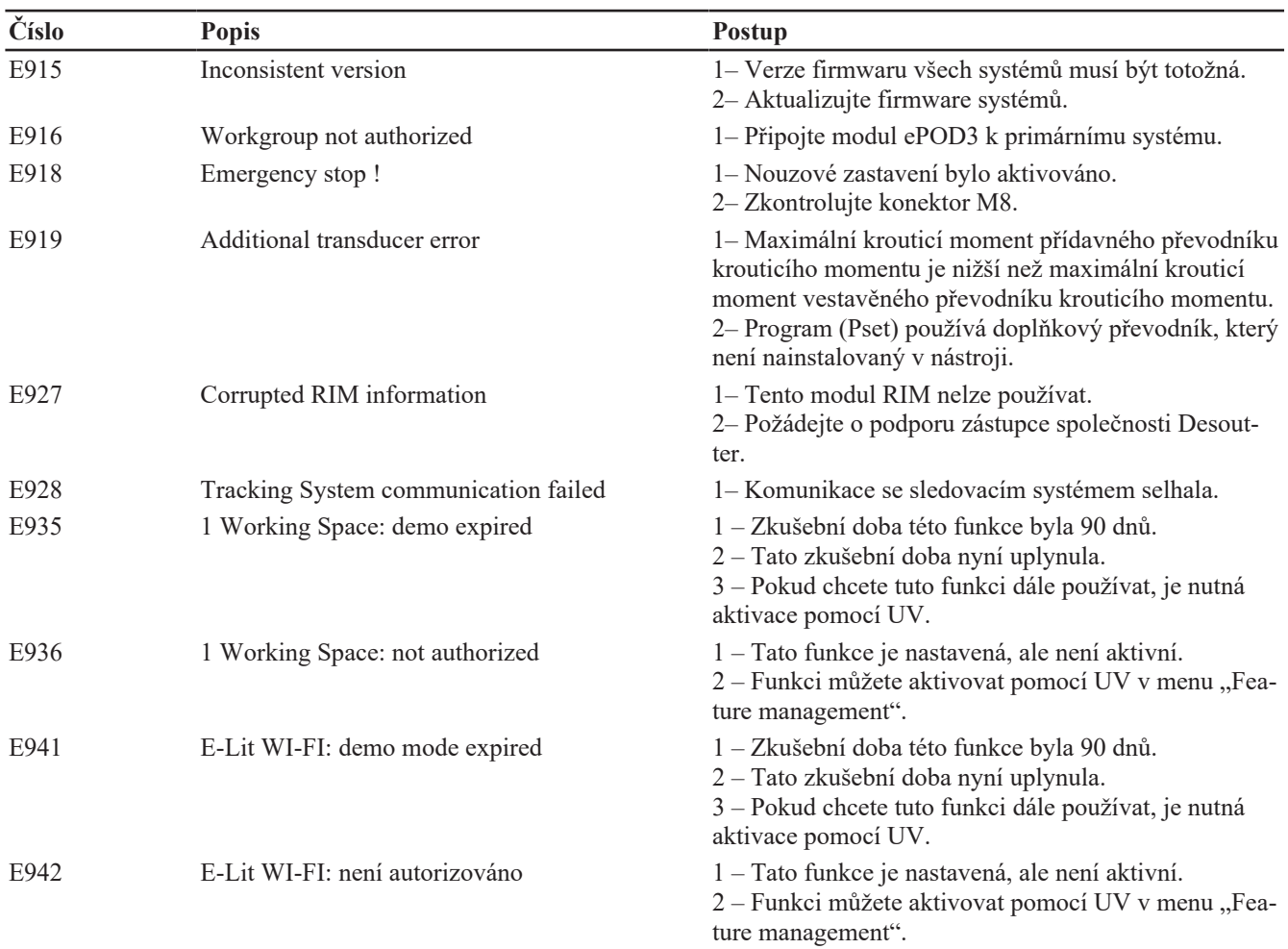

### <span id="page-55-0"></span>**Seznam informací pro uživatele souvisejících s nářadím**

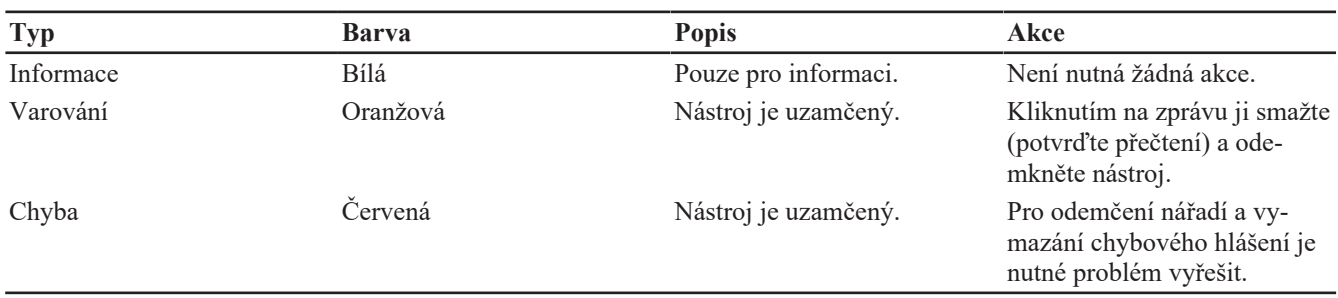

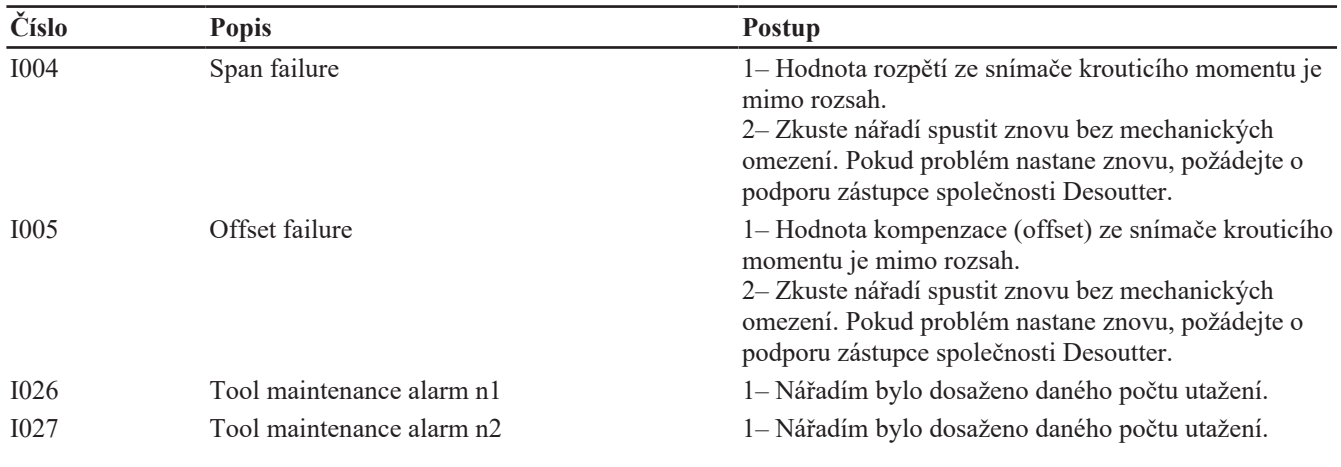

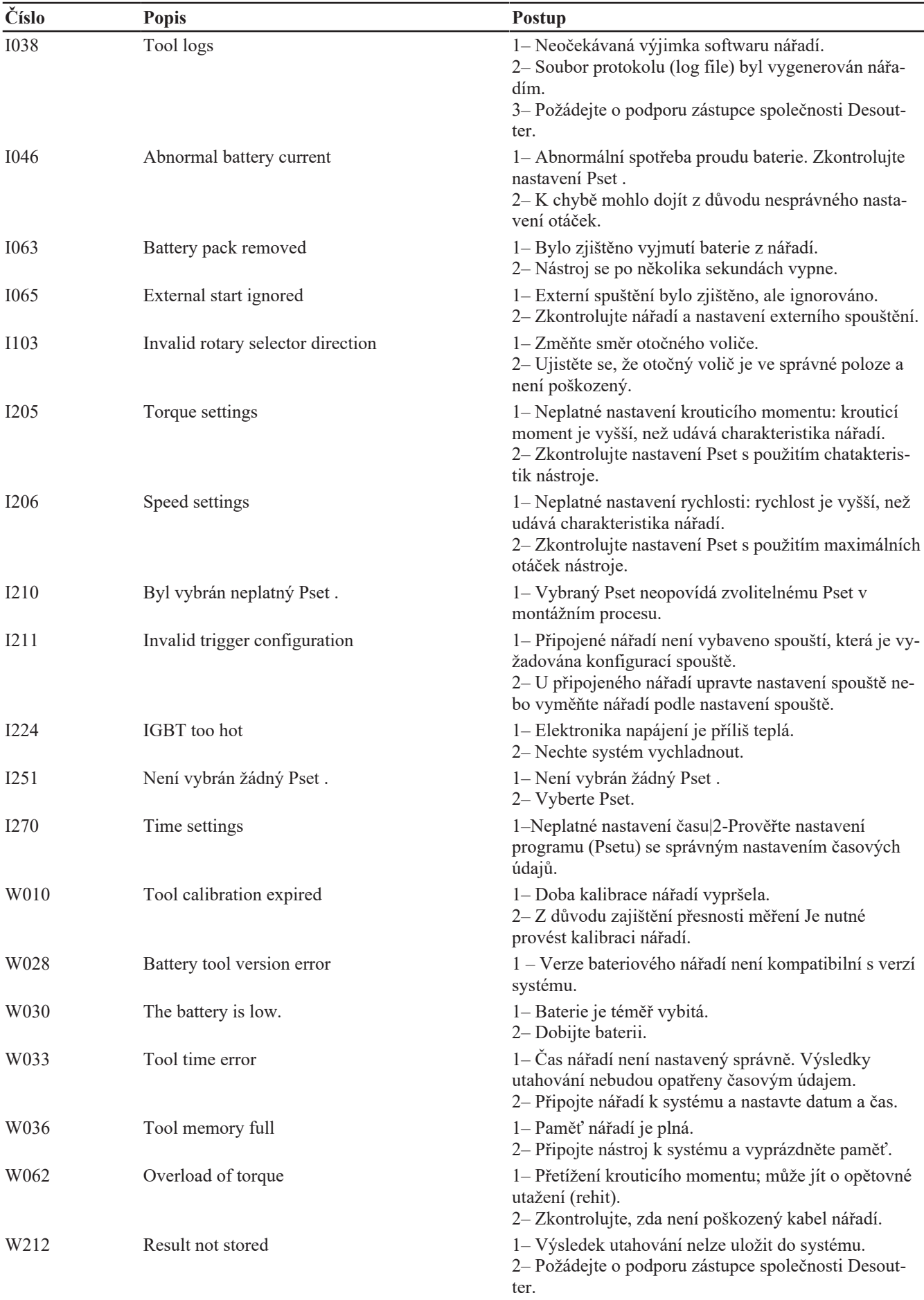

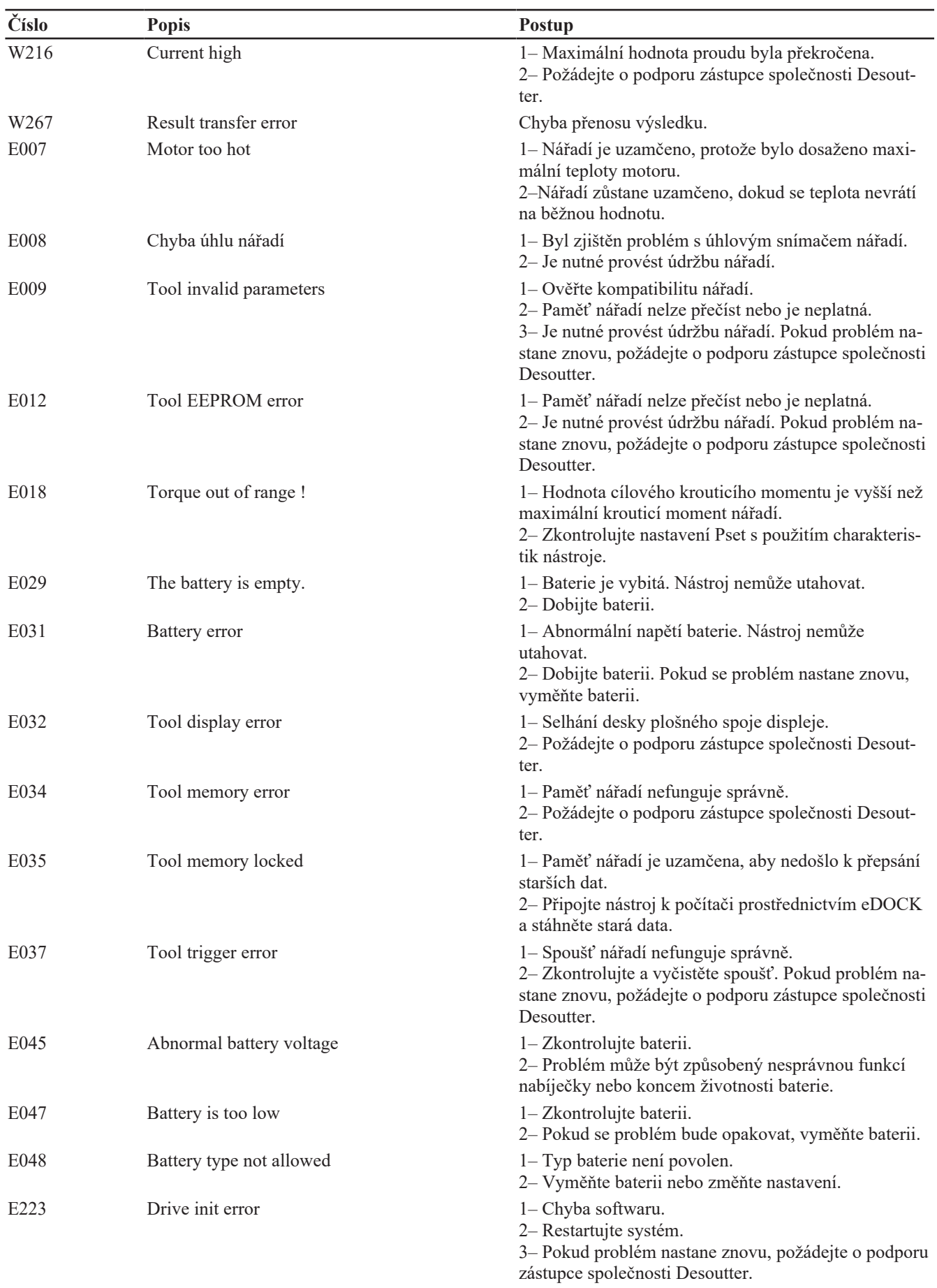

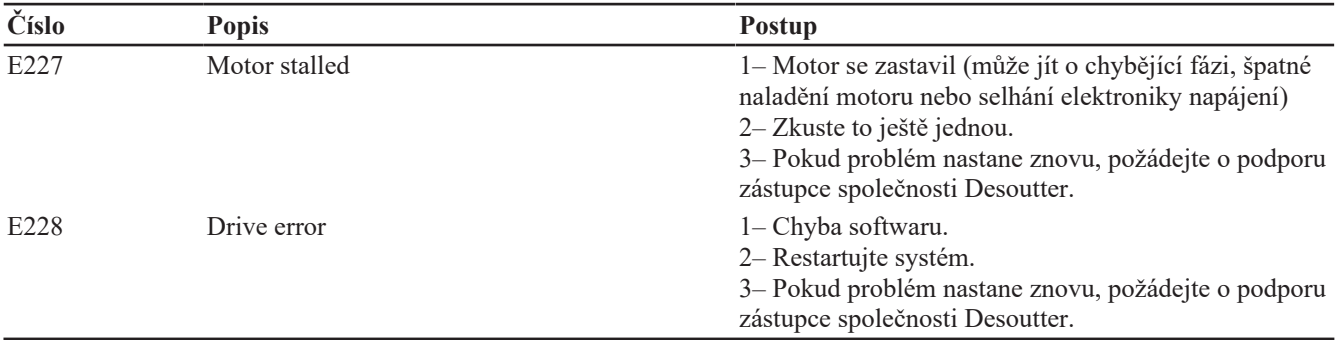

### <span id="page-58-0"></span>*Logický výstup (Logical output)*

### <span id="page-58-1"></span>**General status (Celkový stav)**

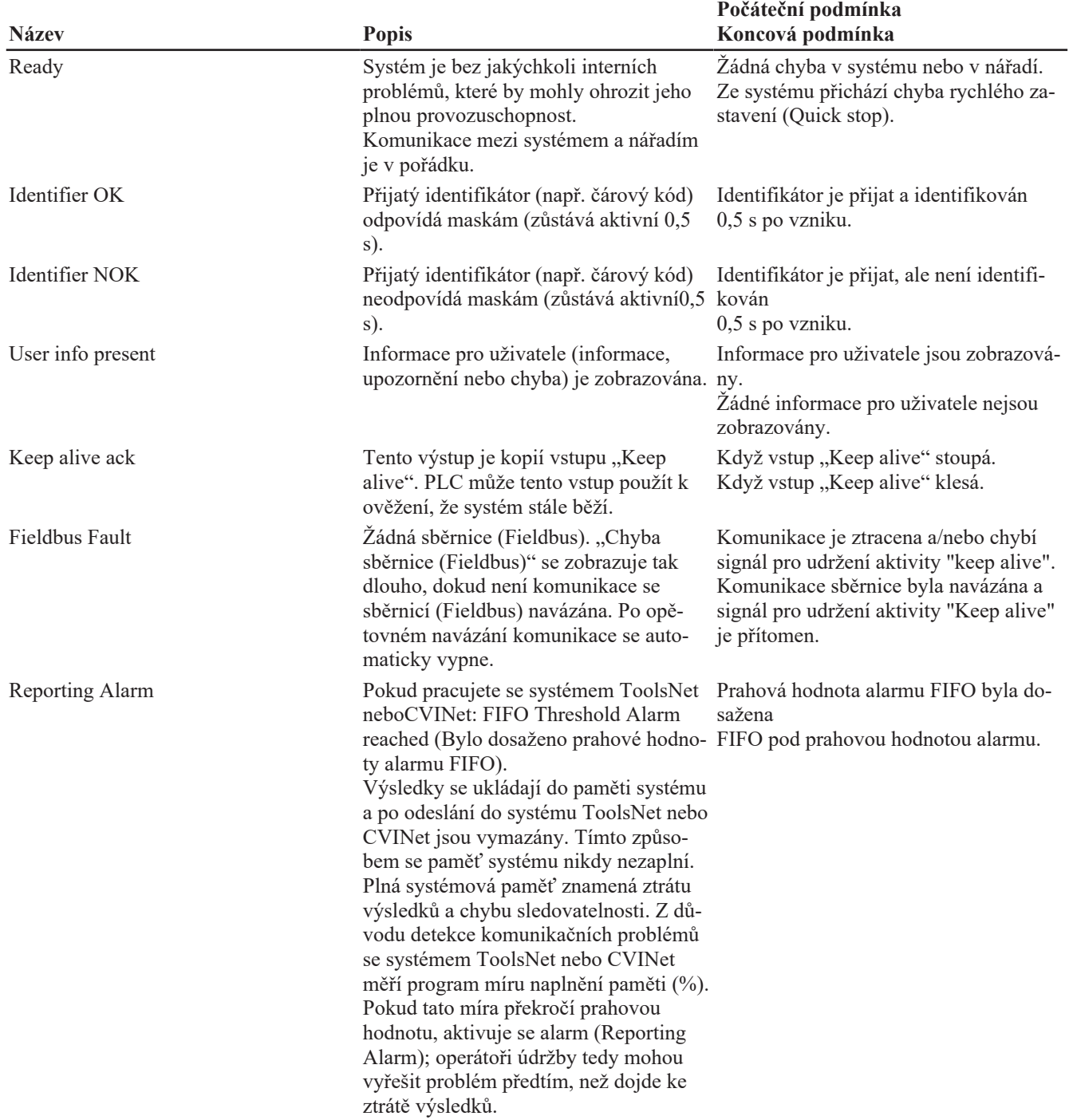

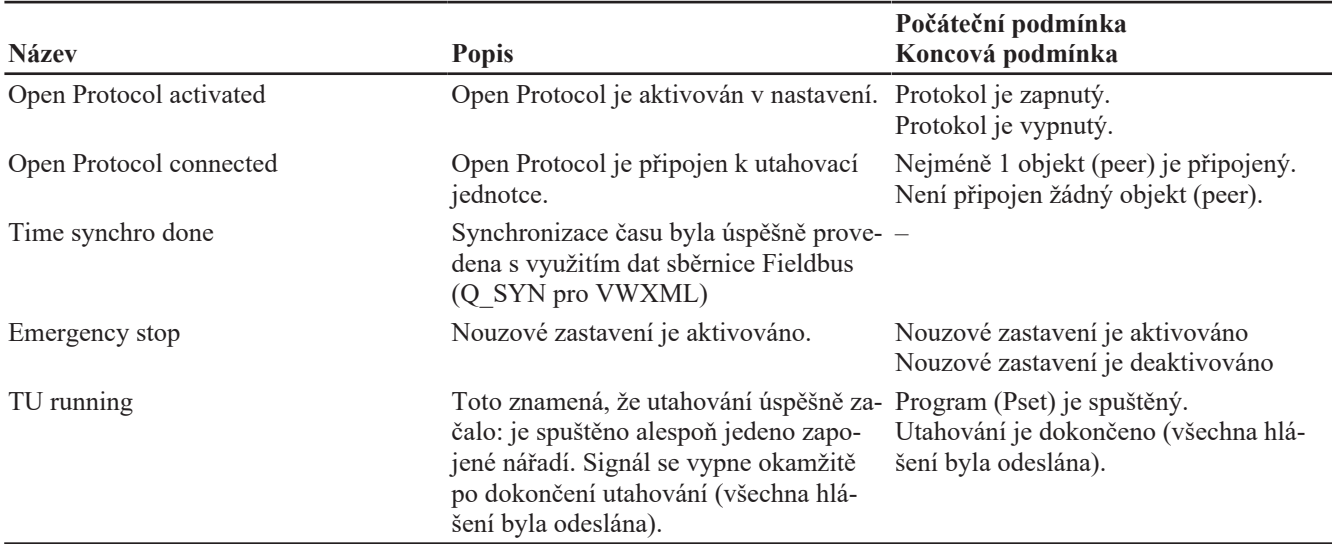

### <span id="page-59-0"></span>**Tool status (Stav nářadí)**

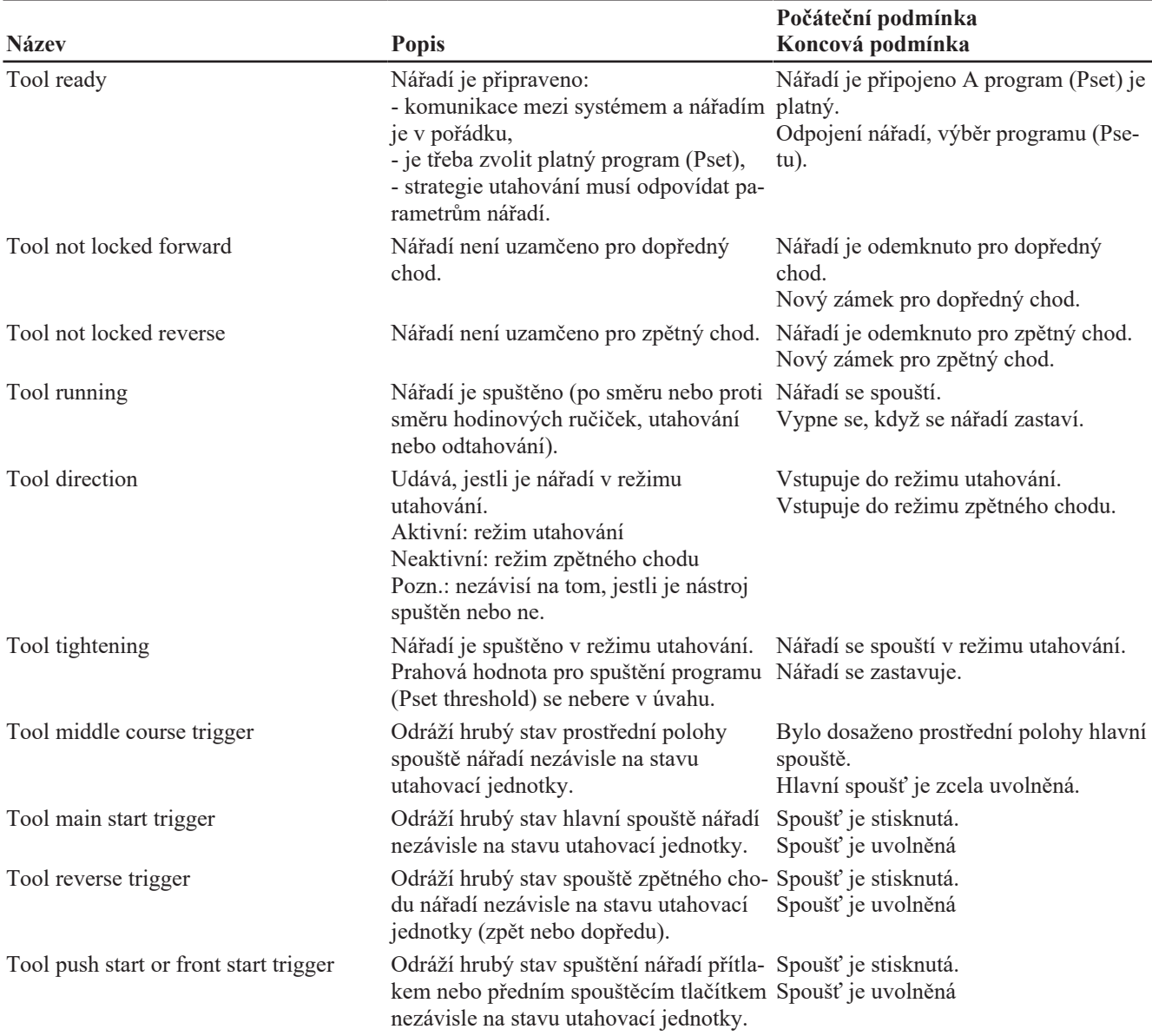

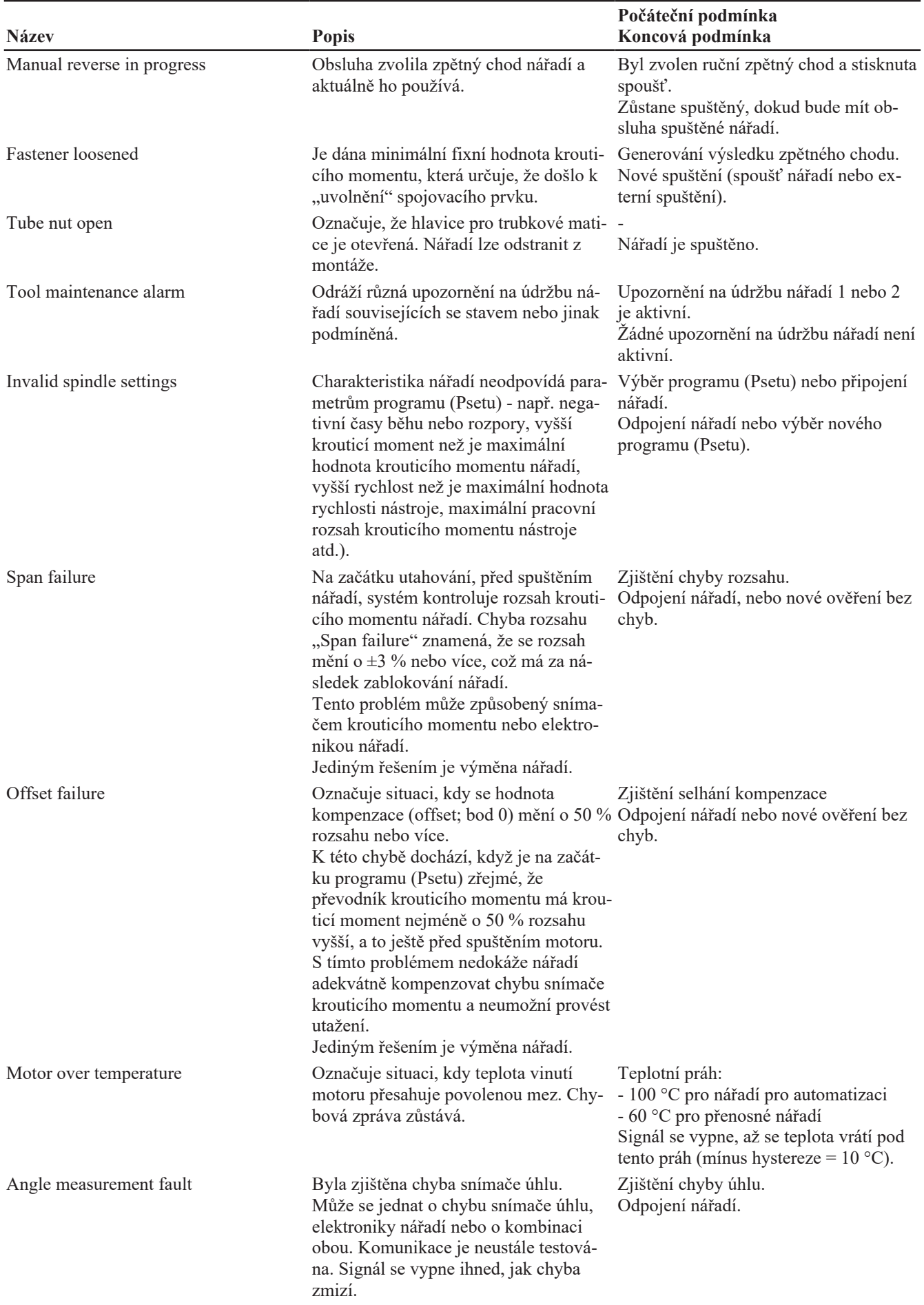

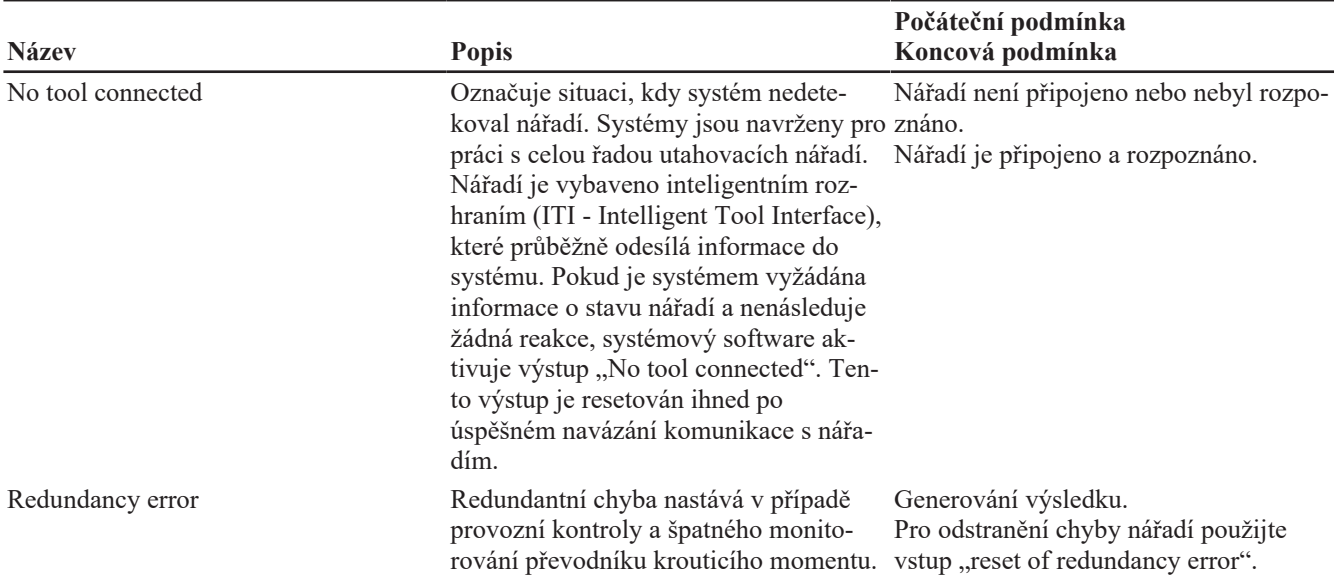

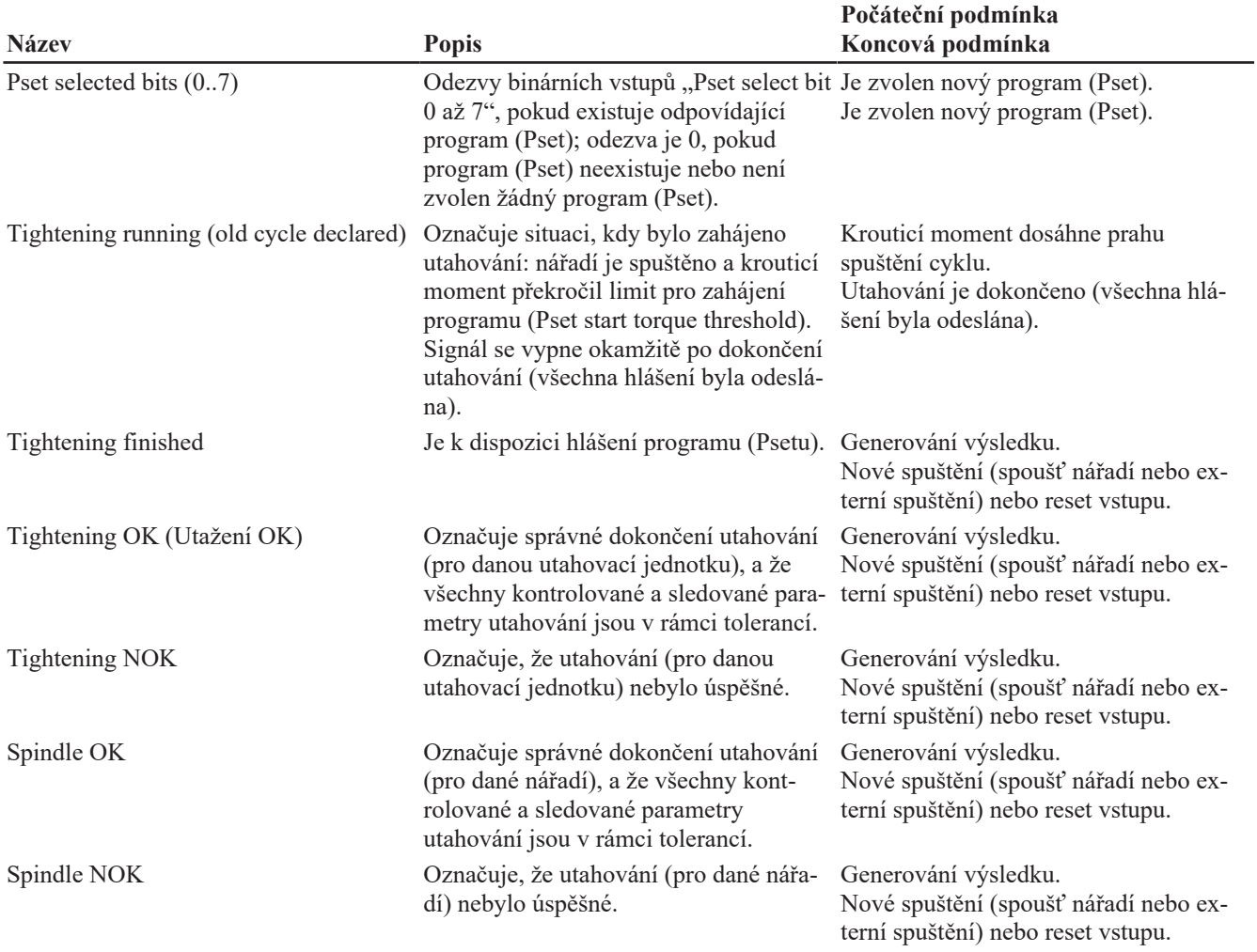

### <span id="page-61-0"></span>**Pset status (stav programu)**

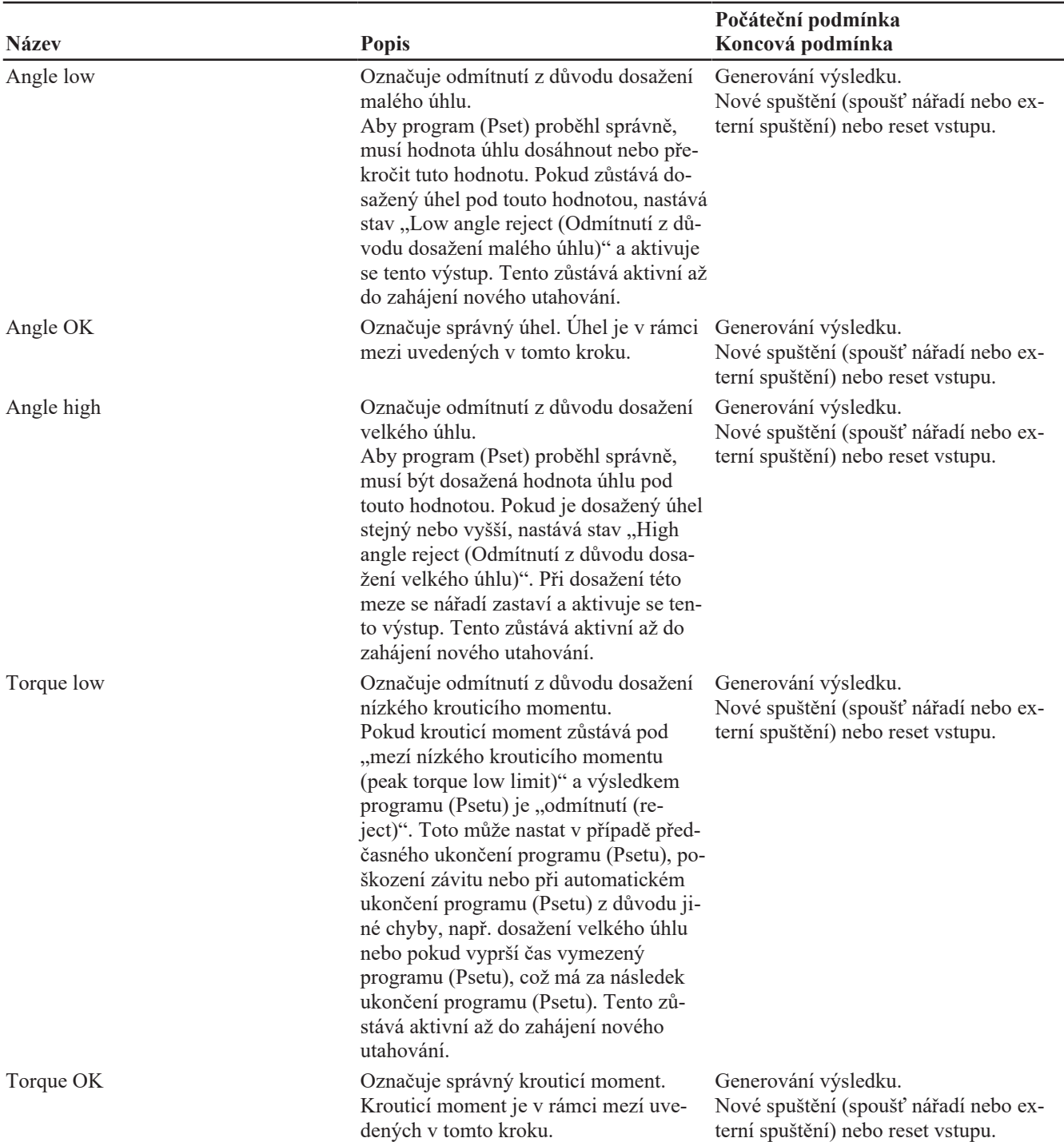

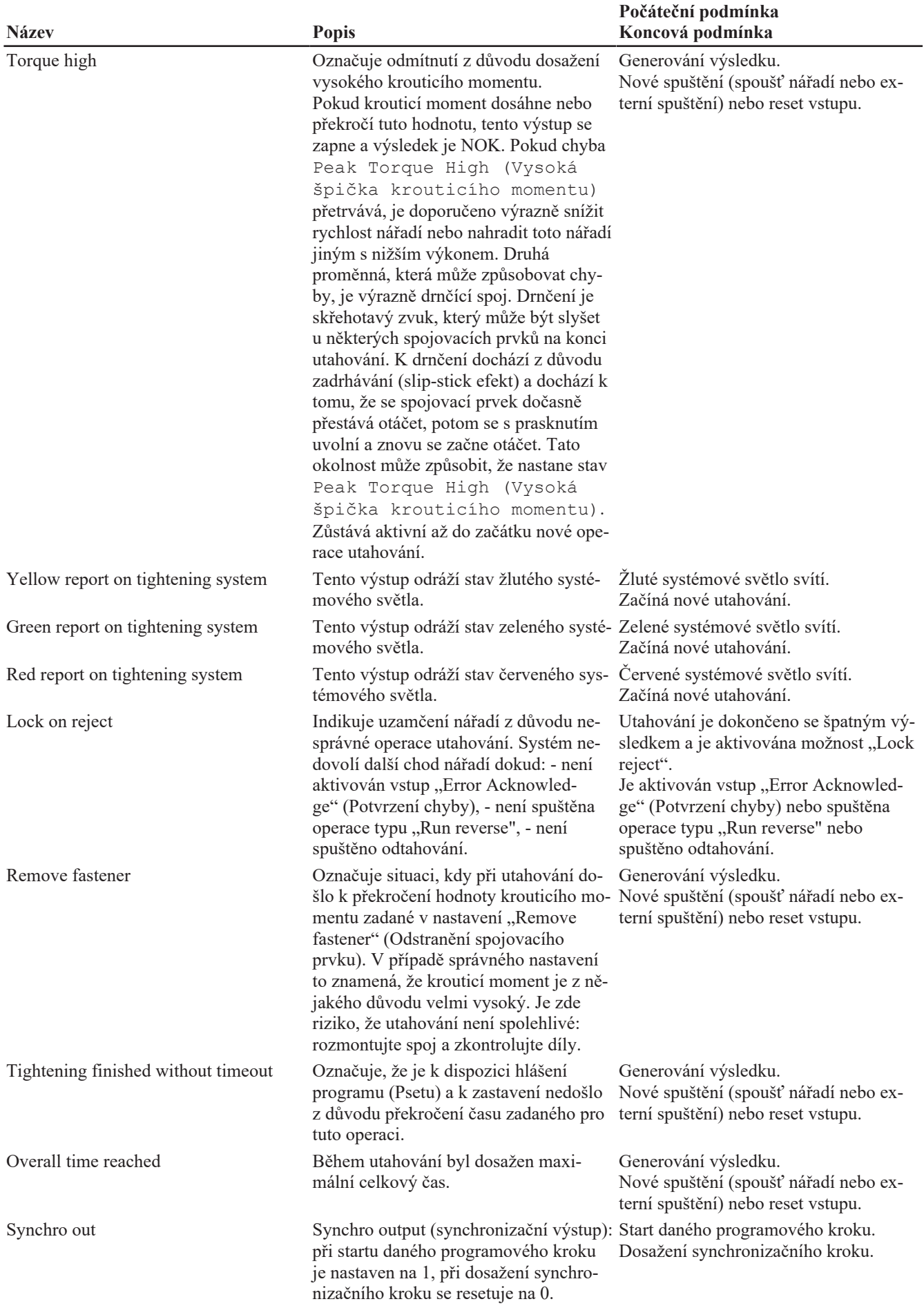

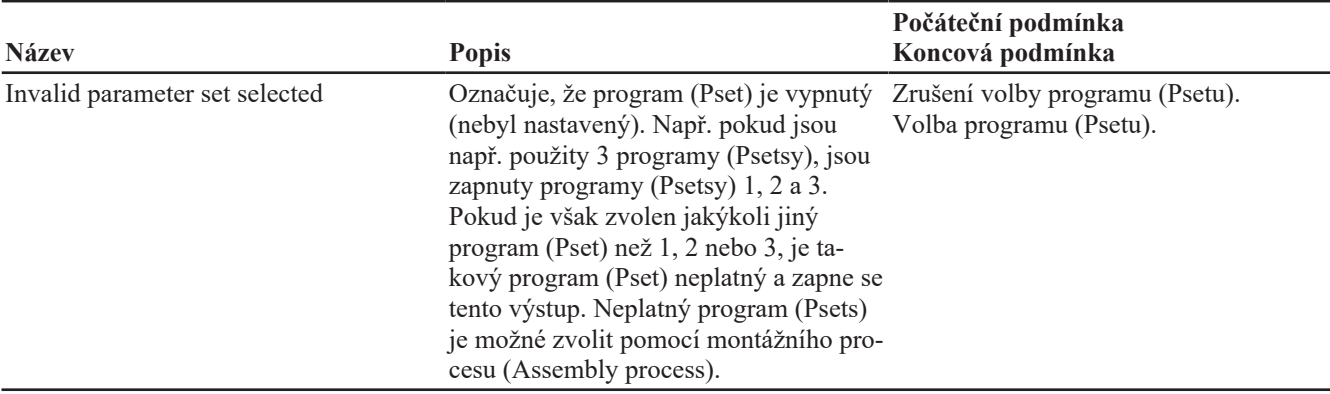

## <span id="page-64-0"></span>**Assemby Process status (Stav montážního procesu)**

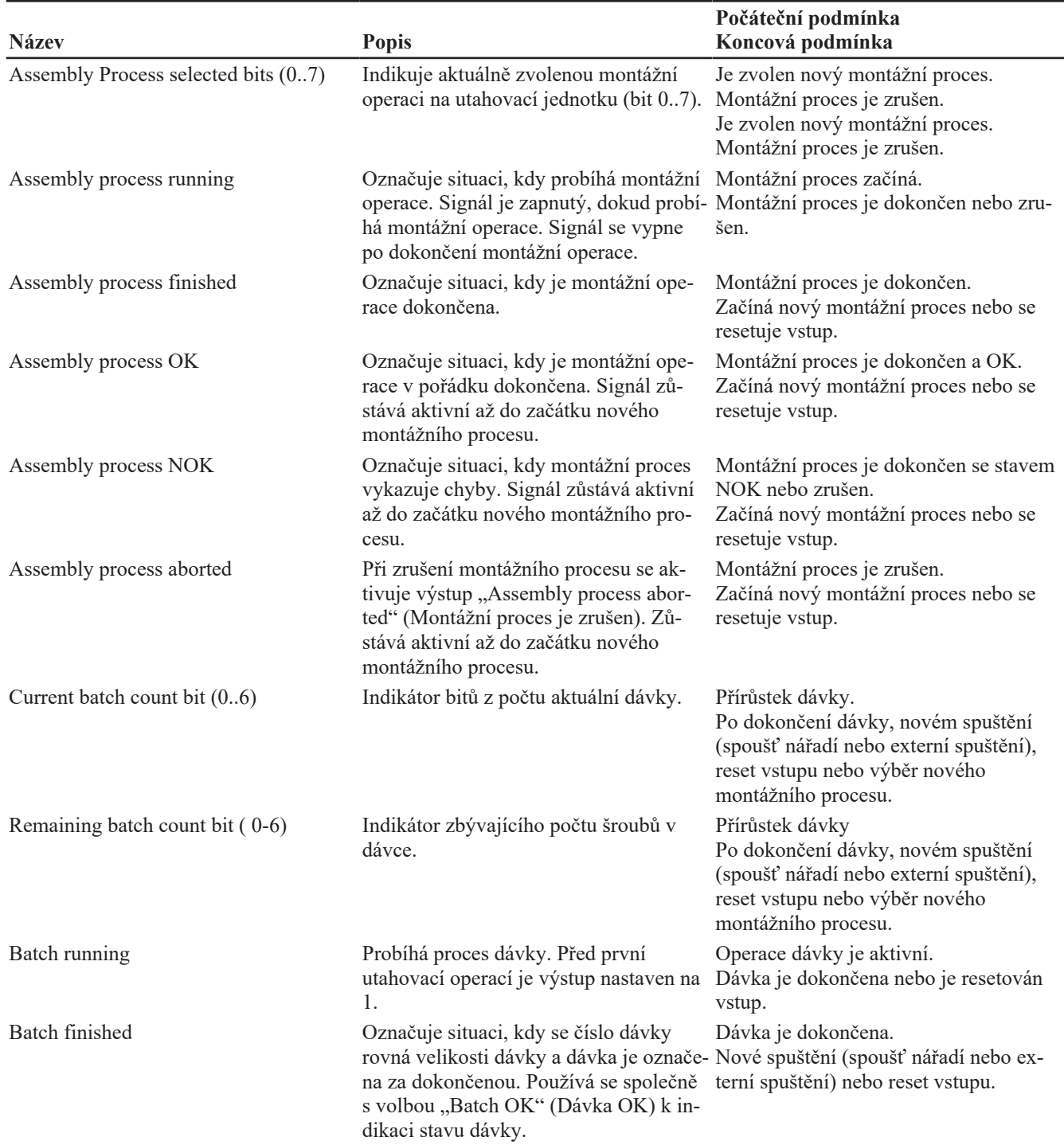

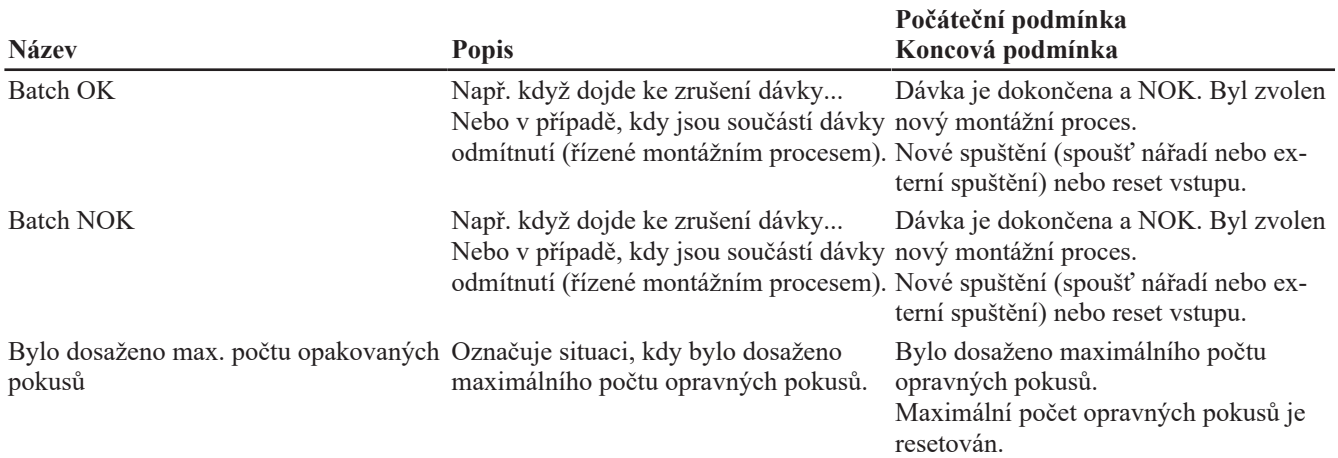

### <span id="page-65-0"></span>**External output (Externí výstup)**

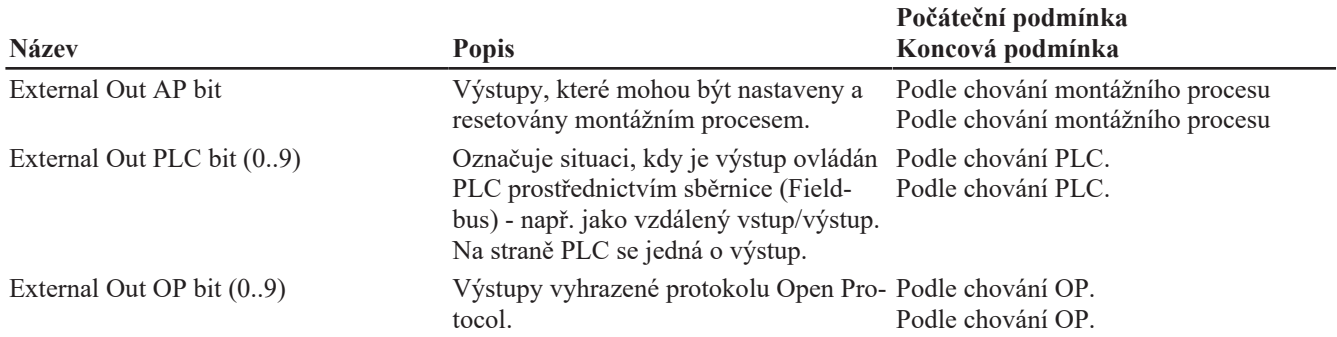

### <span id="page-65-1"></span>**Socket tray (Zásobník nástrčných hlavic)**

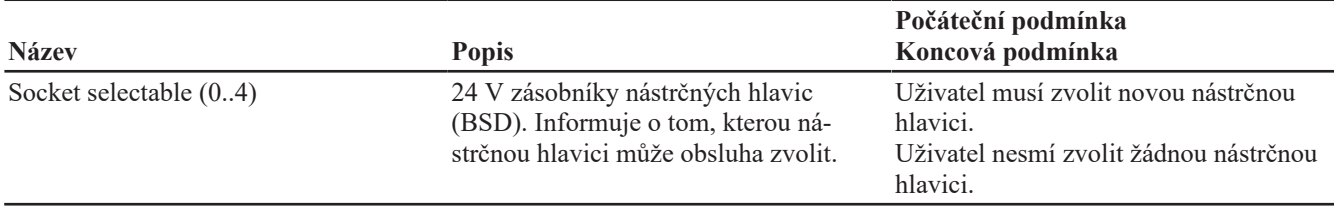

### <span id="page-65-2"></span>**Customized Protocol Status (Stav zakázkového protokolu)**

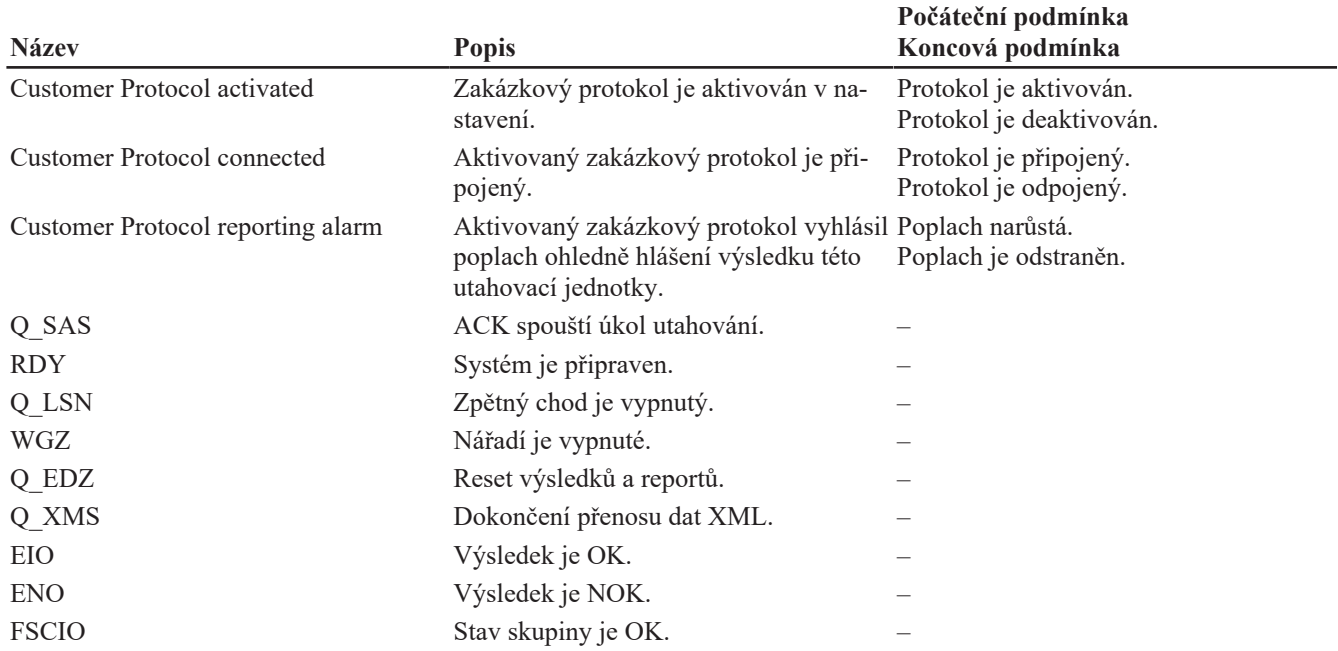

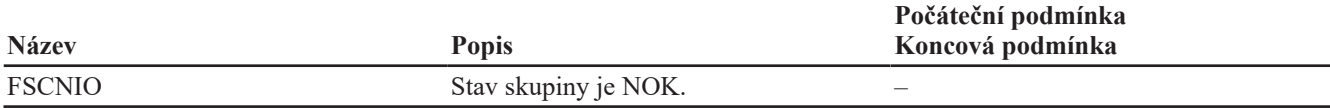

### <span id="page-66-0"></span>**CVILOGIX**

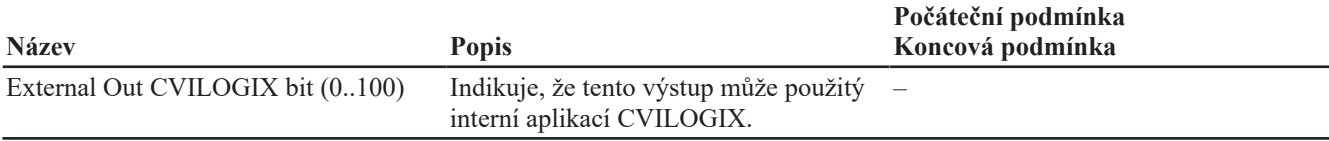

### <span id="page-66-1"></span>**Miscellaneous (Různé)**

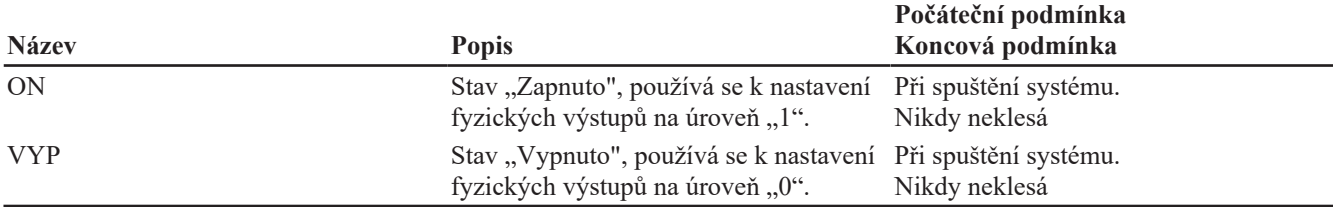

Společnost Desoutter Industrial Tools, založená v roce 1914 a se sídlem ve Francii, je přední světová společnost vyrábějící elektrické a pneumatické montážní nástroje, která dodává nástroje pro širokou řadu montážních a výrobních operací v leteckém a automobilovém průmyslu, ve výrobě lehkých, těžkých a terénních vozidel i ve všeobecném průmyslu.

Společnost Desoutter nabízí vyčerpávající řadu řešení – nástroje, služby a projekty – splňující konkrétní požadavky lokálních i globálních zákazníků ve více než 170 zemích.

Společnost navrhuje, vyvíjí a dodává inovativní a kvalitní průmyslová nástrojová řešení, včetně pneumatických a elektrických šroubováků, pokročilých montážních nástrojů, pokročilých vrtacích jednotek, pneumatických motorů a momentových měřicích systémů.

### **Další informace naleznete na webu www.desouttertools.com**

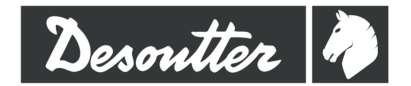

**More Than Productivity**